## **PyHelpers**

*An open-source toolkit for facilitating Python users' data manipulation tasks*

*Release 1.3.3*

**Qian Fu**

*School of Engineering University of Birmingham*

**First release:** September 2019 **Last updated:** June 2022

© Copyright 2019-2022, Qian Fu

## **Table of Contents**

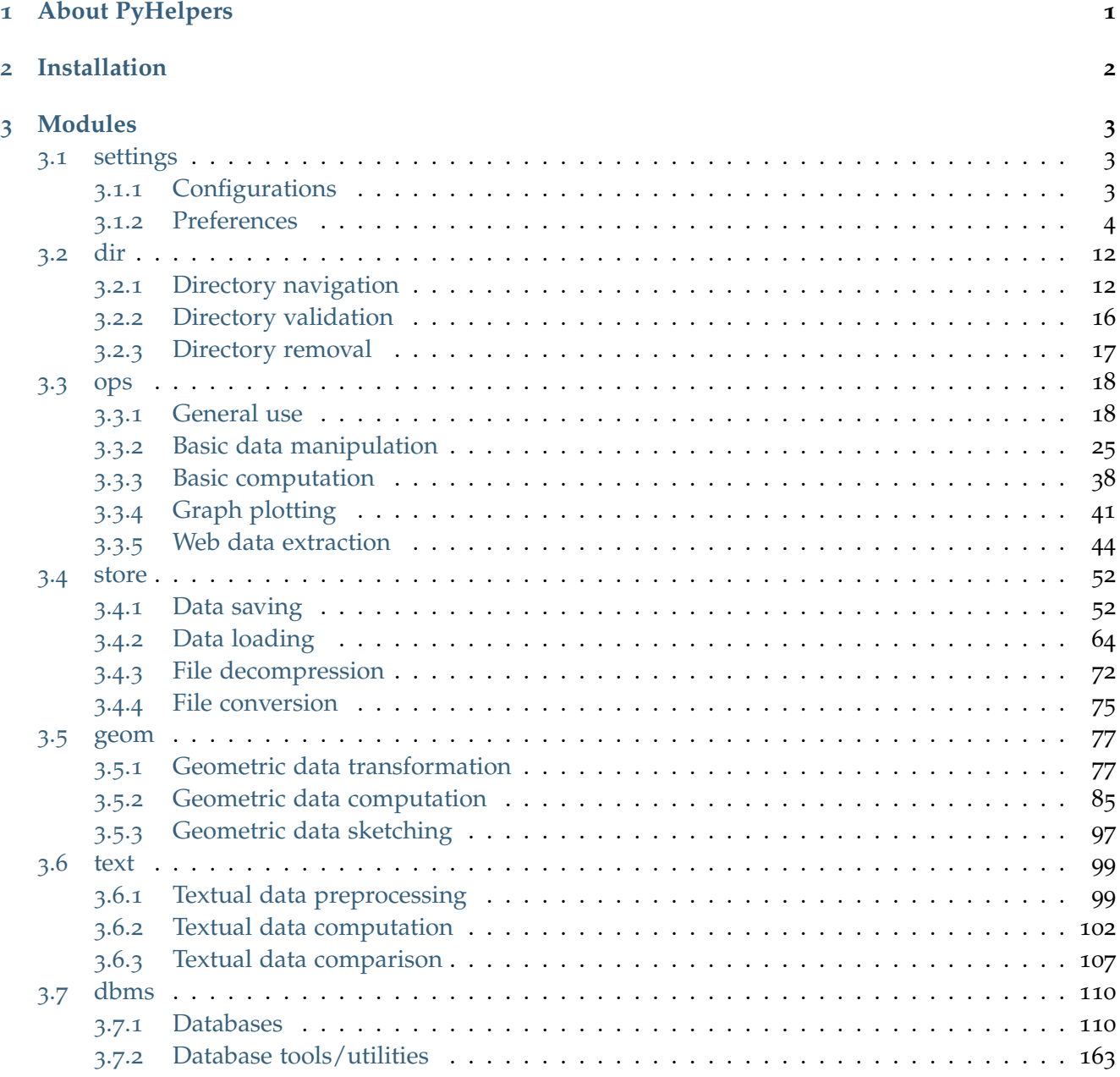

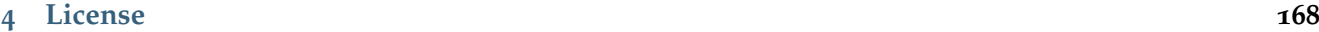

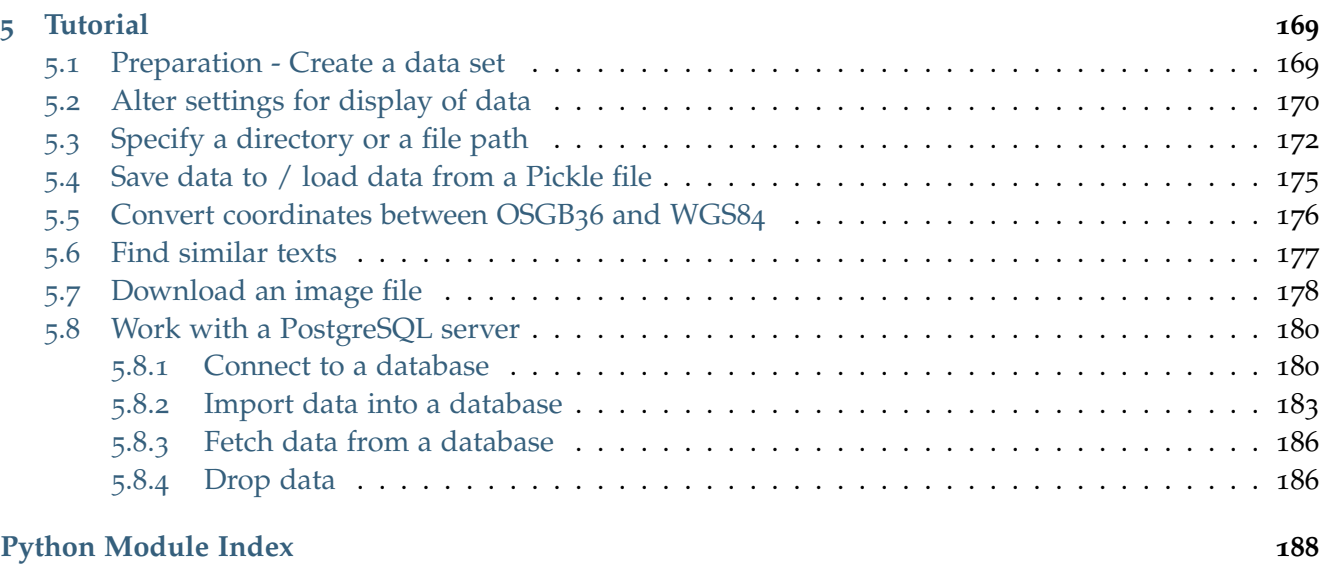

**[Index](#page-192-0) 189**

# **List of Figures**

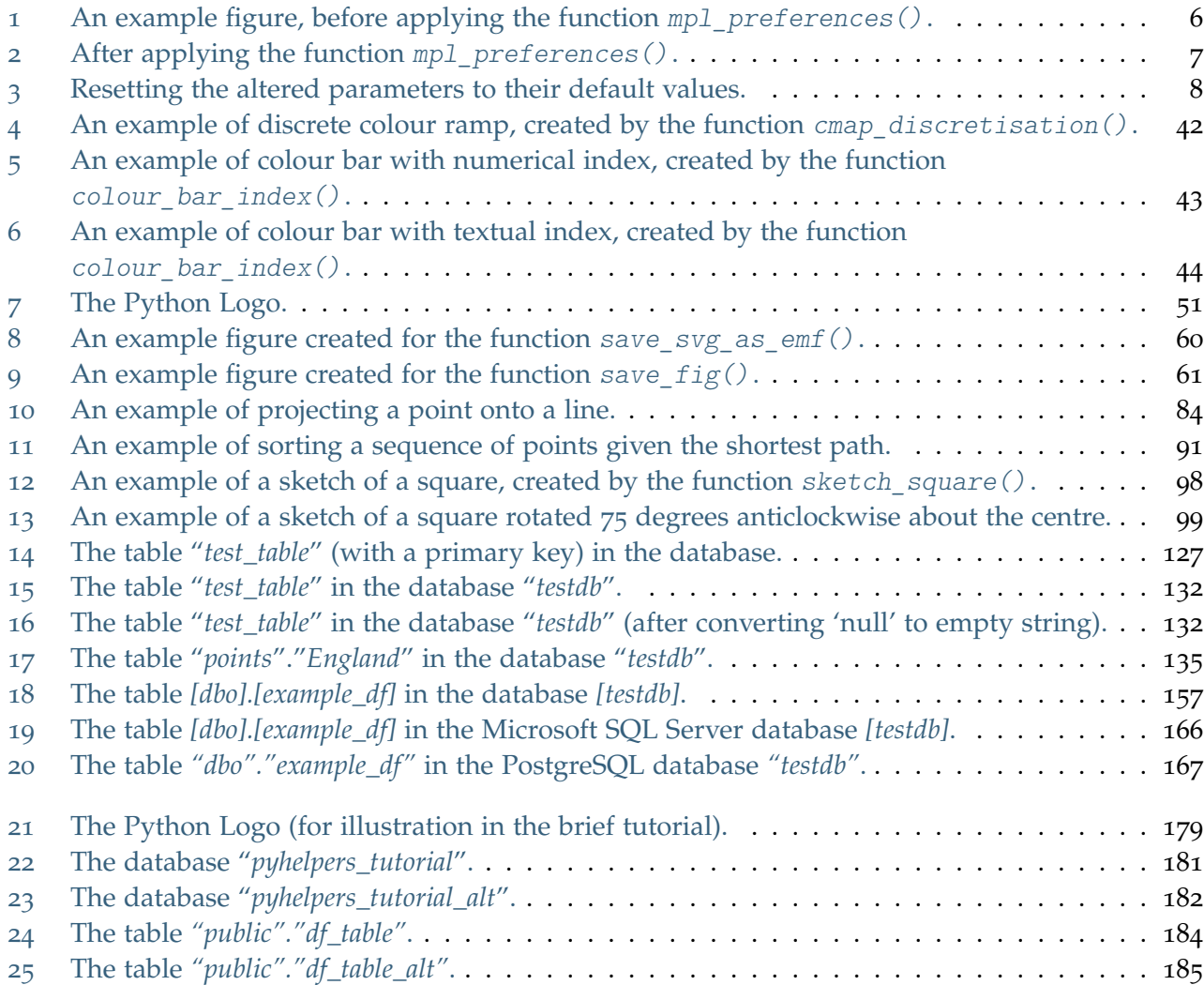

### <span id="page-4-0"></span>**Chapter 1**

## **About PyHelpers**

PyHelpers is an open-source Python package designed as a lite toolkit for facilitating data (pre)processing. It offers a miscellaneous collection of handy utilities, which could assist with performing many common data manipulation tasks, such as reading/writing of file-like objects, handling of various types of data (e.g. geographical data and textual data) and communication with relational databases (e.g. PostgreSQL).

### <span id="page-5-0"></span>**Chapter 2**

### **Installation**

To install the latest release of pyhelpers from [PyPI](https://pypi.org/project/pyhelpers/) via [pip:](https://pip.pypa.io/en/stable/cli/pip/)

pip install --upgrade pyhelpers

To install the most recent version of pyhelpers hosted on [GitHub:](https://github.com/mikeqfu/pyhelpers)

pip install --upgrade git+https://github.com/mikeqfu/pyhelpers.git

#### **Note:**

- If using a [virtual environment,](https://packaging.python.org/glossary/#term-Virtual-Environment) make sure it is activated.
- It is recommended to add [pip install](https://pip.pypa.io/en/stable/cli/pip_install/) the option --upgrade (or -U) to ensure that you are getting the latest stable release of the package.
- Not all dependencies of pyhelpers are enforced to be installed along with the installation of the package. This is intended to optimise the installation requirements. If a [ModuleNotFoundError](https://docs.python.org/3/library/exceptions.html#ModuleNotFoundError) or an [ImportError](https://docs.python.org/3/library/exceptions.html#ImportError) pops out when importing/running a function, first try to install the module(s)/package(s) mentioned in the error message, and then try importing/running the function again.
- For Windows users, [pip](https://pip.pypa.io/en/stable/cli/pip/) may possibly fail to install some packages. In such circumstances, try instead to [install their .whl files,](https://stackoverflow.com/a/27909082/4981844) which can be downloaded from the web page of the [unofficial](https://www.lfd.uci.edu/~gohlke/pythonlibs/) [Windows binaries for Python extension packages.](https://www.lfd.uci.edu/~gohlke/pythonlibs/)
- For more general instructions on the installation of Python packages, please refer to the official guide of [Installing Packages.](https://packaging.python.org/tutorials/installing-packages/)

To check whether pyhelpers has been correctly installed, try to import the package via an interpreter shell:

```
>>> import pyhelpers
>>> pyhelpers. version # Check the latest version
```
The latest version is: 1.3.3

### <span id="page-6-0"></span>**Chapter 3**

## **Modules**

The current release includes the following modules, with each containing a number of utilities:

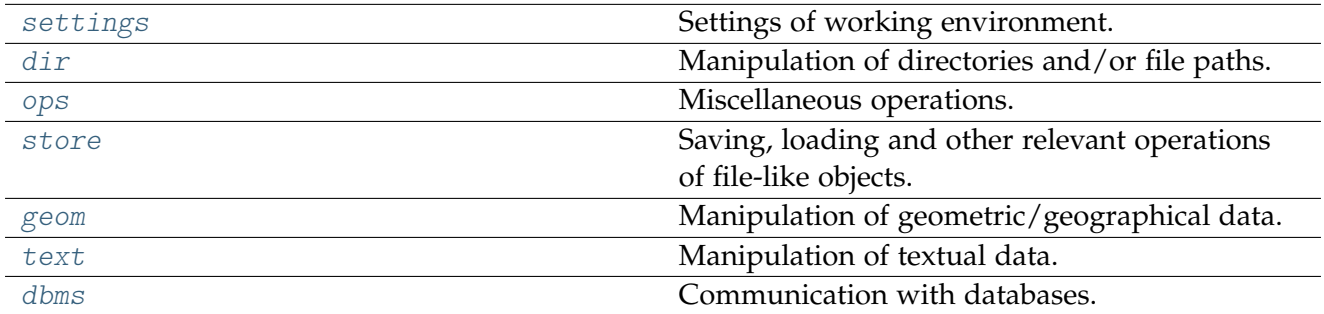

### <span id="page-6-1"></span>**3.1 settings**

Settings of working environment.

### <span id="page-6-2"></span>**3.1.1 Configurations**

### **GDAL/OGR**

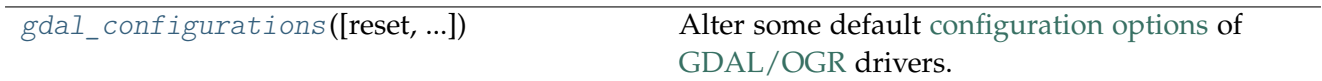

#### **gdal\_configurations**

```
pyhelpers.settings.gdal_configurations(reset=False, max_tmpfile_size=5000,
                                              interleaved_reading=True, custom_indexing=False,
                                              compress_nodes=True)
```
Alter some default [configuration options](https://gdal.org/user/configoptions.html) of [GDAL/OGR](https://gdal.org) drivers.

#### **Parameters**

- **reset** (bool) whether to reset to default settings, defaults to False
- **max\_tmpfile\_size** (int) maximum size of the temporary file, defaults to 5000
- **interleaved\_reading** (bool) whether to enable interleaved reading, defaults to True
- **custom\_indexing** (bool) whether to enable custom indexing, defaults to False
- **compress\_nodes** (bool) whether to compress nodes in temporary DB. defaults to True

#### **Examples**:

```
>>> from pyhelpers.settings import gdal_configurations
```

```
>>> gdal_configurations()
```
**Note:** This can be useful when using [GDAL](https://pypi.org/project/GDAL/) to parse a large PBF file. For example, gdal\_configurations() is applied by default when importing the package [pydriosm,](https://pypi.org/project/pydriosm/) which can be used to work with [OpenStreetMap](https://www.openstreetmap.org/) data of [PBF format.](https://wiki.openstreetmap.org/wiki/PBF_Format)

#### **See also:**

- [OpenStreetMap XML and PBF](https://gdal.org/drivers/vector/osm.html)
- [pydriosm Documentation](https://pydriosm.readthedocs.io/en/latest/)

#### <span id="page-7-0"></span>**3.1.2 Preferences**

#### **Matplotlib**

[mpl\\_preferences](#page-8-0)([reset, font\_name, ...]) Alter some [Matplotlib parameters.](https://matplotlib.org/stable/api/matplotlib_configuration_api.html#matplotlib.rcParams)

#### **mpl\_preferences**

```
pyhelpers.settings.mpl_preferences(reset=False, font_name='Times New Roman', font_size=13,
                                         legend_spacing=0.7, fig_style=None)
```
Alter some [Matplotlib parameters.](https://matplotlib.org/stable/api/matplotlib_configuration_api.html#matplotlib.rcParams)

#### **Parameters**

- **font\_name** (None or str) name of a font to be used, defaults to 'Times New Roman'
- **font\_size** (int or float) font size, defaults to 13
- **legend\_spacing** (float or int) spacing between labels in plot legend, defaults to 0.7
- **fig\_style** (str or None) style of the figure, defaults to None
- **reset** (bool) whether to reset to default settings, defaults to False

```
>>> import numpy as np
>>> import matplotlib.pyplot as plt
>>> np.random.seed(0)
>>> random_array = np.random.rand(1000, 2)
>>> random_array
array([[0.5488135 , 0.71518937],
       [0.60276338, 0.54488318],
       [0.4236548 , 0.64589411],
       ...,
       [0.41443887, 0.79128155],
       [0.72119811, 0.48010781],
       [0.64386404, 0.50177313]])
>>> def example_plot(arr):
... fig = plt.figure(figsize=(6, 6))
... ax = fig.add_subplot(aspect='equal', adjustable='box')
...
... ax.scatter(arr[:500, 0], arr[:500, 1], label='Group0')
... ax.scatter(arr[500:, 0], arr[500:, 1], label='Group1')
... ax.legend(loc='best')
...
... plt.tight_layout()
...
... plt.show()
>>> example_plot(random_array)
```
<span id="page-9-0"></span>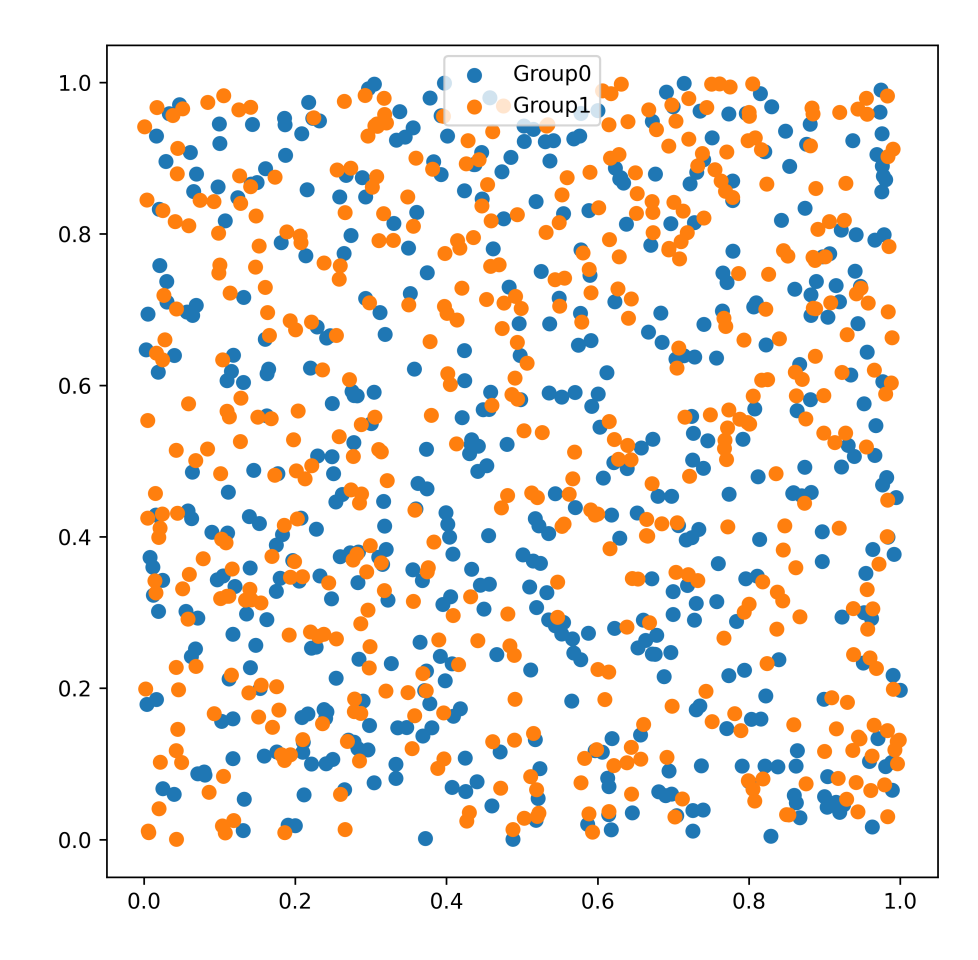

Fig. 1: An example figure, before applying the function  $mp1\_preferences()$ .

```
>>> from pyhelpers.settings import mpl_preferences
>>> mpl_preferences(fig_style='ggplot')
>>> example_plot(random_array)
```
<span id="page-10-0"></span>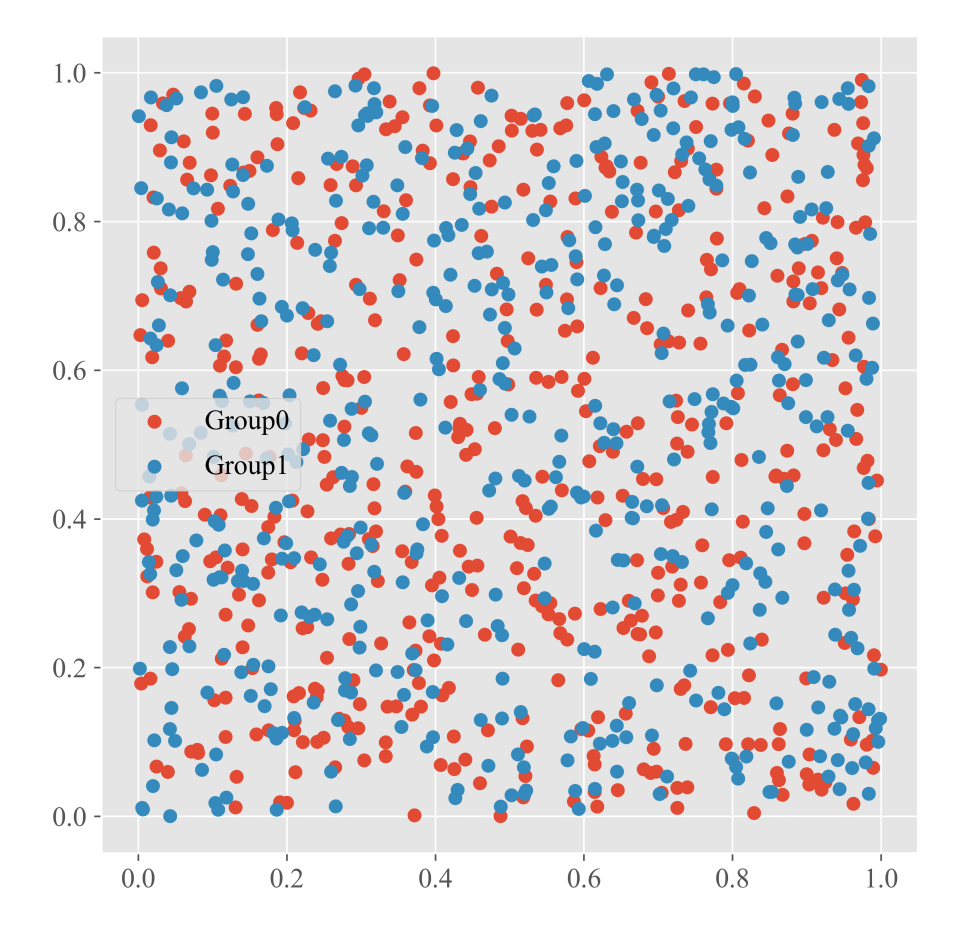

Fig. 2: After applying the function  $mp1\_preferences()$ .

#### Reset to default settings:

**>>>** mpl\_preferences(reset=**True**)

**>>>** example\_plot(random\_array)

<span id="page-11-0"></span>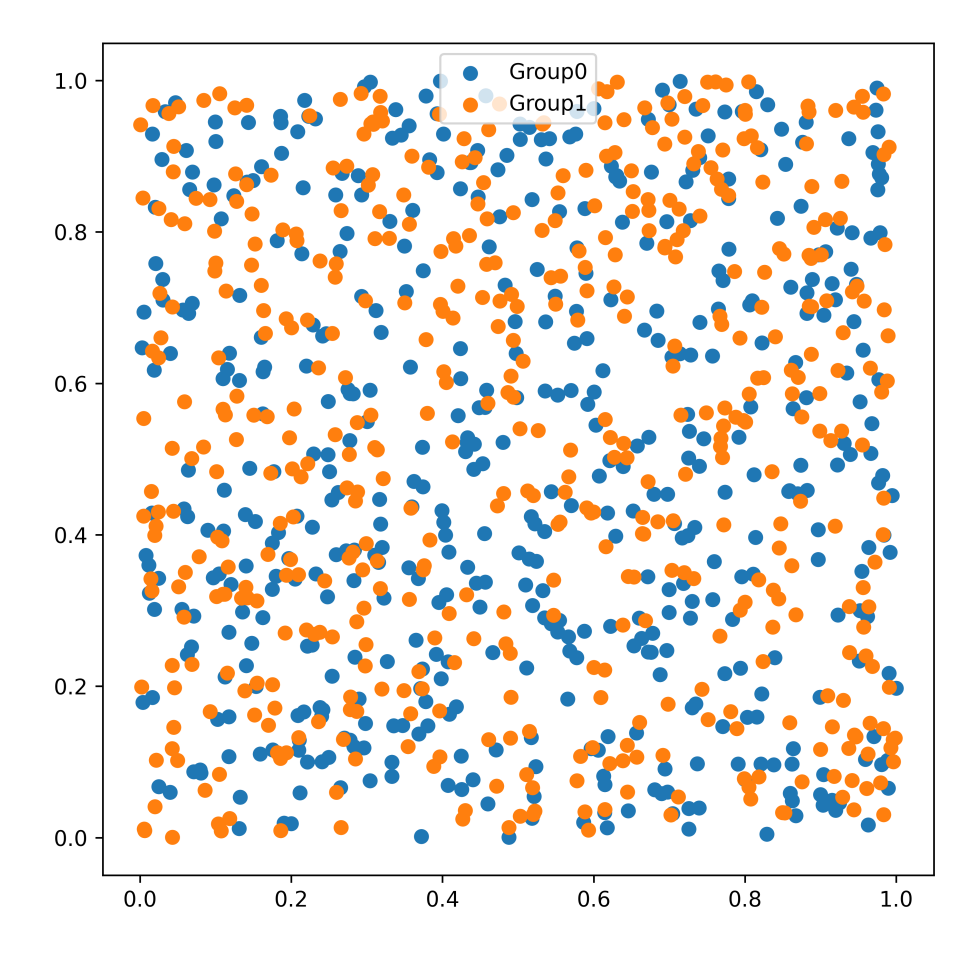

Fig. 3: Resetting the altered parameters to their default values.

#### **NumPy**

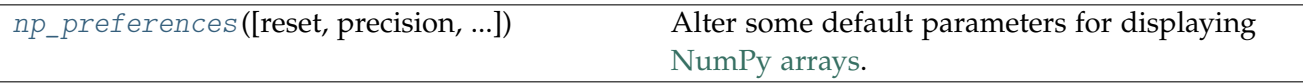

#### **np\_preferences**

<span id="page-11-1"></span>pyhelpers.settings.**np\_preferences**(*reset=False*, *precision=4*, *head\_tail=5*, *line\_char=120*, *formatter=None*, *\*\*kwargs*)

Alter some default parameters for displaying [NumPy arrays.](https://numpy.org/doc/stable/reference/generated/numpy.array.html)

#### **Parameters**

- **reset** (bool) whether to reset to the default print options set by [numpy.set\\_printoptions\(\),](https://numpy.org/doc/stable/reference/generated/numpy.set_printoptions.html) defaults to False
- **precision** (int) number of decimal points, which corresponds to precision of [numpy.set\\_printoptions\(\),](https://numpy.org/doc/stable/reference/generated/numpy.set_printoptions.html) defaults to 4
- **line\_char** (int) number of characters per line for the purpose of inserting line breaks, which corresponds to linewidth of [numpy.set\\_printoptions\(\),](https://numpy.org/doc/stable/reference/generated/numpy.set_printoptions.html) defaults to 120
- **head\_tail** (int) number of array items in summary at beginning (head) and end (tail) of each dimension, which corresponds to edgeitems of [numpy.set\\_printoptions\(\),](https://numpy.org/doc/stable/reference/generated/numpy.set_printoptions.html) defaults to 5
- **formatter** (dict or None) specified format, which corresponds to formatter of [numpy.set\\_printoptions\(\),](https://numpy.org/doc/stable/reference/generated/numpy.set_printoptions.html) if None (default), fill the empty decimal places with zeros for the specified precision

#### **Kwargs**

[optional] parameters used by [numpy.set\\_printoptions\(\)](https://numpy.org/doc/stable/reference/generated/numpy.set_printoptions.html)

#### **Examples**:

```
>>> import numpy as np
>>> np.random.seed(0)
\Rightarrow random array = np.random.rand(100, 100)
>>> random_array
array([[0.5488135 , 0.71518937, 0.60276338, ..., 0.02010755, 0.82894003,
        0.00469548],
       [0.67781654, 0.27000797, 0.73519402, ..., 0.25435648, 0.05802916,
       0.43441663],
       [0.31179588, 0.69634349, 0.37775184, ..., 0.86219152, 0.97291949,
       0.96083466],
       ...,
       [0.89111234, 0.26867428, 0.84028499, ..., 0.5736796 , 0.73729114,
       0.22519844],
       [0.26969792, 0.73882539, 0.80714479, ..., 0.94836806, 0.88130699,
       0.1419334 ],
       [0.88498232, 0.19701397, 0.56861333, ..., 0.75842952, 0.02378743,
        0.81357508]])
>>> from pyhelpers.settings import np preferences
>>> np_preferences(precision=2)
>>> random_array
array([[0.55, 0.72, 0.60, 0.54, 0.42, ..., 0.18, 0.59, 0.02, 0.83, 0.00],
       [0.68, 0.27, 0.74, 0.96, 0.25, ..., 0.49, 0.23, 0.25, 0.06, 0.43],
       [0.31, 0.70, 0.38, 0.18, 0.02, ..., 0.22, 0.10, 0.86, 0.97, 0.96],
       [0.91, 0.77, 0.33, 0.08, 0.41, ..., 0.96, 0.36, 0.36, 0.02, 0.19],
       [0.40, 0.93, 0.10, 0.95, 0.87, ..., 0.27, 0.46, 0.40, 0.25, 0.51],
       ...,
       [0.03, 0.99, 0.09, 0.45, 0.84, ..., 0.12, 0.29, 0.37, 0.91, 0.14],[0.62, 0.20, 0.29, 0.45, 0.55, ..., 0.48, 0.87, 0.22, 0.14, 0.93],
       [0.89, 0.27, 0.84, 0.76, 1.00, ..., 0.98, 0.41, 0.57, 0.74, 0.23],
       [0.27, 0.74, 0.81, 0.20, 0.31, ..., 0.51, 0.23, 0.95, 0.88, 0.14],
       [0.88, 0.20, 0.57, 0.93, 0.56, \ldots, 0.55, 0.40, 0.76, 0.02, 0.81]]
```
Reset to default settings:

```
>>> np_preferences(reset=True)
>>> random_array
array([[0.54881350, 0.71518937, 0.60276338, ..., 0.02010755, 0.82894003,
        0.00469548],
       [0.67781654, 0.27000797, 0.73519402, ..., 0.25435648, 0.05802916,
       0.43441663],
       [0.31179588, 0.69634349, 0.37775184, ..., 0.86219152, 0.97291949,
       0.96083466],
       ...,
       [0.89111234, 0.26867428, 0.84028499, ..., 0.57367960, 0.73729114,
       0.22519844],
       [0.26969792, 0.73882539, 0.80714479, ..., 0.94836806, 0.88130699,
       0.14193340],
       [0.88498232, 0.19701397, 0.56861333, ..., 0.75842952, 0.02378743,
        0.81357508]])
```
#### **Pandas**

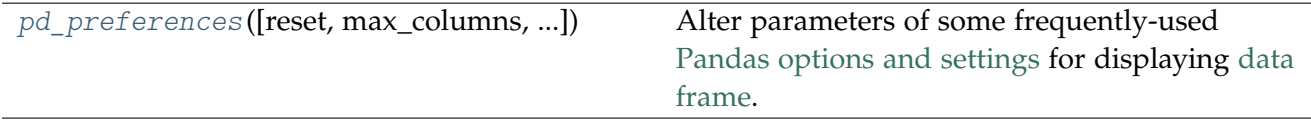

#### **pd\_preferences**

<span id="page-13-0"></span>pyhelpers.settings.**pd\_preferences**(*reset=False*, *max\_columns=100*, *max\_rows=20*, *precision=4*, *east\_asian\_text=False*, *ignore\_future\_warning=True*)

Alter parameters of some frequently-used [Pandas options and settings](https://pandas.pydata.org/pandas-docs/stable/user_guide/options.html) for displaying [data](https://pandas.pydata.org/docs/reference/api/pandas.DataFrame.html) [frame.](https://pandas.pydata.org/docs/reference/api/pandas.DataFrame.html)

#### **Parameters**

- **reset** (bool or str) whether to reset all to default settings, defaults to False
- **max\_columns** (int) maximum number of columns, which corresponds to 'display.max\_columns' for [pandas.set\\_option\(\),](https://pandas.pydata.org/pandas-docs/stable/reference/api/pandas.set_option.html) defaults to 100
- **max\_rows** (int) maximum number of rows, which corresponds to 'display.max\_rows' for [pandas.set\\_option\(\),](https://pandas.pydata.org/pandas-docs/stable/reference/api/pandas.set_option.html) defaults to 20
- **precision** (int) number of decimal places, which corresponds to 'display.precision' for [pandas.set\\_option\(\),](https://pandas.pydata.org/pandas-docs/stable/reference/api/pandas.set_option.html) defaults to 4
- **east\_asian\_text** (bool) whether to adjust the display for east asian texts, defaults to False
- **ignore\_future\_warning** (bool) whether to ignore/suppress future warnings, defaults to True

```
>>> import numpy as np
>>> import pandas as pd
>>> np.random.seed(0)
\Rightarrow random array = np.random.rand(100, 100)
>>> data_frame = pd.DataFrame(random_array)
>>> data_frame
        0 1 2 ... 97 98 99
0 0.548814 0.715189 0.602763 ... 0.020108 0.828940 0.004695
1 0.677817 0.270008 0.735194 ... 0.254356 0.058029 0.434417
2 0.311796 0.696343 0.377752 ... 0.862192 0.972919 0.960835
3 0.906555 0.774047 0.333145 ... 0.356707 0.016329 0.185232
4 0.401260 0.929291 0.099615 ... 0.401714 0.248413 0.505866
.. ... ... ... ... ... ... ...
95 0.029929 0.985128 0.094747 ... 0.369907 0.910011 0.142890
96 0.616935 0.202908 0.288809 ... 0.215006 0.143577 0.933162
97 0.891112 0.268674 0.840285 ... 0.573680 0.737291 0.225198
98 0.269698 0.738825 0.807145 ... 0.948368 0.881307 0.141933
99 0.884982 0.197014 0.568613 ... 0.758430 0.023787 0.813575
[100 rows x 100 columns]
```
Limit to display of at most 6 columns and round the numbers to 2 decimal places:

```
>>> from pyhelpers.settings import pd_preferences
>>> pd preferences(max columns=6, precision=2)
>>> data_frame
   0 1 2 ... 97 98 99
0 0.55 0.72 0.60 ... 0.02 0.83 0.00
1 0.68 0.27 0.74 ... 0.25 0.06 0.43
2 0.31 0.70 0.38 ... 0.86 0.97 0.96
3 0.91 0.77 0.33 ... 0.36 0.02 0.19
4 0.40 0.93 0.10 ... 0.40 0.25 0.51
.. ... ... ... ... ... ... ...
95 0.03 0.99 0.09 ... 0.37 0.91 0.14
96 0.62 0.20 0.29 ... 0.22 0.14 0.93
97 0.89 0.27 0.84 ... 0.57 0.74 0.23
98 0.27 0.74 0.81 ... 0.95 0.88 0.14
99 0.88 0.20 0.57 ... 0.76 0.02 0.81
[100 rows x 100 columns]
```
#### Reset to default settings:

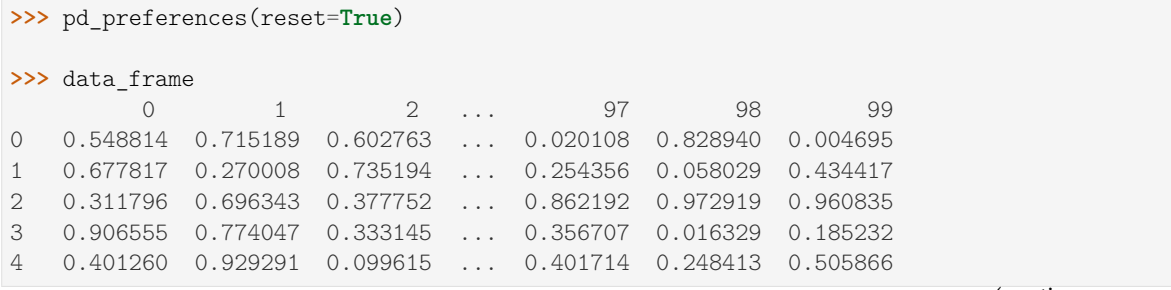

```
.. ... ... ... ... ... ... ...
95 0.029929 0.985128 0.094747 ... 0.369907 0.910011 0.142890
96 0.616935 0.202908 0.288809 ... 0.215006 0.143577 0.933162
97 0.891112 0.268674 0.840285 ... 0.573680 0.737291 0.225198
98 0.269698 0.738825 0.807145 ... 0.948368 0.881307 0.141933
99 0.884982 0.197014 0.568613 ... 0.758430 0.023787 0.813575
[100 rows x 100 columns]
```
#### **Note:**

• Default values of all available options can be checked by running [pandas.describe\\_option\(\)](https://pandas.pydata.org/docs/reference/api/pandas.describe_option.html) or pandas.\_config.config.\_registered\_options

#### <span id="page-15-0"></span>**3.2 dir**

Manipulation of directories and/or file paths.

#### <span id="page-15-1"></span>**3.2.1 Directory navigation**

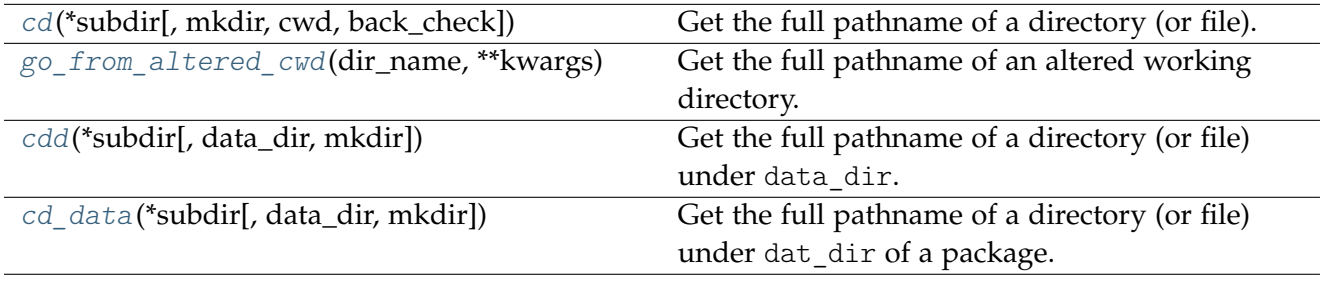

#### **cd**

<span id="page-15-2"></span>pyhelpers.dir.**cd**(*\*subdir*, *mkdir=False*, *cwd=None*, *back\_check=False*, *\*\*kwargs*) Get the full pathname of a directory (or file).

#### **Parameters**

- **subdir** (str or os. PathLike [str] or bytes or os. Path [bytes]) name of a directory or names of directories (and/or a filename)
- **mkdir** (bool) whether to create a directory, defaults to False
- **cwd** (str or os.PathLike [ str ] or bytes or os.Path [ bytes ] or None) – current working directory, defaults to None
- **back\_check** (bool) whether to check if a parent directory exists, defaults to False

• **kwargs** – [optional] parameters (e.g. mode=0o777) of [os.makedirs](https://docs.python.org/3/library/os.html#os.makedirs)

#### **Returns**

full pathname of a directory or that of a file

**Return type** str

**Examples**:

```
>>> from pyhelpers.dir import cd
>>> import os
>>> import pathlib
>>> current wd = cd() # Current working directory
>>> os.path.relpath(current_wd)
\mathbf{1}>>> # The directory will be created if it does not exist
>>>>>>>> path to tests dir = cd("tests")
>>> os.path.relpath(path_to_tests_dir)
'tests'
>>> path_to_tests_dir = cd(pathlib.Path("tests"))
>>> os.path.relpath(path to tests dir)
'tests'
```
#### **go\_from\_altered\_cwd**

```
pyhelpers.dir.go_from_altered_cwd(dir_name, **kwargs)
```
Get the full pathname of an altered working directory.

#### **Parameters**

- **dir\_name** (str or os.PathLike [ str ] or bytes or os.Path [ bytes ]) – name of a directory
- **kwargs** [optional] parameters of the function [pyhelpers.dir.cd\(\)](#page-15-2)

#### **Returns**

full pathname of an altered working directory (changed from the directory dir name)

#### **Return type**

str

#### **Examples**:

```
>>> from pyhelpers.dir import go_from_altered_cwd
>>> import os
>>> cwd = os.getcwd()
>>> cwd
'<cwd>'
```

```
>>> # If the current working directory has been altered to "<cwd>\test", and
>>> # we'd like to set it to be "<cwd>\target"
>>> a cwd = go from altered cwd(dir name="target")
>>> a_cwd
'<cwd>\target'
```
#### **cdd**

<span id="page-17-0"></span>pyhelpers.dir.**cdd**(*\*subdir*, *data\_dir='data'*, *mkdir=False*, *\*\*kwargs*)

Get the full pathname of a directory (or file) under data dir.

#### **Parameters**

- **subdir** (str or os.PathLike [ str ] or bytes or os.Path [ bytes ]) name of directory or names of directories (and/or a filename)
- **data\_dir** (str or os.PathLike [ str ] or bytes or os.Path [ bytes ]) – name of a directory where data is (or will be) stored, defaults to "data"
- **mkdir** (bool) whether to create a directory, defaults to False
- **kwargs** [optional] parameters of the function  $py$ helpers.dir.cd()

#### **Return path**

full pathname of a directory (or a file) under data\_dir

#### **Return type** str

#### **Examples**:

```
>>> from pyhelpers.dir import cdd, delete_dir
>>> import os
>>> path_to_dat_dir = cdd()
>>> # As `mkdir=False`, `path_to_dat_dir` will NOT be created if it doesn't exist
>>> os.path.relpath(path to dat dir)
'data'
>>> path_to_dat_dir = cdd(data_dir="test_cdd", mkdir=True)
>>> # As `mkdir=True`, `path_to_dat_dir` will be created if it doesn't exist
>>> os.path.relpath(path_to_dat_dir)
'test_cdd'
>>> # Delete the "test_cdd" folder
>>> delete dir(path to dat dir, verbose=True)
To delete the directory "test cdd\"
? [No]|Yes: yes
Deleting "test_cdd\" ... Done.
>>> # Set `data_dir` to be `"tests"`
>>> path to dat dir = cdd("data", data dir="test cdd", mkdir=True)
>>> os.path.relpath(path to dat dir)
'test_cdd\data'
```

```
>>> # Delete the "test cdd" folder and the sub-folder "data"
\gg test cdd = os.path.dirname(path to dat dir)
>>> delete_dir(test_cdd, verbose=True)
The directory "test_cdd\" is not empty.
Confirmed to delete it
? [No]|Yes: yes
Deleting "test cdd\" ... Done.
>>> # # Alternatively,
>>> # import shutil
>>> # shutil.rmtree(test cdd)
```
#### **cd\_data**

<span id="page-18-0"></span>pyhelpers.dir.**cd\_data**(*\*subdir*, *data\_dir='data'*, *mkdir=False*, *\*\*kwargs*)

Get the full pathname of a directory (or file) under dat\_dir of a package.

#### **Parameters**

- **subdir** (str or os.PathLike [ str ] or bytes or os.Path [ bytes ]) name of directory or names of directories (and/or a filename)
- **data\_dir** (str or os.PathLike [ str ] or bytes or os.Path [ bytes ]) – name of a directory to store data, defaults to "data"
- **mkdir** (bool) whether to create a directory, defaults to False
- **kwargs** [optional] parameters (e.g. mode=0o777) of [os.makedirs](https://docs.python.org/3/library/os.html#os.makedirs)

#### **Returns**

full pathname of a directory or that of a file under data dir of a package

#### **Return type**

str

```
>>> from pyhelpers.dir import cd_data
>>> import os
>>> path_to_dat_dir = cd_data("tests", mkdir=False)
>>> os.path.relpath(path_to_dat_dir)
'src\pyhelpers\data\tests'
```
#### <span id="page-19-0"></span>**3.2.2 Directory validation**

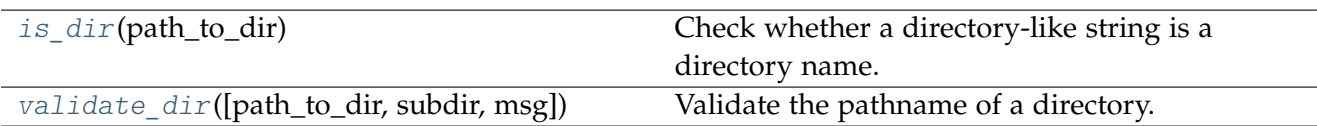

#### **is\_dir**

<span id="page-19-1"></span>pyhelpers.dir.**is\_dir**(*path\_to\_dir*)

Check whether a directory-like string is a directory name.

**Parameters path\_to\_dir** (str or bytes) – name of a directory

#### **Returns**

whether the input is a path-like string that describes a directory name

**Return type** bool

**Examples**:

```
>>> from pyhelpers.dir import cd, is_dir
\Rightarrow \mathbf{x} = "tests"
\gg is dir(x)
False
\Rightarrow x = "/tests"
>>> is_dir(x)
True
>>> x = cd("tests")
>>> is_dir(x)
True
```
#### **validate\_dir**

<span id="page-19-2"></span>pyhelpers.dir.**validate\_dir**(*path\_to\_dir=None*, *subdir=''*, *msg='Invalid input!'*, *\*\*kwargs*) Validate the pathname of a directory.

#### **Parameters**

- **path\_to\_dir** (str or os.PathLike [ str ] or bytes or os.Path [ bytes ] or None) – pathname of a data directory, defaults to None
- **subdir** (str or os.PathLike [ str ] or bytes or os.Path [ bytes ]) name of a subdirectory to be examined if directory=None, defaults to ""
- **msg** (str) error message if data\_dir is not a full pathname, defaults to "Invalid input!"

• **kwargs** – [optional] parameters of the function [pyhelpers.dir.cd\(\)](#page-15-2)

#### **Returns**

valid full pathname of a directory

**Return type** str

**Examples**:

```
>>> from pyhelpers.dir import validate_dir
>>> import os
>>> dat dir = validate dir()
>>> os.path.relpath(dat_dir)
\mathbf{r}>>> dat dir = validate dir("tests")
>>> os.path.relpath(dat_dir)
'tests'
>>> dat_dir = validate_dir(subdir="data")
>>> os.path.relpath(dat_dir)
'data'
```
#### <span id="page-20-0"></span>**3.2.3 Directory removal**

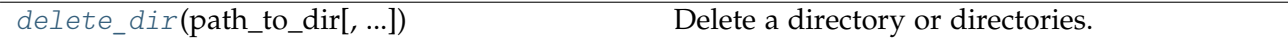

#### **delete\_dir**

<span id="page-20-1"></span>pyhelpers.dir.**delete\_dir**(*path\_to\_dir*, *confirmation\_required=True*, *verbose=False*, *\*\*kwargs*) Delete a directory or directories.

**Parameters**

- **path\_to\_dir** (str or bytes or os.PathLike [ str ] or os.PathLike [ bytes ] or collections.abc.Sequence) – pathname (or pathnames) of a directory (or directories)
- **confirmation\_required** (bool) whether to prompt a message for confirmation to proceed, defaults to True
- **verbose** (bool or int) whether to print relevant information in console as the function runs, defaults to False
- **kwargs** [optional] parameters of [shutil.rmtree](https://docs.python.org/3/library/shutil.html#shutil.rmtree) or [os.rmdir](https://docs.python.org/3/library/os.html#os.rmdir)

#### **Examples**:

```
>>> from pyhelpers.dir import cd, delete_dir
>>> import os
```

```
>>> test_dirs = []
>>> for x in range(3):
... test_dirs.append(cd("tests", f"test_dir{x}", mkdir=True))
... if x == 0:
... cd("tests", f"test_dir{x}", "a_folder", mkdir=True)
... elif x == 1:
... open(cd("tests", f"test_dir{x}", "file"), 'w').close()
>>>>>>>> delete dir(path to dir=test dirs, verbose=True)
To delete the following directories:
    "tests\test_dir0\" (Not empty)
   "tests\test_dir1\" (Not empty)
   "tests\test_dir2\"
? [No]|Yes: yes
Deleting "tests\test_dir0\" ... Done.
Deleting "tests\test dir1\" ... Done.
Deleting "tests\test_dir2\" ... Done.
```
#### <span id="page-21-0"></span>**3.3 ops**

Miscellaneous operations.

#### <span id="page-21-1"></span>**3.3.1 General use**

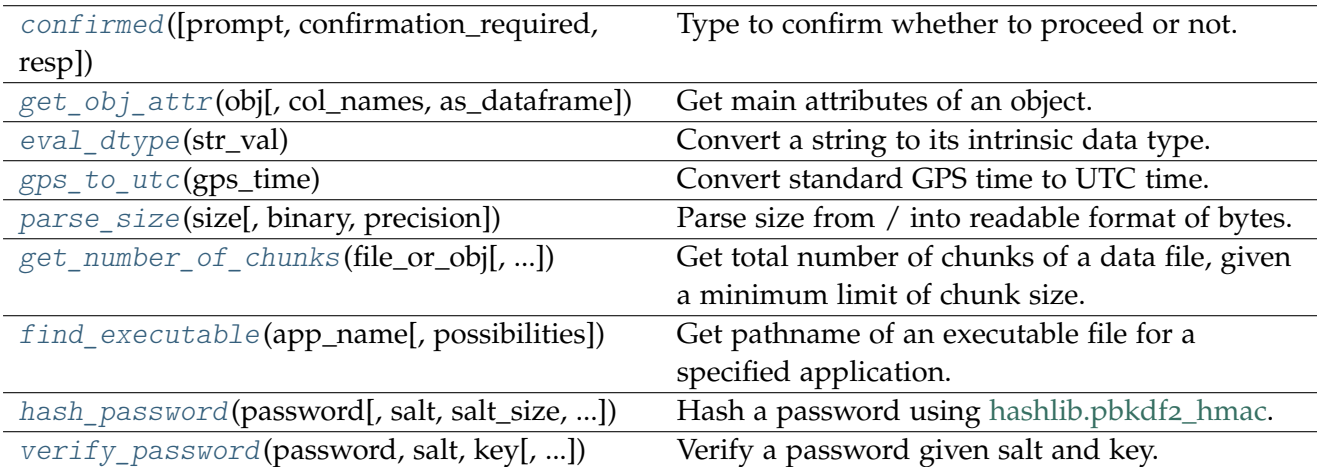

#### **confirmed**

<span id="page-21-2"></span>pyhelpers.ops.**confirmed**(*prompt=None*, *confirmation\_required=True*, *resp=False*)

Type to confirm whether to proceed or not.

See also [\[OPS-C-](https://code.activestate.com/recipes/541096/)1].

**Parameters**

- **prompt** (str or None) a message that prompts a response (Yes/No), defaults to None
- **confirmation\_required** (bool) whether to require users to confirm and proceed, defaults to True
- **resp** (bool) default response, defaults to False

#### **Returns**

a response

**Return type** bool

#### **Examples**:

```
>>> from pyhelpers.ops import confirmed
>>> if confirmed(prompt="Testing if the function works?", resp=True):
... print("Passed.")
Testing if the function works? [Yes]|No: yes
Passed.
```
#### **get\_obj\_attr**

<span id="page-22-0"></span>pyhelpers.ops.**get\_obj\_attr**(*obj*, *col\_names=None*, *as\_dataframe=False*)

Get main attributes of an object.

#### **Parameters**

- **obj** (object) an object, e.g. a class
- **col\_names** (list) a list of column names
- **as\_dataframe** (bool) whether to return the data in tabular format, defaults to False

#### **Returns**

list or tabular data of the main attributes of the given object

#### **Return type**

pandas.DataFrame

#### **Examples**:

```
>>> from pyhelpers.ops import get_obj_attr
>>> from pyhelpers.dbms import PostgreSQL
>>> postgres = PostgreSQL()
Password (postgres@localhost:5432): ***
Connecting postgres:***@localhost:5432/postgres ... Successfully.
>>> obj_attr = get_obj_attr(postgres, as_dataframe=True)
>>> obj_attr.head()
          attribute value
0 DEFAULT DATABASE postgres
```

```
1 DEFAULT_DIALECT postgresql
2 DEFAULT_DRIVER psycopg2<br>3 DEFAULT HOST localhost
    DEFAULT_HOST localhost
4 DEFAULT_PORT 5432
>>> obj_attr.Attribute.to_list()
['DEFAULT_DATABASE',
 'DEFAULT_DIALECT',
 'DEFAULT_DRIVER',
 'DEFAULT_HOST',
 'DEFAULT_PORT',
 'DEFAULT_SCHEMA',
 'DEFAULT_USERNAME',
 'address',
 'database_info',
 'database_name',
 'engine',
 'host',
 'port',
 'url',
 'username']
```
#### **eval\_dtype**

<span id="page-23-0"></span>pyhelpers.ops.**eval\_dtype**(*str\_val*)

Convert a string to its intrinsic data type.

#### **Parameters**

**str\_val** (str) – a string-type variable

#### **Returns**

converted value

#### **Return type**

any

```
>>> from pyhelpers.ops import eval_dtype
\Rightarrow val 1 = '1'>>> origin_val = eval_dtype(val_1)
>>> origin_val
1
>>> val_2 = '1.1.1'
\rightarrow\rightarrow origin val = eval dtype(val 2)
>>> origin_val
'1.1.1'
```
#### **gps\_to\_utc**

```
pyhelpers.ops.gps_to_utc(gps_time)
```
Convert standard GPS time to UTC time.

#### **Parameters**

**gps\_time** (float) – standard GPS time

**Returns** UTC time

**Return type** datetime.datetime

#### **Examples**:

```
>>> from pyhelpers.ops import gps_to_utc
>>> utc_dt = gps_to_utc(gps_time=1271398985.7822514)
>>> utc_dt
datetime.datetime(2020, 4, 20, 6, 23, 5, 782251)
```
#### **parse\_size**

<span id="page-24-1"></span>pyhelpers.ops.**parse\_size**(*size*, *binary=True*, *precision=1*)

Parse size from / into readable format of bytes.

#### **Parameters**

- **size** (str or int or float) human- or machine-readable format of size
- **binary** (bool) whether to use binary (i.e. factorized by 1024) representation, defaults to True; if binary=False, use the decimal (or metric) representation (i.e. factorized by 10 \*\* 3)
- **precision** (int) number of decimal places (when converting size to human-readable format), defaults to 1

#### **Returns**

parsed size

#### **Return type**

int or str

#### **Examples**:

```
>>> from pyhelpers.ops import parse_size
>>> parse_size(size='123.45 MB')
129446707
>>> parse_size(size='123.45 MB', binary=False)
123450000
```

```
>>> parse_size(size='123.45 MiB', binary=True)
129446707
>>> # If a metric unit (e.g. 'MiB') is specified in the input,
>>> # the function returns a result accordingly, no matter whether `binary` is True or False
>>> parse_size(size='123.45 MiB', binary=False)
129446707
>>> parse_size(size=129446707, precision=2)
'123.45 MiB'
>>> parse_size(size=129446707, binary=False, precision=2)
'129.45 MB'
```
#### **get\_number\_of\_chunks**

<span id="page-25-0"></span>pyhelpers.ops.**get\_number\_of\_chunks**(*file\_or\_obj*, *chunk\_size\_limit=50*, *binary=True*) Get total number of chunks of a data file, given a minimum limit of chunk size.

#### **Parameters**

- **file\_or\_obj** (str) absolute path to a file
- **chunk** size  $\text{limit}(int)$  the minimum limit of file size (in mebibyte i.e. MiB, or megabyte, i.e. MB) above which the function counts how many chunks there could be, defaults to 50;
- **binary** (bool) whether to use binary (i.e. factorized by 1024) representation, defaults to True; if binary=False, use the decimal (or metric) representation (i.e. factorized by 10 \*\* 3)

#### **Returns**

number of chunks

#### **Return type**

int or None

```
>>> from pyhelpers.ops import get_number_of_chunks
>>> import os
>>> file path = "C:\Program Files\Python39\python39.pdb"
>>> os.path.getsize(file_path)
13611008
>>> get_number_of_chunks(file_path, chunk_size_limit=2)
7
```
#### **find\_executable**

<span id="page-26-0"></span>pyhelpers.ops.**find\_executable**(*app\_name*, *possibilities=None*)

Get pathname of an executable file for a specified application.

#### **Parameters**

- **app** name  $(str)$  executable filename of the application that is to be called
- **possibilities** (list or set or None) possible pathnames

#### **Returns**

pathname of the specified executable file and whether it exists

#### **Return type**

*Tuple*[str, bool]

#### **Examples**:

```
>>> from pyhelpers.ops import find_executable
>>> import os
>>> python_exe = "python.exe"
>>> possible paths = ["C:\Pregram Files\Python39", "C:\Python39"]>>> path_to_python_exe, python_exe_exists = find_executable(python_exe, possible_paths)
>>> os.path.relpath(path to python exe)
'venv\Scripts\python.exe'
>>> python_exe_exists
True
>>> text_exe = "pyhelpers.exe" # This file does not actually exist
>>> path_to_test_exe, test_exe_exists = find_executable(text_exe, possible_paths)
>>> path_to_test_exe
'pyhelpers.exe'
>>> test_exe_exists
False
```
#### **hash\_password**

<span id="page-26-1"></span>pyhelpers.ops.**hash\_password**(*password*, *salt=None*, *salt\_size=None*, *iterations=None*, *ret\_hash=True*, *\*\*kwargs*)

Hash a password using [hashlib.pbkdf](https://docs.python.org/3/library/hashlib.html#hashlib.pbkdf2_hmac)2\_hmac.

See also [\[OPS-HP-](https://nitratine.net/blog/post/how-to-hash-passwords-in-python/)1].

#### **Parameters**

- **password** (str or int or float) input as a password
- **salt** (bytes or str) random data; when salt=None (default), it is generated by [os.urandom\(\),](https://docs.python.org/3/library/os.html#os.urandom) which depends on salt\_size; see also [\[OPS-HP-](https://en.wikipedia.org/wiki/Salt_%28cryptography%29)2]
- **salt\_size** (int or None) size of the function [os.urandom\(\),](https://docs.python.org/3/library/os.html#os.urandom) i.e. the size of a random bytestring for cryptographic use; when salt\_size=None (default), it uses 128
- **iterations** (int or None) size of the function [hashlib.pbkdf](https://docs.python.org/3/library/hashlib.html#hashlib.pbkdf2_hmac)2\_hmac(), i.e. number of iterations of SHA-256; when salt size=None (default), it uses 100000
- **ret\_hash** (bool) whether to return the salt and key, defaults to True
- **kwargs** [optional] parameters of the function [hashlib.pbkdf](https://docs.python.org/3/library/hashlib.html#hashlib.pbkdf2_hmac)2\_hmac()

#### **Returns**

(only when ret\_hash=True) salt and key

#### **Return type**

bytes

#### **Examples**:

```
>>> from pyhelpers.ops import hash_password, verify_password
>>> sk = hash password('test%123', salt size=16) # salt and key
>>> salt_data = sk[:16].hex()
>>> key data = sk[16:].hex()
>>> verify_password('test%123', salt=salt_data, key=key_data)
True
```
#### **verify\_password**

```
pyhelpers.ops.verify_password(password, salt, key, iterations=None)
```
Verify a password given salt and key.

#### **Parameters**

- **password** (str or int or float) input as a password
- **salt** (bytes or str) random data; see also [\[OPS-HP-](https://en.wikipedia.org/wiki/Salt_%28cryptography%29)1]
- **key** (bytes or str) PKCS#5 password-based key (produced by the function [hashlib.pbkdf](https://docs.python.org/3/library/hashlib.html#hashlib.pbkdf2_hmac)2\_hmac())
- **iterations** (int or None) size of the function [hashlib.pbkdf](https://docs.python.org/3/library/hashlib.html#hashlib.pbkdf2_hmac)2\_hmac(), i.e. number of iterations of SHA-256; when salt\_size=None (default), it uses 100000

#### **Returns**

whether the input password is correct

**Return type** bool

**See also:**

• Examples of the function [pyhelpers.ops.hash\\_password\(\)](#page-26-1)

#### <span id="page-28-0"></span>**3.3.2 Basic data manipulation**

#### **Iterable**

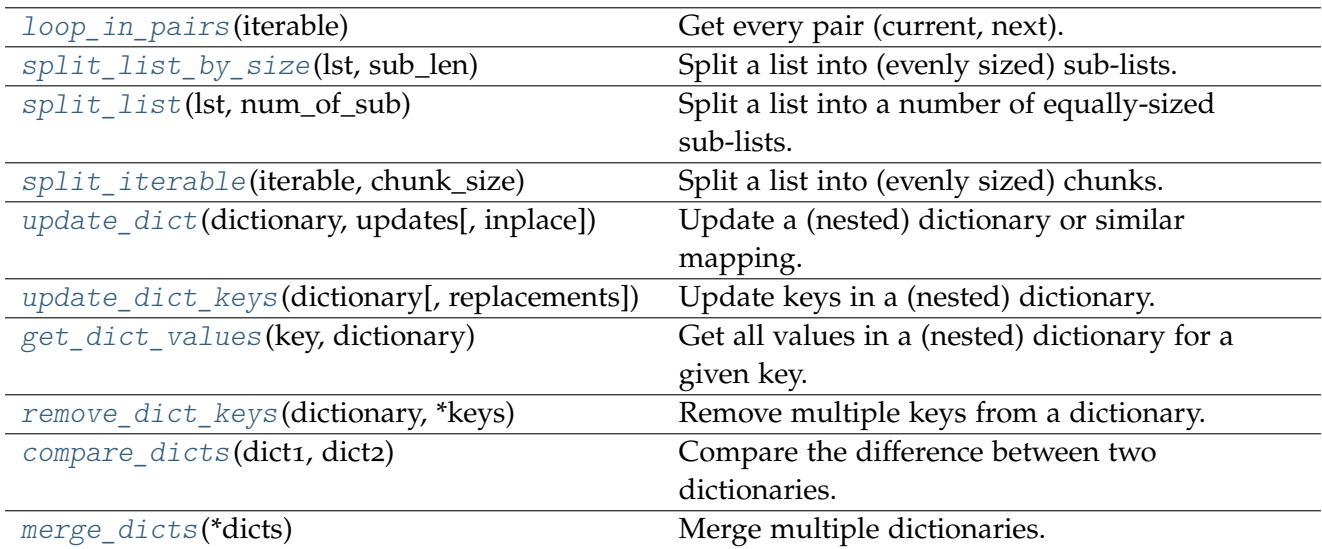

#### **loop\_in\_pairs**

<span id="page-28-1"></span>pyhelpers.ops.**loop\_in\_pairs**(*iterable*)

Get every pair (current, next).

#### **Parameters**

**iterable** (Iterable) – iterable object

#### **Returns**

a [zip-](https://docs.python.org/3.9/library/functions.html#zip)type variable

#### **Return type**

zip

```
>>> from pyhelpers.ops import loop_in_pairs
>>> res = loop in pairs(iterable=[1])
>>> list(res)
[]
>>> res = loop_in_pairs(iterable=range(0, 10))
>>> list(res)
[(0, 1), (1, 2), (2, 3), (3, 4), (4, 5), (5, 6), (6, 7), (7, 8), (8, 9)]
```
#### **split\_list\_by\_size**

<span id="page-29-0"></span>pyhelpers.ops.**split\_list\_by\_size**(*lst*, *sub\_len*)

Split a list into (evenly sized) sub-lists.

See also [\[OPS-SLBS-](https://stackoverflow.com/questions/312443/)1].

#### **Parameters**

- **lst** (list) a list of any
- $\text{sub}$  len $(int)$  length of a sub-list

#### **Returns**

a sequence of sub\_len-sized sub-lists from lst

#### **Return type**

*Generator*[list]

#### **Examples**:

```
>>> from pyhelpers.ops import split_list_by_size
>>> lst_ = list(range(0, 10))
>>> lst_
[0, 1, 2, 3, 4, 5, 6, 7, 8, 9]
>>> lists = split_list_by_size(lst_, sub_len=3)
>>> list(lists)
[0, 1, 2], [3, 4, 5], [6, 7, 8], [9]
```
#### **split\_list**

```
pyhelpers.ops.split_list(lst, num_of_sub)
```
Split a list into a number of equally-sized sub-lists.

See also [\[OPS-SL-](https://stackoverflow.com/questions/312443/)1].

#### **Parameters**

- **lst** (list) a list of any
- **num** of  $sub(int)$  number of sub-lists

#### **Returns**

a total of num\_of\_sub sub-lists from lst

#### **Return type**

*Generator*[list]

#### **Examples**:

```
>>> from pyhelpers.ops import split_list
>>> lst_ = list(range(0, 10))
>>> lst_
```

```
[0, 1, 2, 3, 4, 5, 6, 7, 8, 9]
>>> lists = split list(lst, num of sub=3)
>>> list(lists)
[0, 1, 2, 3], [4, 5, 6, 7], [8, 9]
```
#### **split\_iterable**

<span id="page-30-0"></span>pyhelpers.ops.**split\_iterable**(*iterable*, *chunk\_size*)

Split a list into (evenly sized) chunks.

See also [\[OPS-SI-](https://stackoverflow.com/questions/24527006/)1].

**Parameters**

- **iterable** (Iterable) iterable object
- **chunk\_size** (int) length of a chunk

#### **Returns**

a sequence of equally-sized chunks from iterable

#### **Return type**

*Generator*[*Iterable*]

#### **Examples**:

```
>>> from pyhelpers.ops import split iterable
>>> import pandas
\rightarrow\rightarrow iterable 1 = list(range(0, 10))>>> iterable_1
[0, 1, 2, 3, 4, 5, 6, 7, 8, 9]
>>>>>>>>iterable 1 = split iterable(iterable 1, chunk size=3)
>>> type(iterable_1_)
generator
>>> for dat in iterable_1_:
... print(list(dat))
[0, 1, 2][3, 4, 5]
[6, 7, 8]
[9]
>>> iterable_2 = pandas.Series(range(0, 20))
>>> iterable_2
\Omega 0
\begin{array}{ccc} 1 & & 1 \\ 2 & & 2 \end{array}\begin{array}{ccc}\n2 & 2 \\
3 & 3\n\end{array}3 3
\begin{array}{ccc} 4 & & 4 \\ 5 & & 5 \end{array}5 5
6 6
7 7
```

```
8 8
9 9
10 10
11 11
12 12
13 13
14 14
15 15
16 16
17 17
18 18
19 19
dtype: int64
>>> iterable_2_ = split_iterable(iterable_2, chunk_size=5)
>>> for dat in iterable_2_:
... print(list(dat))
[0, 1, 2, 3, 4][5, 6, 7, 8, 9]
[10, 11, 12, 13, 14]
[15, 16, 17, 18, 19]
```
#### **update\_dict**

<span id="page-31-0"></span>pyhelpers.ops.**update\_dict**(*dictionary*, *updates*, *inplace=False*)

Update a (nested) dictionary or similar mapping.

See also [\[OPS-UD-](https://stackoverflow.com/questions/3232943/)1].

#### **Parameters**

- **dictionary** (dict) a (nested) dictionary that needs to be updated
- **updates** (dict) a dictionary with new data
- **inplace** (bool) whether to replace the original dictionary with the updated one, defaults to False

#### **Returns**

an updated dictionary

#### **Return type**

dict

#### **Examples**:

```
>>> from pyhelpers.ops import update dict
>>> source_dict = \{ \text{key}_1 : 1 \}>>> update_data = \{ 'key_2': 2 \}>>> upd_dict = update_dict(source_dict, updates=update_data)
>>> upd_dict
{'key_1': 1, 'key_2': 2}
>>> source_dict
```

```
{'key_1': 1}
>>>> update dict(source dict, updates=update data, inplace=True)
>>> source_dict
{'key_1': 1, 'key_2': 2}
\Rightarrow source dict = {'key': 'val old'}
\gg update data = {'key': 'val new'}
>>> upd dict = update dict(source dict, updates=update data)
>>> upd_dict
{'key': 'val_new'}
>>> source_dict = {'key': {'k1': 'v1_old', 'k2': 'v2'}}
>>> update data = {'key': {'k1': 'v1_new'}}
>>> upd_dict = update_dict(source_dict, updates=update_data)
>>> upd_dict
{'key': {'k1': 'v1_new', 'k2': 'v2'}}
>>> source_dict = {'key': {'k1': {}, 'k2': 'v2'}}
>>> update data = {'key': {'k1': 'v1'}}
>>>>>>>>> upd_dict = update_dict(source_dict, updates=update_data)
>>> upd_dict
{'key': {'k1': 'v1', 'k2': 'v2'}}
>>> source_dict = {'key': {'k1': 'v1', 'k2': 'v2'}}
>>> update data = {'key': {'k1': {}}}
>>>>>>>> upd_dict = update_dict(source_dict, updates=update_data)
>>> upd_dict
{'key': {'k1': 'v1', 'k2': 'v2'}}
```
#### **update\_dict\_keys**

```
pyhelpers.ops.update_dict_keys(dictionary, replacements=None)
     Update keys in a (nested) dictionary.
     See also [OPS-UDK-1] and [OPS-UDK-2].
```
#### **Parameters**

- **dictionary** (dict) a (nested) dictionary in which certain keys are to be updated
- **replacements** (dict or None) a dictionary in the form of {<current\_key>: <new\_key>}, describing which keys are to be updated, defaults to None

#### **Returns**

an updated dictionary

**Return type** dict

```
>>> from pyhelpers.ops import update_dict_keys
>>> source dict = \{a': 1, 'b': 2, 'c': 3\}>>> upd_dict = update_dict_keys(source_dict, replacements=None)
>>> upd_dict # remain unchanged
{'a': 1, 'b': 2, 'c': 3}
>>> repl_keys = {'a': 'd', 'c': 'e'}
>>> upd_dict = update_dict_keys(source_dict, replacements=repl_keys)
>>> upd_dict
{'d': 1, 'b': 2, 'e': 3}
>>> source_dict = {'a': 1, 'b': 2, 'c': {'d': 3, 'e': {'f': 4, 'g': 5}}}
>>> repl keys = \{\dagger d : 3, \dagger f : 4\}>>> upd_dict = update_dict_keys(source_dict, replacements=repl_keys)
>>> upd_dict
\{a': 1, 'b': 2, 'c': \{3: 3, 'e': \{4: 4, 'g': 5\}\}\}\
```
#### **get\_dict\_values**

<span id="page-33-0"></span>pyhelpers.ops.**get\_dict\_values**(*key*, *dictionary*)

Get all values in a (nested) dictionary for a given key.

```
See also [OPS-GDV-1] and [OPS-GDV-2].
```
#### **Parameters**

- **key** (any) any that can be the key of a dictionary
- **dictionary** (dict) a (nested) dictionary

#### **Returns**

all values of the key within the given target\_dict

#### **Return type**

*Generator*[*Iterable*]

#### **Examples**:

```
>>> from pyhelpers.ops import get_dict_values
\Rightarrow key = 'key'
>>> target_dict_ = {'key': 'val'}
>>> val = get_dict_values(key_, target_dict_)
>>> list(val)
[['val']]
\Rightarrow key = 'k1'
>>> target_dict_ = {'key': {'k1': 'v1', 'k2': 'v2'}}
>>> val = get dict values(key, target dict)
>>> list(val)
[['v1']]
\Rightarrow key = 'k1'
```

```
>>> target_dict_ = {'key': {'k1': ['v1', 'v1_1']}}
>>> val = get dict values(key, target dict)
>>> list(val)
[['v1', 'v1_1']]
>>> key = 'k2'>>> target_dict_ = {'key': {'k1': 'v1', 'k2': ['v2', 'v2_1']}}
>>> val = get dict values(key, target dict)
>>> list(val)
[[ [ 'v2', 'v2_1'] ]
```
#### **remove\_dict\_keys**

<span id="page-34-0"></span>pyhelpers.ops.**remove\_dict\_keys**(*dictionary*, *\*keys*)

Remove multiple keys from a dictionary.

#### **Parameters**

- **dictionary** (dict) a dictionary
- **keys** (any) (a sequence of) any that can be the key of a dictionary

#### **Examples**:

```
>>> from pyhelpers.ops import remove dict keys
>>> target_dict_ = {'k1': 'v1', 'k2': 'v2', 'k3': 'v3', 'k4': 'v4', 'k5': 'v5'}
>>>>>>>> remove dict keys(target dict, 'k1', 'k3', 'k4')
>>> target_dict_
{'k2': 'v2', 'k5': 'v5'}
```
#### **compare\_dicts**

<span id="page-34-1"></span>pyhelpers.ops.**compare\_dicts**(*dict1*, *dict2*)

Compare the difference between two dictionaries.

See also [\[OPS-CD-](https://stackoverflow.com/questions/23177439)1].

#### **Parameters**

- **dict1** (dict) a dictionary
- **dict2** (dict) another dictionary

#### **Returns**

in comparison to dict1, the main difference on dict2, including: modified items, keys that are the same, keys where values remain unchanged, new keys and keys that are removed

#### **Return type**

*Tuple*[dict, list]

#### **Examples**:

```
>>> from pyhelpers.ops import compare_dicts
>>> d1 = {'a': 1, 'b': 2, 'c': 3}
>>> d2 = {'b': 2, 'c': 4, 'd': [5, 6]}
>>> items_modified, k_shared, k_unchanged, k_new, k_removed = compare_dicts(d1, d2)
>>> items_modified
{'c': [3, 4]}
>>> k shared
['b', 'c']
>>> k_unchanged
['b']
>>> k_new
['d']
>>> k_removed
['a']
```
#### **merge\_dicts**

#### <span id="page-35-0"></span>pyhelpers.ops.**merge\_dicts**(*\*dicts*)

Merge multiple dictionaries.

#### **Parameters**

**dicts** (dict) – (one or) multiple dictionaries

#### **Returns**

a single dictionary containing all elements of the input

#### **Return type** dict

```
>>> from pyhelpers.ops import merge_dicts
>>> dict_a = {'a': 1}
>>> dict_b = {'b': 2}
>>> dict c = \{ 'c': 3 \}>>> merged_dict = merge_dicts(dict_a, dict_b, dict_c)
>>> merged_dict
{'a': 1, 'b': 2, 'c': 3}
>>> dict c = {c : 4}>>> merged_dict = merge_dicts(merged_dict, dict_c_)
>>> merged_dict
{'a': 1, 'b': 2, 'c': [3, 4]}
>>> dict 1 = merged dict
>>> dict 2 = {b': 2, 'c': 4, 'd': [5, 6]}\gg merged dict = merge dicts(dict 1, dict 2)
\{a': 1, 'b': 2, 'c': [[3, 4], 4], 'd': [5, 6]\}
```
# **Tabular data**

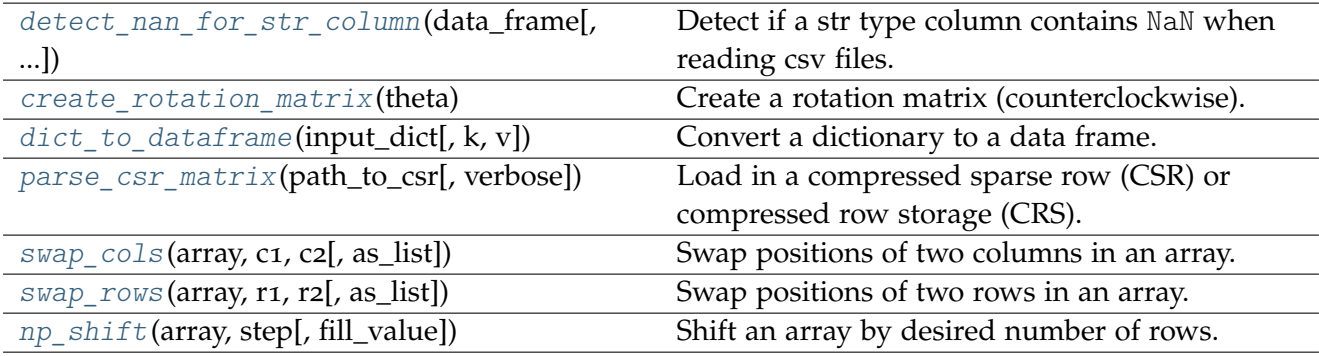

## **detect\_nan\_for\_str\_column**

<span id="page-36-0"></span>pyhelpers.ops.**detect\_nan\_for\_str\_column**(*data\_frame*, *column\_names=None*)

Detect if a str type column contains NaN when reading csv files.

## **Parameters**

- **data\_frame** (pandas.DataFrame) a data frame to be examined
- **column\_names** (None or collections.abc.Iterable) a sequence of column names, if None (default), all columns

#### **Returns**

position index of the column that contains NaN

#### **Return type**

*Generator*[*Iterable*]

# **Examples**:

```
>>> from pyhelpers.ops import detect_nan_for_str_column
>>> from pyhelpers._cache import example_dataframe
>>> dat = example dataframe()
>>> dat
           Easting Northing
City
London 530034 180381
Birmingham 406689 286822
Manchester 383819 398052<br>Leeds 582044 152953
Leeds 582044 152953
>>> dat.loc['Leeds', 'Northing'] = None
>>> dat
           Easting Northing
City
London 530034 180381.0
Birmingham 406689 286822.0
Manchester 383819 398052.0<br>
Leeds 582044 NaN
Leeds 582044
```

```
>>> nan_col_pos = detect_nan_for_str_column(data_frame=dat, column_names=None)
>>> list(nan_col_pos)
[1]
```
## **create\_rotation\_matrix**

```
pyhelpers.ops.create_rotation_matrix(theta)
```
Create a rotation matrix (counterclockwise).

## **Parameters**

**theta** (int or float) – rotation angle (in radian)

#### **Returns**

a rotation matrix of shape (2, 2)

# **Return type**

numpy.ndarray

## **Examples**:

```
>>> from pyhelpers.ops import create_rotation_matrix
>>> rot mat = create rotation matrix(theta=30)
>>> rot_mat
array([[-0.98803162, 0.15425145],
       [-0.15425145, -0.98803162]])
```
# **dict\_to\_dataframe**

<span id="page-37-1"></span>pyhelpers.ops.**dict\_to\_dataframe**(*input\_dict*, *k='key'*, *v='value'*)

Convert a dictionary to a data frame.

# **Parameters**

- **input\_dict** (dict) a dictionary to be converted to a data frame
- $k (str)$  column name for keys
- **v** (str) column name for values

#### **Returns**

a data frame converted from the input dict

# **Return type**

pandas.DataFrame

# **Examples**:

```
>>> from pyhelpers.ops import dict_to_dataframe
```

```
>>> test dict = {'a': 1, 'b': 2}
```

```
>>> dat = dict to dataframe(input dict=test dict)
>>> dat
 key value
0 a 1
1 b 2
```
# **parse\_csr\_matrix**

<span id="page-38-0"></span>pyhelpers.ops.**parse\_csr\_matrix**(*path\_to\_csr*, *verbose=False*, *\*\*kwargs*)

Load in a compressed sparse row (CSR) or compressed row storage (CRS).

#### **Parameters**

- **path\_to\_csr** (str) path where a CSR file (e.g. with a file extension ".npz") is saved
- **verbose** (bool or int) whether to print relevant information in console as the function runs, defaults to False
- **kwargs** [optional] parameters of [numpy.load](https://numpy.org/doc/stable/reference/generated/numpy.load)

#### **Returns**

a compressed sparse row

#### **Return type**

scipy.sparse.csr.csr\_matrix

#### **Examples**:

```
>>> from pyhelpers.ops import parse_csr_matrix
>>> from pyhelpers.dir import cd
>>> import numpy
>>> import scipy.sparse
\Rightarrow data = numpy.array([1, 2, 3, 4, 5, 6])
\Rightarrow indices_ = numpy.array([0, 2, 2, 0, 1, 2])
>>> indptr = numpy.array([0, 2, 3, 6])
>>> csr_m = scipy.sparse.csr_matrix((data_, indices_, indptr_), shape=(3, 3))
>>> csr_m
<3x3 sparse matrix of type '<class 'numpy.int32'>'
   with 6 stored elements in Compressed Sparse Row format>
>>> path_to_csr_npz = cd("tests\data", "csr_mat.npz")
>>> numpy.savez_compressed(path_to_csr_npz, indptr=csr_m.indptr,
... indices=csr_m.indices, data=csr_m.data,
... shape=csr_m.shape)
>>> parsed csr_mat = parse_csr_matrix(path_to_csr_npz, verbose=True)
Loading "\tests\data\csr_mat.npz" ... Done.
>>> # .nnz gets the count of explicitly-stored values (non-zeros)
\Rightarrow (parsed csr mat != csr m).count nonzero() == 0
```

```
True
\Rightarrow (parsed csr mat != csr m).nnz == 0
True
```
#### **swap\_cols**

```
pyhelpers.ops.swap_cols(array, c1, c2, as_list=False)
```
Swap positions of two columns in an array.

# **Parameters**

- **array** (numpy.ndarray) an array
- **c1** (int) index of a column
- **c2** (int) index of another column
- **as\_list** (bool) whether to return a list

#### **Returns**

a new array/list in which the positions of the c1-th and c2-th columns are swapped

#### **Return type**

numpy.ndarray or list

```
>>> from pyhelpers.ops import swap_cols
>>> from pyhelpers._cache import example_dataframe
>>> example_arr = example_dataframe().to_numpy(dtype=int)
>>> example_arr
array([[530034, 180381],
       [406689, 286822],
       [383819, 398052],
       [582044, 152953]])
>>> # Swap the 0th and 1st columns
>>> new_arr = swap_cols(example_arr, c1=0, c2=1)
>>> new_arr
array([[180381, 530034],
       [286822, 406689],
       [398052, 383819],
       [152953, 582044]])
>>> new_list = swap_cols(example_arr, c1=0, c2=1, as_list=True)
>>> new_list
[[180381, 530034], [286822, 406689], [398052, 383819], [152953, 582044]]
```
#### **swap\_rows**

<span id="page-40-0"></span>pyhelpers.ops.**swap\_rows**(*array*, *r1*, *r2*, *as\_list=False*)

Swap positions of two rows in an array.

## **Parameters**

- **array** (numpy.ndarray) an array
- $r1(int)$  index of a row
- **r2** (int) index of another row
- **as** list (bool) whether to return a list

## **Returns**

a new array/list in which the positions of the r1-th and r2-th rows are swapped

#### **Return type**

numpy.ndarray or list

## **Examples**:

```
>>> from pyhelpers.ops import swap_rows
>>> from pyhelpers._cache import example_dataframe
>>> example_arr = example_dataframe().to_numpy(dtype=int)
>>> example_arr
array([[530034, 180381],
       [406689, 286822],
       [383819, 398052],
      [582044, 152953]])
>>> # Swap the 0th and 1st rows
\gg new arr = swap rows(example arr, r1=0, r2=1)
>>> new_arr
array([[406689, 286822],
      [530034, 180381],
      [383819, 398052],
       [582044, 152953]])
>>> new list = swap rows(example arr, r1=0, r2=1, as list=True)
>>> new_list
[[406689, 286822], [530034, 180381], [383819, 398052], [582044, 152953]]
```
## **np\_shift**

<span id="page-40-1"></span>pyhelpers.ops.**np\_shift**(*array*, *step*, *fill\_value=nan*)

Shift an array by desired number of rows.

See also [\[OPS-NS-](https://stackoverflow.com/questions/30399534/)1]

## **Parameters**

- **array** (numpy.ndarray) an array of numbers
- **step** (int) number of rows to shift

• **fill\_value** (float or int) – values to fill missing rows due to the shift, defaults to NaN

#### **Returns**

shifted array

## **Return type**

numpy.ndarray

# **Examples**:

```
>>> from pyhelpers.ops import np_shift
>>> from pyhelpers. cache import example dataframe
>>> arr = example_dataframe().to_numpy()
>>> arr
array([[530034, 180381],
       [406689, 286822],
       [383819, 398052],
      [582044, 152953]], dtype=int64)
>>> np_shift(arr, step=-1)
array([[406689., 286822.],
       [383819., 398052.],
       [582044., 152953.],
       [ nan, nan]])
>>> np_shift(arr, step=1, fill_value=0)
array([0 0, 0],[530034, 180381],
       [406689, 286822],
       [383819, 398052]], dtype=int64)
```
# **3.3.3 Basic computation**

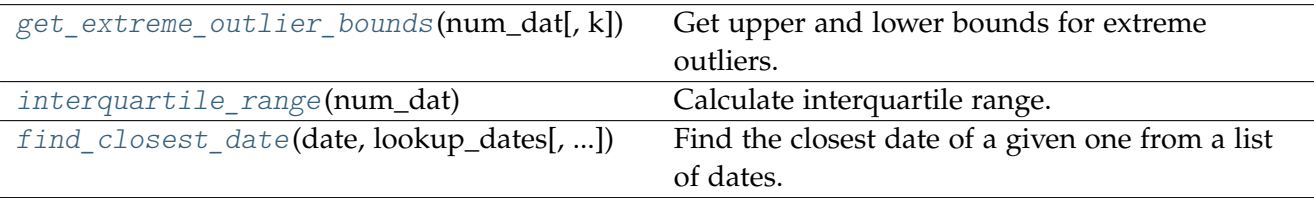

## **get\_extreme\_outlier\_bounds**

<span id="page-41-0"></span>pyhelpers.ops.**get\_extreme\_outlier\_bounds**(*num\_dat*, *k=1.5*)

Get upper and lower bounds for extreme outliers.

**Parameters**

- **num\_dat** (array-like) an array of numbers
- **k** (float , int) a scale coefficient associated with interquartile range, defaults to 1.5

#### **Returns**

lower and upper bound

**Return type**

tuple

**Examples**:

```
>>> from pyhelpers.ops import get extreme outlier bounds
>>> import pandas
>>> data = pandas.DataFrame(range(100), columns=['col'])
>>> data
    col
\Omega 0
\begin{array}{ccc} 1 & & 1 \\ 2 & & 2 \end{array}2 2
3 3
4 4
.. ...
95 95
96 96
97 97<br>98 98
98 98
   99 99
[100 rows x 1 columns]
>>> data.describe()
              col
count 100.000000
mean 49.500000
std 29.011492
min 0.000000
25% 24.750000
50% 49.500000
75% 74.250000
max 99.000000
>>> lo bound, up bound = get extreme outlier bounds(data, k=1.5)
>>> lo_bound, up_bound
(0.0, 148.5)
```
## **interquartile\_range**

<span id="page-42-0"></span>pyhelpers.ops.**interquartile\_range**(*num\_dat*)

Calculate interquartile range.

This function may be an alternative to [scipy.stats.iqr.](https://docs.scipy.org/doc/scipy/reference/generated/scipy.stats.iqr.html)

#### **Parameters**

**num\_dat** (numpy.ndarry or list or tuple) – an array of numbers

### **Returns**

interquartile range of num\_dat

## **Return type** float

#### **Examples**:

```
>>> from pyhelpers.ops import interquartile_range
>>> data = list(range(100))
>>> iqr_result = interquartile_range(data)
>>> iqr_result
49.5
```
## **find\_closest\_date**

<span id="page-43-0"></span>pyhelpers.ops.**find\_closest\_date**(*date*, *lookup\_dates*, *as\_datetime=False*, *fmt='%Y-%m-%d %H:%M:%S.%f'*)

Find the closest date of a given one from a list of dates.

#### **Parameters**

- **date** (str or datetime.datetime) a date
- **lookup\_dates** (Iterable) an array of dates
- **as\_datetime** (bool) whether to return a datetime.datetime-formatted date, defaults to False
- **fmt** (str) datetime format, defaults to '%Y-%m-%d %H:%M:%S.%f'

#### **Returns**

the date that is closest to the given date

#### **Return type**

str or datetime.datetime

#### **Examples**:

```
>>> from pyhelpers.ops import find closest date
>>> import pandas
>>> example_dates = pandas.date_range('2019-01-02', '2019-12-31')
>>> example_dates
DatetimeIndex(['2019-01-02', '2019-01-03', '2019-01-04', '2019-01-05',
               '2019-01-06', '2019-01-07', '2019-01-08', '2019-01-09',
               '2019-01-10', '2019-01-11',
               ...
               '2019-12-22', '2019-12-23', '2019-12-24', '2019-12-25',
               '2019-12-26', '2019-12-27', '2019-12-28', '2019-12-29',
               '2019-12-30', '2019-12-31'],
              dtype='datetime64[ns]', length=364, freq='D')
>>> example_date = '2019-01-01'
>>> closest_example_date = find_closest_date(example_date, example_dates)
>>> closest_example_date
'2019-01-02 00:00:00.000000'
```

```
\rightarrow\rightarrow\rightarrow example date = pandas.to datetime('2019-01-01')
>>> closest example date = find closest date(example date, example dates, as datetime=True)
>>> closest_example_date
Timestamp('2019-01-02 00:00:00', freq='D')
```
# **3.3.4 Graph plotting**

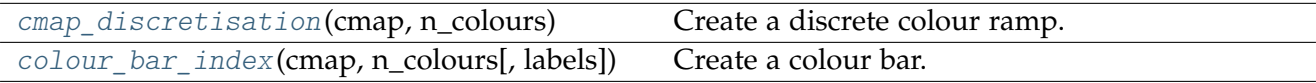

## **cmap\_discretisation**

<span id="page-44-0"></span>pyhelpers.ops.**cmap\_discretisation**(*cmap*, *n\_colours*)

Create a discrete colour ramp.

See also [\[OPS-CD-](https://sensitivecities.com/so-youd-like-to-make-a-map-using-python-EN.html#.WbpP0T6GNQB)1].

#### **Parameters**

- **cmap** (matplotlib.colors.ListedColormap) a colormap instance, e.g. built-in [colormaps](https://matplotlib.org/tutorials/colors/colormaps.html) that is accessible via [matplotlib.cm.get\\_cmap](https://matplotlib.org/api/cm_api.html#matplotlib.cm.get_cmap)
- **n\_colours** (int) number of colours

#### **Returns**

a discrete colormap from (the continuous) cmap

## **Return type**

matplotlib.colors.LinearSegmentedColormap

**Examples**:

```
>>> from pyhelpers.ops import cmap_discretisation
>>> import matplotlib.cm
>>> import matplotlib.pyplot as plt
>>> import numpy
>>> cm_accent = cmap_discretisation(matplotlib.cm.get_cmap('Accent'), n_colours=5)
>>> cm_accent.name
'Accent_5'
>>> fig, ax = plt.subplots(figsize=(10, 2))
>>> ax.imshow(numpy.resize(range(100), (5, 100)), cmap=cm_accent, interpolation='nearest')
>>> plt.axis('off')
>>> plt.tight_layout()
>>> plt.show()
```
The exmaple is illustrated in [Fig.](#page-45-1) [4](#page-45-1):

<span id="page-45-1"></span>Fig. 4: An example of discrete colour ramp, created by the function cmap discretisation().

```
>>> plt.close()
```
## **colour\_bar\_index**

<span id="page-45-0"></span>pyhelpers.ops.**colour\_bar\_index**(*cmap*, *n\_colours*, *labels=None*, *\*\*kwargs*)

Create a colour bar.

To stop making off-by-one errors. Takes a standard colour ramp, and discretizes it, then draws a colour bar with correctly aligned labels.

See also [\[OPS-CBI-](https://sensitivecities.com/so-youd-like-to-make-a-map-using-python-EN.html#.WbpP0T6GNQB)1].

## **Parameters**

- **cmap** (matplotlib.colors.ListedColormap) a colormap instance, e.g. built-in [colormaps](https://matplotlib.org/tutorials/colors/colormaps.html) that is accessible via [matplotlib.cm.get\\_cmap](https://matplotlib.org/api/cm_api.html#matplotlib.cm.get_cmap)
- **n\_colours** (int) number of colours
- **labels** (list or None) a list of labels for the colour bar, defaults to None
- **kwargs** [optional] parameters of [matplotlib.pyplot.colorbar](https://matplotlib.org/api/_as_gen/matplotlib.pyplot.colorbar.html)

# **Returns**

a colour bar object

## **Return type**

matplotlib.colorbar.Colorbar

```
>>> from pyhelpers.ops import colour_bar_index
>>> import matplotlib.pyplot as plt
>>> import matplotlib.cm
>>> plt.figure(figsize=(2, 6))
>>> cbar = colour_bar_index(cmap=matplotlib.cm.get_cmap('Accent'), n_colours=5)
>>> plt.xticks(fontsize=12)
>>> plt.yticks(fontsize=12)
>>> cbar.ax.tick_params(labelsize=14)
>>> # plt.axis('off')
>>> plt.tight_layout()
>>> plt.show()
```
<span id="page-46-0"></span>The above example is illustrated in [Fig.](#page-46-0) [5](#page-46-0):

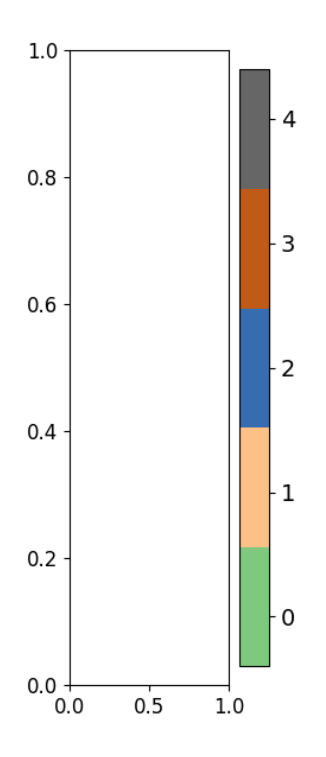

Fig. 5: An example of colour bar with numerical index, created by the function [colour\\_bar\\_index\(\)](#page-45-0).

```
>>> plt.figure(figsize=(2, 6))
>>> labels_ = list('abcde')
>>> cbar = colour_bar_index(matplotlib.cm.get_cmap('Accent'), n_colours=5, labels=labels_)
>>> plt.xticks(fontsize=12)
>>> plt.yticks(fontsize=12)
>>> cbar.ax.tick_params(labelsize=14)
>>> # plt.axis('off')
>>> plt.tight_layout()
>>> plt.show()
```
This second example is illustrated in [Fig.](#page-47-0) [6](#page-47-0):

<span id="page-47-0"></span>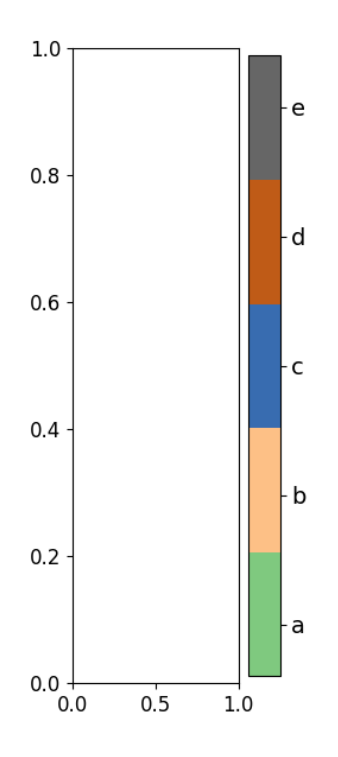

Fig. 6: An example of colour bar with textual index, created by the function [colour\\_bar\\_index\(\)](#page-45-0).

```
>>> plt.close(fig='all')
```
# **3.3.5 Web data extraction**

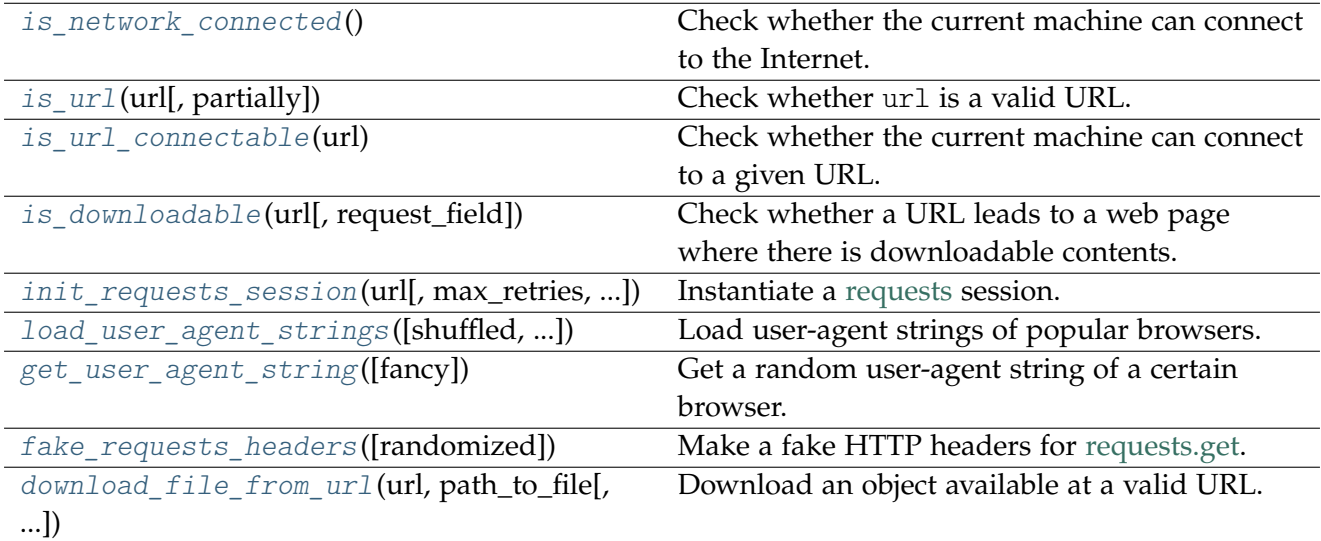

# **is\_network\_connected**

```
pyhelpers.ops.is_network_connected()
```
Check whether the current machine can connect to the Internet.

# **Returns**

whether the Internet connection is currently working

**Return type** bool

# **Examples**:

```
>>> from pyhelpers.ops import is_network_connected
>>> is network connected() # assuming the machine is currently connected to the Internet
True
```
# **is\_url**

<span id="page-48-1"></span>pyhelpers.ops.**is\_url**(*url*, *partially=False*)

Check whether url is a valid URL.

See also [\[OPS-IU-](https://stackoverflow.com/questions/7160737/)1]

## **Parameters**

- **url** (str) a string-type variable
- **partially** (bool) whether to consider the input as partially valid, defaults to False

## **Returns**

whether url is a valid URL

# **Return type**

bool

# **Examples**:

```
>>> from pyhelpers.ops import is_url
>>> is_url(url='https://github.com/mikeqfu/pyhelpers')
True
>>> is url(url='github.com/mikeqfu/pyhelpers')
False
>>> is_url(url='github.com/mikeqfu/pyhelpers', partially=True)
True
>>> is_url(url='github.com')
False
>>> is_url(url='github.com', partially=True)
```

```
True
>>> is_url(url='github', partially=True)
False
```
# **is\_url\_connectable**

```
pyhelpers.ops.is_url_connectable(url)
```
Check whether the current machine can connect to a given URL.

#### **Parameters**

**url** (str) – a (valid) URL

#### **Returns**

whether the machine can currently connect to the given URL

**Return type** bool

#### **Examples**:

```
>>> from pyhelpers.ops import is_url_connectable
>>> url_0 = 'https://www.python.org/'
>>> is_url_connectable(url_0)
True
>>> url_1 = 'https://www.python.org1/'
>>> is url connectable(url 1)
False
```
# **is\_downloadable**

<span id="page-49-1"></span>pyhelpers.ops.**is\_downloadable**(*url*, *request\_field='content-type'*, *\*\*kwargs*)

Check whether a URL leads to a web page where there is downloadable contents.

### **Parameters**

- **url** (str) a valid URL
- **request** field  $(str)$  name of the field/header indicating the original media type of the resource, defaults to 'content-type'
- **kwargs** [optional] parameters of [requests.head](https://2.python-requests.org/en/master/api/#requests.head)

# **Returns**

whether the url leads to downloadable contents

**Return type** bool

```
>>> from pyhelpers.ops import is_downloadable
>>> logo_url = 'https://www.python.org/static/community_logos/python-logo-master-v3-TM.png'
>>> is downloadable(logo url)
True
>>> google_url = 'https://www.google.co.uk/'
>>> is_downloadable(google_url)
False
```
## **init\_requests\_session**

```
pyhelpers.ops.init_requests_session(url, max_retries=5, backoff_factor=0.1, retry_status='default',
                                            **kwargs)
```
Instantiate a [requests](https://docs.python-requests.org/en/latest/) session.

#### **Parameters**

- **url** (str) a valid URL
- **max\_retries** (int) maximum number of retries, defaults to 5
- **backoff\_factor** (float) backoff\_factor of urllib3[.util.retry.Retry,](https://urllib3.readthedocs.io/en/latest/reference/urllib3.util.html#urllib3.util.Retry) defaults to 0.1
- **retry\_status** a list of HTTP status codes that force to retry downloading, inherited from status forcelist of urllib3[.util.retry.Retry;](https://urllib3.readthedocs.io/en/latest/reference/urllib3.util.html#urllib3.util.Retry) when retry status='default', the list defaults to [429, 500, 502, 503, 504]
- **kwargs** [optional] parameters of urllib3[.util.retry.Retry](https://urllib3.readthedocs.io/en/latest/reference/urllib3.util.html#urllib3.util.Retry)

#### **Returns**

a [requests](https://docs.python-requests.org/en/latest/) session

#### **Return type**

[requests.Session](https://2.python-requests.org/en/master/api/#request-sessions)

```
>>> from pyhelpers.ops import init_requests_session
>>> logo_url = 'https://www.python.org/static/community_logos/python-logo-master-v3-TM.png'
>>> s = init requests session(logo url)
>>> type(s)
requests.sessions.Session
```
**load\_user\_agent\_strings**

```
pyhelpers.ops.load_user_agent_strings(shuffled=False, flattened=False, update=False,
                                             verbose=False)
```
Load user-agent strings of popular browsers.

The current version collects a partially comprehensive list of user-agent strings for [Chrome,](http://useragentstring.com/pages/useragentstring.php?name=Chrome) [Firefox,](http://useragentstring.com/pages/useragentstring.php?name=Firefox) [Safari,](http://useragentstring.com/pages/useragentstring.php?name=Safari) [Edge,](http://useragentstring.com/pages/useragentstring.php?name=Edge) [Internet Explorer](http://useragentstring.com/pages/useragentstring.php?name=Internet+Explorer) and [Opera.](http://useragentstring.com/pages/useragentstring.php?name=Opera)

# **Parameters**

- **shuffled** (bool) whether to randomly shuffle the user-agent strings, defaults to False
- **flattened** (bool) whether to make a list of all available user-agent strings, defaults to False
- **update** (bool) whether to update the backup data of user-agent strings, defaults to False
- **verbose** (bool or int) whether to print relevant information in console, defaults to False

## **Returns**

a dictionary of user agent strings for popular browsers

# **Return type**

dict or list

**Examples**:

```
>>> from pyhelpers.ops import load_user_agent_strings
>>> uas = load_user_agent_strings()
>>> list(uas.keys())
['Chrome', 'Firefox', 'Safari', 'Edge', 'Internet Explorer', 'Opera']
>>> type(uas['Chrome'])
list
>>> uas['Chrome'][0]
'Mozilla/5.0 (Windows NT 10.0; Win64; x64) AppleWebKit/537.36 (KHTML, like Gecko) Chrome/...
>>> uas_list = load_user_agent_strings(shuffled=True, flattened=True)
>>> type(uas_list)
list
>>> uas_list[0] # a random one
'Mozilla/5.0 (Windows NT 6.0) AppleWebKit/535.1 (KHTML, like Gecko) Chrome/14.0.792.0 Saf...
```
Note: The order of the elements in uas list may be different every time we run the example as shuffled=True.

## **get\_user\_agent\_string**

<span id="page-52-0"></span>pyhelpers.ops.**get\_user\_agent\_string**(*fancy=None*, *\*\*kwargs*)

Get a random user-agent string of a certain browser.

#### **Parameters**

- **fancy** name of a preferred browser, defaults to None; options include 'Chrome', 'Firefox', 'Safari', 'Edge', 'Internet Explorer' and 'Opera'; if fancy=None, the function returns a user-agent string of a randomly-selected browser among all the available options
- **kwargs** [optional] parameters of the function pyhelpers.ops.get\_user\_agent\_strings()

#### **Type**

fancy: None or str

#### **Returns**

a user-agent string of a certain browser

## **Return type**

str

## **Examples**:

```
>>> from pyhelpers.ops import get user agent string
>>> # Get a random user-agent string
>>> uas_0 = get_user_agent_string()
>>> uas_0
'Opera/7.01 (Windows 98; U) [en]'
>>> # Get a random Chrome user-agent string
>>> uas_1 = get_user_agent_string(fancy='Chrome')
>>> uas_1
'Mozilla/5.0 (Windows NT 6.0; WOW64) AppleWebKit/535.11 (KHTML, like Gecko) Chrome/17.0.9...
```
**Note:** In the above examples, the returned user-agent string is random and may be different every time of running the function.

## **fake\_requests\_headers**

<span id="page-52-1"></span>pyhelpers.ops.**fake\_requests\_headers**(*randomized=True*, *\*\*kwargs*)

Make a fake HTTP headers for [requests.get.](https://requests.readthedocs.io/en/master/user/advanced/#request-and-response-objects)

#### **Parameters**

• **randomized** (bool) – whether to use a user-agent string randomly selected from among all available data of several popular browsers, defaults to True; if randomized=False, the function uses a random Chrome user-agent string • **kwargs** – [optional] parameters of the function [pyhelpers.ops.get\\_user\\_agent\\_string\(\)](#page-52-0)

#### **Returns**

fake HTTP headers

**Return type** dict

## **Examples**:

```
>>> from pyhelpers.ops import fake requests headers
>>>> fake headers 1 = fake requests headers()
>>> fake_headers_1
{'user-agent': 'Mozilla/5.0 (Windows; U; Windows NT 5.1; it-IT) AppleWebKit/525.19 (KHTML...
>>> fake_headers_2 = fake_requests_headers(randomized=False)
>>> fake_headers_2 # using a random Chrome user-agent string
{'user-agent': 'Mozilla/5.0 (Windows; U; Windows NT 6.1; en-US) AppleWebKit/532.1 (KHTML,...
```
#### **Note:**

- fake headers 1 may also be different every time we run the example. This is because the returned result is randomly chosen from a limited set of candidate user-agent strings, even though randomized is (by default) set to be False.
- By setting randomized=True, the function returns a random result from among all available user-agent strings of several popular browsers.

## **download\_file\_from\_url**

```
pyhelpers.ops.download_file_from_url(url, path_to_file, if_exists='replace', max_retries=5,
                                             random_header=True, verbose=False,
                                             requests_session_args=None, fake_headers_args=None,
                                              **kwargs)
```
Download an object available at a valid URL.

See also [\[OPS-DFFU-](https://stackoverflow.com/questions/37573483/)1] and [\[OPS-DFFU-](https://stackoverflow.com/questions/15431044/)2].

#### **Parameters**

- **url** (str) valid URL to a web resource
- **path\_to\_file** (str or os.PathLike [ str ]) a path where the downloaded object is saved as, or a filename
- **if\_exists** (str) given that the specified file already exists, options include 'replace' (default, continuing to download the requested file and replace the existing one at the specified path) and 'pass' (cancelling the download)
- **max\_retries** (int) maximum number of retries, defaults to 5
- **random\_header** (bool) whether to go for a random agent, defaults to True
- **verbose** (bool or int) whether to print relevant information in console, defaults to False
- **requests\_session\_args** (dict or None) [optional] parameters of the function [pyhelpers.ops.init\\_requests\\_session\(\)](#page-50-0), defaults to None
- **fake\_headers\_args** (dict or None) [optional] parameters of the function [pyhelpers.ops.fake\\_requests\\_headers\(\)](#page-52-1), defaults to None
- **kwargs** [optional] parameters of [requests.Session.get\(\)](https://docs.python-requests.org/en/master/_modules/requests/sessions/#Session.get)

**Examples**:

```
>>> from pyhelpers.ops import download_file_from_url
>>> from pyhelpers.dir import cd
>>> from PIL import Image
>>> import os
>>> logo_url = 'https://www.python.org/static/community_logos/python-logo-master-v3-TM.png'
>>> path to img = cd("tests", "images", "ops-download file from url-demo.png")
>>> # Check if "python-logo.png" exists at the specified path
>>> os.path.exists(path to img)
False
>>> # Download the .png file
>>> download_file_from_url(logo_url, path_to_img)
>>> # If download is successful, check again:
>>> os.path.exists(path to img)
True
>>> img = Image.open(path to img)
>>> img.show() # as illustrated below
```
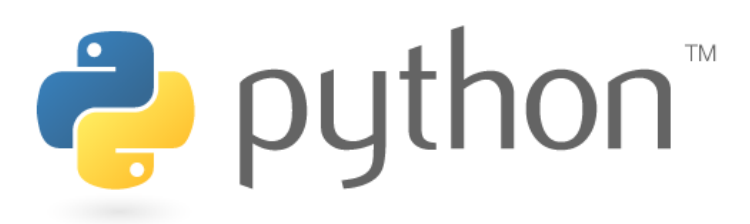

Fig. 7: The Python Logo.

#### **Note:**

• When verbose=True, the function requires [tqdm.](https://pypi.org/project/tqdm/)

# **3.4 store**

Saving, loading and other relevant operations of file-like objects.

# **3.4.1 Data saving**

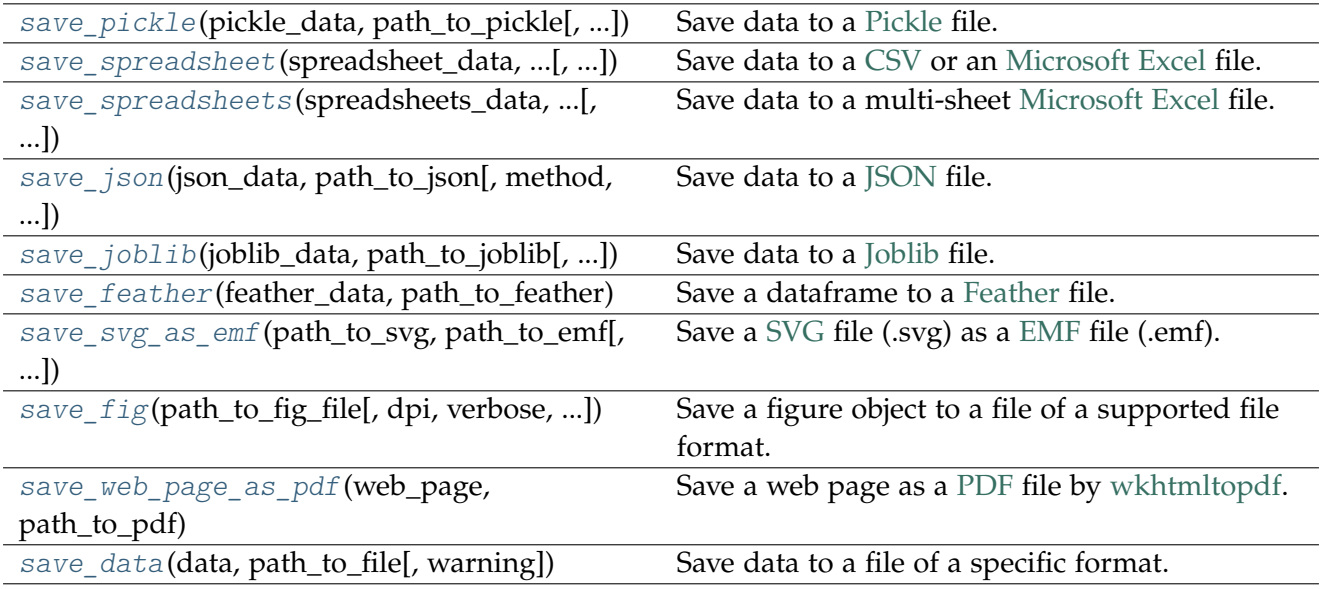

## **save\_pickle**

<span id="page-55-0"></span>pyhelpers.store.**save\_pickle**(*pickle\_data*, *path\_to\_pickle*, *verbose=False*, *\*\*kwargs*) Save data to a [Pickle](https://docs.python.org/3/library/pickle.html) file.

# **Parameters**

- **pickle\_data** (any) data that could be dumped by the built-in module [pickle.dump](https://docs.python.org/3/library/pickle.html#pickle.dump)
- **path\_to\_pickle** (str or os.PathLike [ str ]) path where a pickle file is saved
- **verbose** (bool or int) whether to print relevant information in console, defaults to False
- **kwargs** [optional] parameters of [pickle.dump](https://docs.python.org/3/library/pickle.html#pickle.dump)

**Examples**:

```
>>> from pyhelpers.store import save_pickle
>>> from pyhelpers.dir import cd
>>> from pyhelpers._cache import example_dataframe
>>> pickle dat = 1
>>> pickle_pathname = cd("tests\data", "dat.pickle")
```

```
>>> save_pickle(pickle_dat, pickle_pathname, verbose=True)
Saving "dat.pickle" to "tests\data\" ... Done.
>>> # Get an example dataframe
>>> pickle dat = example dataframe()
>>> pickle_dat
           Longitude Latitude
City
London -0.127647 51.507322
Birmingham -1.902691 52.479699
Manchester -2.245115 53.479489
Leeds -1.543794 53.797418
>>> save_pickle(pickle_dat, pickle_pathname, verbose=True)
Updating "dat.pickle" at "tests\data\" ... Done.
```
### **See also:**

• Examples for the function [pyhelpers.store.load\\_pickle\(\)](#page-68-0).

#### **save\_spreadsheet**

<span id="page-56-0"></span>pyhelpers.store.**save\_spreadsheet**(*spreadsheet\_data*, *path\_to\_spreadsheet*, *index=False*, *engine=None*, *delimiter=','*, *verbose=False*, *\*\*kwargs*)

Save data to a [CSV](https://en.wikipedia.org/wiki/Comma-separated_values) or an [Microsoft Excel](https://en.wikipedia.org/wiki/Microsoft_Excel) file.

The file extension can be *".txt"*, *".csv"*, *".xlsx"* or *".xls"*; engines can include: [xlsxwriter](https://pypi.org/project/XlsxWriter/) (for .xlsx) and [openpyxl](https://pypi.org/project/openpyxl/) (for .xlsx/.xlsm).

#### **Parameters**

- **spreadsheet\_data** (pandas.DataFrame) data that could be saved as a spreadsheet (e.g. with a file extension ".xlsx" or ".csv")
- **path\_to\_spreadsheet** (str or os.PathLike [ str ] or None) path where a spreadsheet is saved
- **index** (bool) whether to include the index as a column, defaults to False
- **engine** (str or None) options include 'openpyxl' for latest Excel file formats, 'xlrd' for .xls 'odf' for OpenDocument file formats (.odf, .ods, .odt), and 'pyxlsb' for Binary Excel files; defaults to None
- **delimiter** (str) separator for saving a *".xlsx"* (or *".xls"*) file as a *".csv"* file, defaults to ','
- **verbose** (bool or int) whether to print relevant information in console, defaults to False
- **kwargs** [optional] parameters of [pandas.DataFrame.to\\_excel](https://pandas.pydata.org/docs/reference/api/pandas.DataFrame.to_excel.html) or [pandas.DataFrame.to\\_csv](https://pandas.pydata.org/docs/reference/api/pandas.DataFrame.to_csv.html)

```
>>> from pyhelpers.store import save_spreadsheet
>>> from pyhelpers.dir import cd
>>> from pyhelpers._cache import example_dataframe
>>> # Get an example dataframe
>>> spreadsheet dat = example dataframe()
>>> spreadsheet dat
           Longitude Latitude
City
London -0.127647 51.507322
Birmingham -1.902691 52.479699
Manchester -2.245115 53.479489
Leeds -1.543794 53.797418
>>> spreadsheet pathname = cd("tests\data", "dat.csv")
>>> save_spreadsheet(spreadsheet_dat, spreadsheet_pathname, index=True, verbose=True)
Saving "dat.csv" to "tests\data\" ... Done.
>>> spreadsheet pathname = cd("tests\data", "dat.xlsx")
>>> save_spreadsheet(spreadsheet_dat, spreadsheet_pathname, index=True, verbose=True)
Saving "dat.xlsx" to "tests\data\" ... Done.
```
## **save\_spreadsheets**

<span id="page-57-0"></span>pyhelpers.store.**save\_spreadsheets**(*spreadsheets\_data*, *sheet\_names*, *path\_to\_spreadsheet*, *mode='w'*, *index=False*, *confirmation\_required=True*, *verbose=False*, *\*\*kwargs*)

Save data to a multi-sheet [Microsoft Excel](https://en.wikipedia.org/wiki/Microsoft_Excel) file.

The file extension can be *".xlsx"* or *".xls"*.

#### **Parameters**

- **spreadsheets** data (list or tuple or iterable) a sequence of pandas.DataFrame
- **sheet\_names** (list or tuple or iterable) all sheet names of an Excel workbook
- **path to spreadsheet** (str or os. PathLike  $[str]$ ) path where a spreadsheet is saved
- **mode** (str) mode to write to an Excel file; 'w' (default) for 'write' and 'a' for 'append'
- **index** (bool) whether to include the index as a column, defaults to False
- **confirmation required** (bool) whether to prompt a message for confirmation to proceed, defaults to True
- **verbose** (bool or int) whether to print relevant information in console, defaults to False
- **kwargs** [optional] parameters of [pandas.ExcelWriter](https://pandas.pydata.org/pandas-docs/stable/reference/api/pandas.ExcelWriter.html)

```
>>> from pyhelpers.store import save_spreadsheets
>>> from pyhelpers.dir import cd
>>> from pyhelpers._cache import example_dataframe
>>> dat1 = example_dataframe() # Get an example dataframe
>>> dat1
           Longitude Latitude
City
London -0.127647 51.507322
Birmingham -1.902691 52.479699
Manchester -2.245115 53.479489
Leeds -1.543794 53.797418
>>> dat2 = dat1.T
>>> dat2
City London Birmingham Manchester Leeds
Longitude -0.127647 -1.902691 -2.245115 -1.543794
Latitude 51.507322 52.479699 53.479489 53.797418
>>> dat = [dat1, dat2]
>>> dat_sheets = ['TestSheet1', 'TestSheet2']
>>> dat pathname = cd("tests\data", "dat.xlsx")
>>> save_spreadsheets(dat, dat_sheets, dat_pathname, index=True, verbose=True)
Saving "dat.xlsx" to "tests\data\" ...
    'TestSheet1' ... Done.
    'TestSheet2' ... Done.
>>> save_spreadsheets(dat, dat_sheets, dat_pathname, mode='a', index=True, verbose=True)
Updating "dat.xlsx" at "tests\data\" ...
   'TestSheet1' ... This sheet already exists; [pass]|new|replace: new
       saved as 'TestSheet11' ... Done.
    'TestSheet2' ... This sheet already exists; [pass]|new|replace: new
       saved as 'TestSheet21' ... Done.
>>> save spreadsheets(dat, dat_sheets, dat_pathname, mode='a', index=True,
                     ... confirmation_required=False, verbose=True)
Updating "dat.xlsx" at "tests\dataz" ...
    'TestSheet1' ... Failed. Sheet 'TestSheet1' already exists and if sheet exists is se ...
    'TestSheet2' ... Failed. Sheet 'TestSheet2' already exists and if_sheet_exists is se ...
>>> save_spreadsheets(dat, dat_sheets, dat_pathname, mode='a', index=True,
... confirmation_required=False, verbose=True, if_sheet_exists='replace')
Updating "dat.xlsx" at "tests\data\" ...
   'TestSheet1' ... Done.
    'TestSheet2' ... Done.
```
## **save\_json**

<span id="page-59-0"></span>pyhelpers.store.**save\_json**(*json\_data*, *path\_to\_json*, *method=None*, *verbose=False*, *\*\*kwargs*) Save data to a [JSON](https://www.json.org/json-en.html) file.

#### **Parameters**

- **json data** (any json data) data that could be dumped by as a JSON file
- **path** to json (str or os. PathLike  $[str]$ ) path where a json file is saved
- **method** (str or None) an open-source module used for JSON serialization, options include None (default, for the built-in [json module\)](https://docs.python.org/3/library/json.html), 'ujson' (for [UltraJSON\)](https://pypi.org/project/ujson/), 'orjson' (for [orjson\)](https://pypi.org/project/orjson/) and 'rapidjson' (for [python-rapidjson\)](https://pypi.org/project/python-rapidjson)
- **verbose** (bool or int) whether to print relevant information in console, defaults to False
- **kwargs** [optional] parameters of [json.dump\(\)](https://docs.python.org/3/library/json.html#json.dump) (if method=None), [orjson.dumps\(\)](https://github.com/ijl/orjson#serialize) (if method='orjson'), [ujson.dump\(\)](https://github.com/ultrajson/ultrajson#encoder-options) (if method='ujson') or [rapidjson.dump\(\)](https://python-rapidjson.readthedocs.io/en/latest/dump.html) (if method='rapidjson')

#### **Examples**:

```
>>> from pyhelpers.store import save_json
>>> from pyhelpers.dir import cd
>>> from pyhelpers._cache import example_dataframe
>>> import json
>>> json pathname = cd("tests\data", "dat.json")
>>> json_dat = {'a': 1, 'b': 2, 'c': 3, 'd': ['a', 'b', 'c']}
>>> save_json(json_dat, json_pathname, indent=4, verbose=True)
Saving "dat.json" to "tests\data\" ... Done.
>>> # Get an example dataframe
>>> example_df = example_dataframe()
>>> example_df
           Longitude Latitude
City
London -0.127647 51.507322
Birmingham -1.902691 52.479699
Manchester -2.245115 53.479489
Leeds -1.543794 53.797418
>>> # Convert the dataframe to JSON format
>>> json_dat = json.loads(example_df.to_json(orient='index'))
>>> json_dat
{'London': {'Longitude': -0.1276474, 'Latitude': 51.5073219},
'Birmingham': {'Longitude': -1.9026911, 'Latitude': 52.4796992},
'Manchester': {'Longitude': -2.2451148, 'Latitude': 53.4794892},
'Leeds': {'Longitude': -1.5437941, 'Latitude': 53.7974185}}
>>> # Use built-in json module
>>> save_json(json_dat, json_pathname, indent=4, verbose=True)
```

```
Updating "dat.json" at "tests\data\" ... Done.
>>> save json(json dat, json pathname, method='orjson', verbose=True)
Updating "dat.json" at "tests\data\" ... Done.
>>> save_json(json_dat, json_pathname, method='ujson', indent=4, verbose=True)
Updating "dat.json" at "tests\data\" ... Done.
>>> save_json(json_dat, json_pathname, method='rapidjson', indent=4, verbose=True)
Updating "dat.json" at "tests\data\" ... Done.
```
## **See also:**

• Examples for the function pyhelpers.store.load json().

#### save joblib

<span id="page-60-0"></span>pyhelpers.store.**save\_joblib**(*joblib\_data*, *path\_to\_joblib*, *verbose=False*, *\*\*kwargs*) Save data to a [Joblib](https://pypi.org/project/joblib/) file.

## **Parameters**

- **joblib\_data** (any) data that could be dumped by [joblib.dump](https://joblib.readthedocs.io/en/latest/generated/joblib.dump.html)
- **path\_to\_joblib** (str or os.PathLike [ str ]) path where a pickle file is saved
- **verbose** (bool or int) whether to print relevant information in console, defaults to False
- **kwargs** [optional] parameters of [joblib.dump](https://joblib.readthedocs.io/en/latest/generated/joblib.dump.html)

**Examples**:

```
>>> from pyhelpers.store import save_joblib
>>> from pyhelpers.dir import cd
>>> from pyhelpers._cache import example_dataframe
>>> import numpy as np
>>> joblib_pathname = cd("tests\data", "dat.joblib")
>>> # Example 1:
>>> joblib_dat = example_dataframe().to_numpy()
>>> joblib_dat
array([[-0.1276474, 51.5073219],
       [-1.9026911, 52.4796992],
       [-2.2451148, 53.4794892],
       [-1.5437941, 53.7974185]])
>>> save joblib(joblib dat, joblib pathname, verbose=True)
Saving "dat.joblib" to "tests\data\" ... Done.
>>> # Example 2:
>>> np.random.seed(0)
```

```
\Rightarrow joblib dat = np.random.rand(100, 100)
>>> joblib_dat
array([[0.5488135 , 0.71518937, 0.60276338, ..., 0.02010755, 0.82894003,
        0.00469548],
       [0.67781654, 0.27000797, 0.73519402, ..., 0.25435648, 0.05802916,
       0.43441663],
       [0.31179588, 0.69634349, 0.37775184, ..., 0.86219152, 0.97291949,
       0.96083466],
       ...,
       [0.89111234, 0.26867428, 0.84028499, ..., 0.5736796 , 0.73729114,
       0.22519844],
       [0.26969792, 0.73882539, 0.80714479, ..., 0.94836806, 0.88130699,
       0.1419334 ],
       [0.88498232, 0.19701397, 0.56861333, ..., 0.75842952, 0.02378743,
       0.81357508]])
>>> save_joblib(joblib_dat, joblib_pathname, verbose=True)
Updating "dat.joblib" at "tests\data\" ... Done.
```
## **See also:**

• Examples for the function [pyhelpers.store.load\\_joblib\(\)](#page-72-0).

#### **save\_feather**

<span id="page-61-0"></span>pyhelpers.store.**save\_feather**(*feather\_data*, *path\_to\_feather*, *index=False*, *verbose=False*, *\*\*kwargs*) Save a dataframe to a [Feather](https://arrow.apache.org/docs/python/feather.html) file.

#### **Parameters**

- **feather\_data** (pandas.DataFrame) a dataframe to be saved as a feather-formatted file
- **path\_to\_feather** (str or os.PathLike [ str ]) path where a feather file is saved
- **index** (bool) whether to include the index as a column, defaults to False
- **verbose** (bool or int) whether to print relevant information in console, defaults to False
- **kwargs** [optional] parameters of [pandas.DataFrame.to\\_feather](https://pandas.pydata.org/docs/reference/api/pandas.DataFrame.to_feather.html)

#### **Examples**:

```
>>> from pyhelpers.store import save_feather
>>> from pyhelpers.dir import cd
>>> from pyhelpers._cache import example_dataframe
>>> feather dat = example dataframe() # Get an example dataframe
>>> feather_dat
           Longitude Latitude
City
London -0.127647 51.507322
```

```
Birmingham -1.902691 52.479699
Manchester -2.245115 53.479489
Leeds -1.543794 53.797418
>>> feather pathname = cd("tests\data", "dat.feather")
>>> save_feather(feather_dat, feather_pathname, verbose=True)
Saving "dat.feather" to "tests\data\" ... Done.
>>> save_feather(feather_dat, feather_pathname, index=True, verbose=True)
Updating "dat.feather" at "tests\data\" ... Done.
```
**See also:**

• Examples for the function pyhelpers.store.load feather().

#### **save\_svg\_as\_emf**

<span id="page-62-0"></span>pyhelpers.store.**save\_svg\_as\_emf**(*path\_to\_svg*, *path\_to\_emf*, *verbose=False*, *inkscape\_exe=None*, *\*\*kwargs*)

Save a [SVG](https://en.wikipedia.org/wiki/Scalable_Vector_Graphics) file (.svg) as a [EMF](https://en.wikipedia.org/wiki/Windows_Metafile#EMF) file (.emf).

#### **Parameters**

- **path** to  $\text{svg}(str)$  path where a .svg file is saved
- **path** to  $emf (str)$  path where a .emf file is saved
- **verbose** (bool or int) whether to print relevant information in console, defaults to False
- **inkscape** exe (str or None) absolute path to 'inkscape.exe', defaults to None; when inkscape exe=None, use the default installation path, e.g. (on Windows) "*C:\Program Files\Inkscape\bin\inkscape.exe*" or "*C:\Program Files\Inkscape\inkscape.exe*"
- **kwargs** [optional] parameters of [subprocess.run](https://docs.python.org/3/library/subprocess.html#subprocess.run)

## **Examples**:

```
>>> from pyhelpers.store import save_svg_as_emf
>>> from pyhelpers.dir import cd
>>> from pyhelpers.settings import mpl_preferences
>>> import matplotlib.pyplot as plt
>>> mpl_preferences()
\Rightarrow x, y = (1, 1), (2, 2)
>>> plt.figure()
>>> plt.plot([x[0], y[0]], [x[1], y[1]])
>>> plt.show()
```
The above exmaple is illustrated in [Fig.](#page-63-1) [8](#page-63-1):

<span id="page-63-1"></span>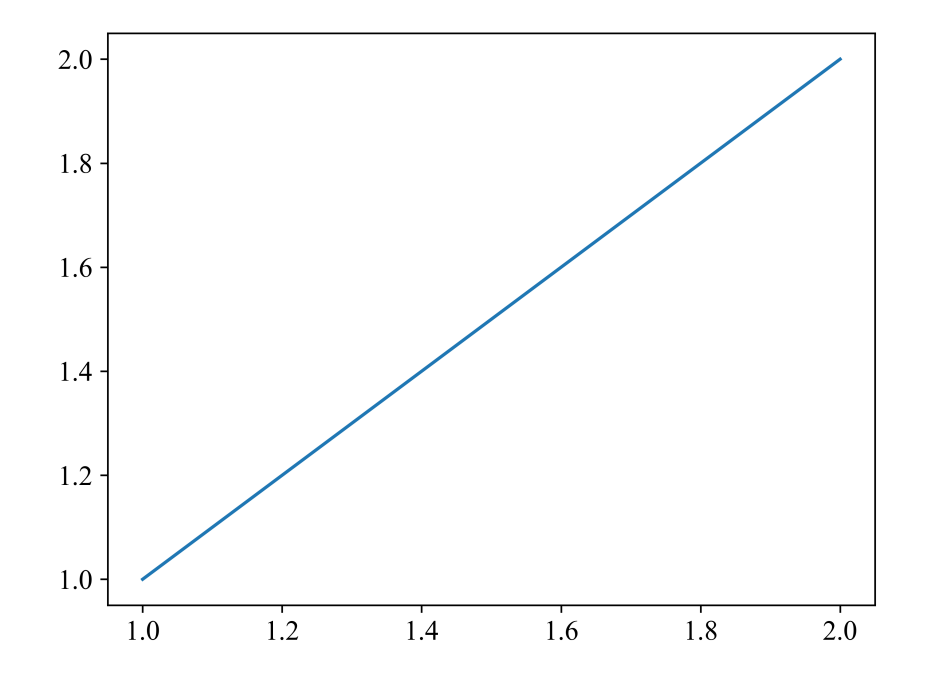

Fig. 8: An example figure created for the function [save\\_svg\\_as\\_emf\(\)](#page-62-0).

```
>>> img dir = cd("tests\images")
>>> svg_file_pathname = cd(img_dir, "store-save_fig-demo.svg")
>>> plt.savefig(svg_file_pathname) # Save the figure as a .svg file
>>> emf_file_pathname = cd(img_dir, "store-save_fig-demo.emf")
>>> save svg as emf(svg_file_pathname, emf_file_pathname, verbose=True)
Saving the .svg file as "tests\images\store-save fig-demo.emf" ... Done.
>>> plt.close()
```
## **save\_fig**

<span id="page-63-0"></span>pyhelpers.store.**save\_fig**(*path\_to\_fig\_file*, *dpi=None*, *verbose=False*, *conv\_svg\_to\_emf=False*, *\*\*kwargs*)

Save a figure object to a file of a supported file format.

This function relies on [matplotlib.pyplot.savefig](https://matplotlib.org/stable/api/_as_gen/matplotlib.pyplot.savefig.html) (and [Inkscape\)](https://inkscape.org).

## **Parameters**

- **path\_to\_fig\_file** (str or os.PathLike [ str ]) path where a figure file is saved
- **dpi** (int or None) the resolution in dots per inch; if None (default), use rcParams['savefig.dpi']
- **verbose** (bool or int) whether to print relevant information in console, defaults to False
- **conv\_svg\_to\_emf** (bool) whether to convert a .svg file to a .emf file, defaults to False
- **kwargs** [optional] parameters of [matplotlib.pyplot.savefig](https://matplotlib.org/stable/api/_as_gen/matplotlib.pyplot.savefig.html)

## **Examples**:

```
>>> from pyhelpers.store import save_fig
>>> from pyhelpers.dir import cd
>>> from pyhelpers.settings import mpl_preferences
>>> import matplotlib.pyplot as plt
>>> mpl_preferences()
\Rightarrow x, y = (1, 1), (2, 2)
>>> plt.figure()
>>> plt.plot([x[0], y[0]], [x[1], y[1]])
>>> plt.show()
```
<span id="page-64-0"></span>The above exmaple is illustrated in [Fig.](#page-64-0) [9](#page-64-0):

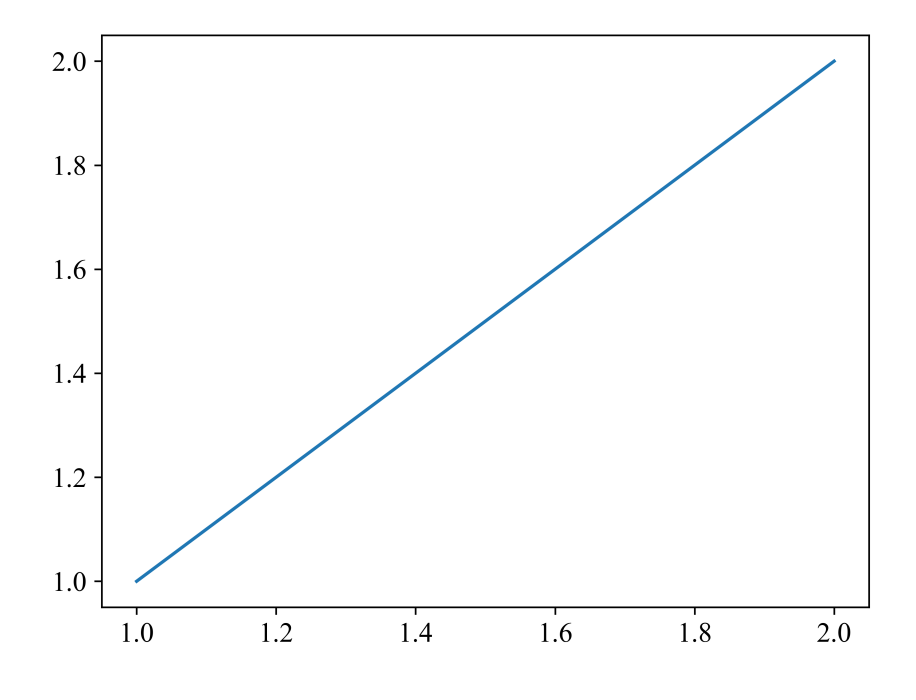

Fig. 9: An example figure created for the function save  $fig()$ .

```
>>> img dir = cd("tests\images")
>>> png_file_pathname = cd(img_dir, "store-save_fig-demo.png")
>>> save_fig(png_file_pathname, dpi=600, verbose=True)
```

```
Saving "store-save fig-demo.png" to "tests\images\" ... Done.
>>> svg file pathname = cd(img_dir, "store-save_fig-demo.svg")
>>> save_fig(svg_file_pathname, dpi=600, verbose=True, conv_svg_to_emf=True)
Saving "store-save_fig-demo.svg" to "tests\images\" ... Done.
Saving the .svg file as "tests\images\store-save fig-demo.emf" ... Done.
>>> plt.close()
```
**save\_web\_page\_as\_pdf**

```
pyhelpers.store.save_web_page_as_pdf(web_page, path_to_pdf, page_size='A4', zoom=1.0,
                                           encoding='UTF-8', verbose=False, wkhtmltopdf_exe=None,
                                           **kwargs)
```
Save a web page as a [PDF](https://en.wikipedia.org/wiki/PDF) file by [wkhtmltopdf.](https://wkhtmltopdf.org/)

## **Parameters**

- **web\_page** (str) URL of a web page or pathname of an HTML file
- **path\_to\_pdf** (str) path where a .pdf is saved
- **page\_size** (str) page size, defaults to 'A4'
- **zoom** (float) a parameter to zoom in/out, defaults to 1.0
- **encoding** (str) encoding format defaults to 'UTF-8'
- **verbose** (bool) whether to print relevant information in console, defaults to False
- **wkhtmltopdf\_exe** (str or None) absolute path to 'wkhtmltopdf.exe', defaults to None; when wkhtmltopdf exe=None, use the default installation path, e.g. (on Windows) "*C:\Program Files\wkhtmltopdf\bin\wkhtmltopdf.exe*"
- **kwargs** [optional] parameters of [pdfkit.from\\_url](https://pypi.org/project/pdfkit/)

#### **Examples**:

```
>>> from pyhelpers.store import save_web_page_as_pdf
>>> from pyhelpers.dir import cd
>>> import subprocess
>>> pdf pathname = cd("tests\documents", "pyhelpers.pdf")
>>> web_page_url = 'https://pyhelpers.readthedocs.io/en/latest/'
>>> save_web_page_as_pdf(web_page_url, pdf_pathname)
>>> # Open the PDF file using the system's default application
>>> subprocess.Popen(pdf_pathname, shell=True)
>>> web_page_file = cd("docs\build\html\index.html")
>>> save web page as pdf(web page file, pdf pathname, verbose=True)
Updating "pyhelpers.pdf" at "tests\documents\" ...
```

```
Loading pages (1/6)
Counting pages (2/6)
Resolving links (4/6)
Loading headers and footers (5/6)
Printing pages (6/6)
Done
>>> subprocess.Popen(pdf_pathname, shell=True)
```
## **save\_data**

<span id="page-66-0"></span>pyhelpers.store.**save\_data**(*data*, *path\_to\_file*, *warning=True*, *\*\*kwargs*)

Save data to a file of a specific format.

#### **Parameters**

- **data** (any) data that could be saved to a file of [Pickle,](https://docs.python.org/3/library/pickle.html) [CSV,](https://en.wikipedia.org/wiki/Comma-separated_values) [Microsoft Excel,](https://en.wikipedia.org/wiki/Microsoft_Excel) [JSON,](https://www.json.org/json-en.html) [Joblib](https://pypi.org/project/joblib/) or [Feather](https://arrow.apache.org/docs/python/feather.html) format; a URL of a web page or an [HTML file;](https://fileinfo.com/extension/html) or an image file of a *Matplotlib*-supported format
- **path\_to\_file** (str or os.PathLike [ str ]) pathname of a file that stores the data
- **warning** (bool) whether to show a warning messages, defaults to True
- **kwargs** [optional] parameters of one of the following functions: save pickle(), save spreadsheet(), save  $json()$ , save  $joblib()$ , [save\\_feather\(\)](#page-61-0), [save\\_fig\(\)](#page-63-0) or [save\\_web\\_page\\_as\\_pdf\(\)](#page-65-0)

#### **Examples**:

```
>>> from pyhelpers.store import save data
>>> from pyhelpers.dir import cd
>>> from pyhelpers._cache import example_dataframe
>>> data_dir = cd("tests\data")
>>> # Get an example dataframe
>>> dat = example dataframe()
>>> dat
           Longitude Latitude
City
London -0.127647 51.507322
Birmingham -1.902691 52.479699
Manchester -2.245115 53.479489
Leeds -1.543794 53.797418
>>> # Save the data to files different formats:
>>> dat pathname = cd(data dir, "dat.pickle")
>>> save_data(dat, dat_pathname, verbose=True)
Saving "dat.pickle" to "tests\data\" ... Done.
>>> dat_pathname = cd(data_dir, "dat.csv")
>>> save_data(dat, dat_pathname, index=True, verbose=True)
```

```
Saving "dat.csv" to "tests\data\" ... Done.
\Rightarrow dat pathname = cd(data dir, "dat.xlsx")
>>> save_data(dat, dat_pathname, index=True, verbose=True)
Saving "dat.xlsx" to "tests\data\" ... Done.
>>> dat_pathname = cd(data_dir, "dat.txt")
>>> save_data(dat, dat_pathname, index=True, verbose=True)
Saving "dat.txt" to "tests\data\" ... Done.
>>> dat_pathname = cd(data_dir, "dat.feather")
>>> save_data(dat, dat_pathname, index=True, verbose=True)
Saving "dat.feather" to "tests\data\" ... Done.
>>> # Convert `dat` to JSON format
>>> import json
>>> dat_ = json.loads(dat.to_json(orient='index'))
>>> dat_
{'London': {'Longitude': -0.1276474, 'Latitude': 51.5073219},
'Birmingham': {'Longitude': -1.9026911, 'Latitude': 52.4796992},
'Manchester': {'Longitude': -2.2451148, 'Latitude': 53.4794892},
'Leeds': {'Longitude': -1.5437941, 'Latitude': 53.7974185}}
>>> dat pathname = cd(data dir, "dat.json")
>>> save_data(dat_, dat_pathname, indent=4, verbose=True)
Saving "dat.json" to "tests\data\" ... Done.
```
# **See also:**

• Examples for the function pyhelpers.store.load data().

# **3.4.2 Data loading**

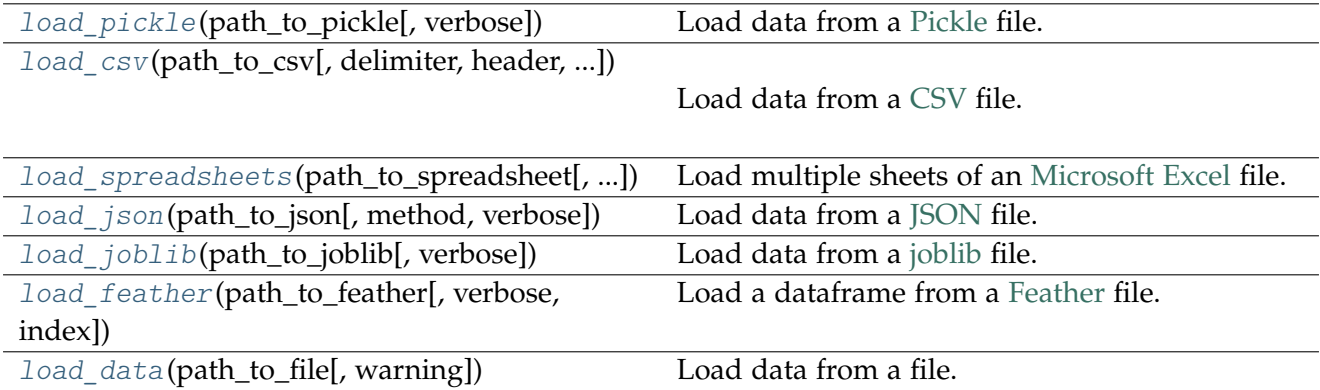

# **load\_pickle**

<span id="page-68-0"></span>pyhelpers.store.**load\_pickle**(*path\_to\_pickle*, *verbose=False*, *\*\*kwargs*)

Load data from a [Pickle](https://docs.python.org/3/library/pickle.html) file.

#### **Parameters**

- **path** to pickle (str or os. PathLike [str]) path where a pickle file is saved
- **verbose** (bool or int) whether to print relevant information in console, defaults to False
- **kwargs** [optional] parameters of [pickle.load](https://docs.python.org/3/library/pickle.html#pickle.load)

#### **Returns**

data retrieved from the specified path path to pickle

#### **Return type**

any

#### **Note:**

• Example data can be referred to the function  $p$ yhelpers.store.save  $pickle()$ .

#### **Examples**:

```
>>> from pyhelpers.store import load_pickle
>>> from pyhelpers.dir import cd
>>>>>>>> pickle pathname = cd("tests\data", "dat.pickle")
>>> pickle_dat = load_pickle(pickle_pathname, verbose=True)
Loading "tests\data\dat.pickle" ... Done.
>>> pickle_dat
           Longitude Latitude
City
London -0.127647 51.507322
Birmingham -1.902691 52.479699
Manchester -2.245115 53.479489
Leeds -1.543794 53.797418
```
### **load\_csv**

<span id="page-68-1"></span>pyhelpers.store.**load\_csv**(*path\_to\_csv*, *delimiter=','*, *header=0*, *index=None*, *verbose=False*, *\*\*kwargs*) Load data from a [CSV](https://en.wikipedia.org/wiki/Comma-separated_values) file.

#### **Parameters**

- **path\_to\_csv** (str or os.PathLike [ str ]) path where a [CSV](https://en.wikipedia.org/wiki/Comma-separated_values) file is saved
- **delimiter** (str) delimiter used between values in the data file, defaults to  $'$ ,  $'$
- **header** (int or List [int] or None) index number of the rows used as column names, defaults to 0
- **index** (str or int or list or None) index number of the column(s) to use as the row labels of the dataframe, defaults to None
- **verbose** (bool or int) whether to print relevant information in console, defaults to False
- **kwargs** [optional] parameters of [csv.reader](https://docs.python.org/3/library/pickle.html#pickle.load)

#### **Returns**

data retrieved from the specified path path\_to\_csv

#### **Return type**

pandas.DataFrame or None

#### **Note:**

• Example data can be referred to the function [pyhelpers.store.save\\_spreadsheet\(\)](#page-56-0).

```
>>> from pyhelpers.store import load_csv
>>> from pyhelpers.dir import cd
>>> csv_pathname = cd("tests\data", "dat.csv")
>>> csv_dat = load_csv(csv_pathname, index=0, verbose=True)
Loading "tests\data\dat.csv" ... Done.
>>> csv_dat
            Longitude Latitude
City
London -0.1276474 51.5073219
Birmingham -1.9026911 52.4796992
Manchester -2.2451148 53.4794892
Leeds -1.5437941 53.7974185
>>> csv_pathname = cd("tests\data", "dat.txt")
>>> csv_dat = load_csv(csv_pathname, index=0, verbose=True)
Loading "tests\data\dat.txt" ... Done.
>>> csv_dat
           Longitude Latitude
City
London -0.1276474 51.5073219
Birmingham -1.9026911 52.4796992
Manchester -2.2451148 53.4794892
Leeds -1.5437941 53.7974185
>>> csv_dat = load_csv(csv_pathname, header=[0, 1], verbose=True)
Loading "tests\data\dat.txt" ... Done.
>>> csv_dat
        City Easting Northing
      London 530034 180381
0 Birmingham 406689
1 Manchester 383819 398052
2 Leeds 582044 152953
```
# **load\_spreadsheets**

<span id="page-70-0"></span>pyhelpers.store.**load\_spreadsheets**(*path\_to\_spreadsheet*, *as\_dict=True*, *verbose=False*, *\*\*kwargs*) Load multiple sheets of an [Microsoft Excel](https://en.wikipedia.org/wiki/Microsoft_Excel) file.

## **Parameters**

- **path to spreadsheet** (str or os. PathLike [str]) path where a spreadsheet is saved
- **as\_dict** (bool) whether to return the retrieved data as a dictionary type, defaults to True
- **verbose** (bool or int) whether to print relevant information in console, defaults to False
- **kwargs** [optional] parameters of [pandas.ExcelFile.parse](https://pandas.pydata.org/pandas-docs/stable/reference/api/pandas.ExcelFile.parse.html)

# **Returns**

all worksheet in an Excel workbook from the specified file path path\_to\_spreadsheet

#### **Return type**

list or dict

#### **Note:**

• Example data can be referred to the functions pyhelpers.store.save\_multiple\_spreadsheets() and [pyhelpers.store.save\\_spreadsheet\(\)](#page-56-0).

# **Examples**:

```
>>> from pyhelpers.store import load_spreadsheets
>>> from pyhelpers.dir import cd
\gg dat dir = cd("tests\data")
>>> path_to_xlsx = cd(dat_dir, "dat.xlsx")
>>> wb_data = load_spreadsheets(path_to_xlsx, verbose=True, index_col=0)
Loading "tests\data\dat.xlsx" ...
    'TestSheet1'. ... Done.
    'TestSheet2'. ... Done.
    'TestSheet11'. ... Done.
   'TestSheet21'. ... Done.
>>> list(wb_data.keys())
['TestSheet1', 'TestSheet2', 'TestSheet11', 'TestSheet21']
>>> wb_data = load_spreadsheets(path_to_xlsx, as_dict=False, index_col=0)
>>> type(wb_data)
list
>>> len(wb_data)
4
>>> wb_data[0]
```
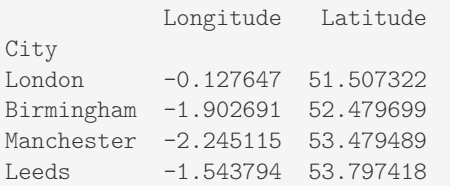

## **load\_json**

<span id="page-71-0"></span>pyhelpers.store.**load\_json**(*path\_to\_json*, *method=None*, *verbose=False*, *\*\*kwargs*)

Load data from a [JSON](https://www.json.org/json-en.html) file.

## **Parameters**

- **path\_to\_json** (str or os.PathLike [ str ]) path where a json file is saved
- **method** (str or None) an open-source Python package for JSON serialization, options include None (default, for the built-in [json module\)](https://docs.python.org/3/library/json.html), 'ujson' (for [UltraJSON\)](https://pypi.org/project/ujson/), 'orjson' (for [orjson\)](https://pypi.org/project/orjson/) and 'rapidjson' (for [python-rapidjson\)](https://pypi.org/project/python-rapidjson)
- **verbose** (bool or int) whether to print relevant information in console, defaults to False
- **kwargs** [optional] parameters of [json.load\(\)](https://docs.python.org/3/library/json.html#json.load) (if method=None), [orjson.loads\(\)](https://github.com/ijl/orjson#deserialize) (if method='orjson'), [ujson.load\(\)](https://github.com/ultrajson/ultrajson/blob/main/python/JSONtoObj.c) (if method='ujson') or [rapidjson.load\(\)](https://docs.python.org/3/library/functions.html#open) (if method='rapidjson')

# **Returns**

data retrieved from the specified path path to json

# **Return type**

dict

#### **Note:**

• Example data can be referred to the function  $p$ yhelpers.store.save  $json()$ .

```
>>> from pyhelpers.store import load_json
>>> from pyhelpers.dir import cd
>>> json_path = cd("tests\data", "dat.json")
>>> json_dat = load_json(json_path, verbose=True)
Loading "tests\data\dat.json" ... Done.
>>> json_dat
{'London': {'Longitude': -0.1276474, 'Latitude': 51.5073219},
'Birmingham': {'Longitude': -1.9026911, 'Latitude': 52.4796992},
'Manchester': {'Longitude': -2.2451148, 'Latitude': 53.4794892},
 'Leeds': {'Longitude': -1.5437941, 'Latitude': 53.7974185}}
```
### **load\_joblib**

<span id="page-72-0"></span>pyhelpers.store.**load\_joblib**(*path\_to\_joblib*, *verbose=False*, *\*\*kwargs*)

Load data from a [joblib](https://pypi.org/project/joblib/) file.

#### **Parameters**

- **path** to joblib (str or os. PathLike  $[str]$ ) path where a joblib file is saved
- **verbose** (bool or int) whether to print relevant information in console, defaults to False
- **kwargs** [optional] parameters of [joblib.load](https://joblib.readthedocs.io/en/latest/generated/joblib.load.html)

#### **Returns**

data retrieved from the specified path path to joblib

#### **Return type**

any

#### **Note:**

• Example data can be referred to the function  $p$ yhelpers.store.save  $j$ oblib().

```
>>> from pyhelpers.store import load_joblib
>>> from pyhelpers.dir import cd
>>> joblib_pathname = cd("tests\data", "dat.joblib")
>>> joblib_dat = load_joblib(joblib_pathname, verbose=True)
Loading "tests\data\dat.joblib" ... Done.
>>> joblib_dat
array([[0.5488135 , 0.71518937, 0.60276338, ..., 0.02010755, 0.82894003,
        0.00469548],
       [0.67781654, 0.27000797, 0.73519402, ..., 0.25435648, 0.05802916,
       0.43441663],
       [0.31179588, 0.69634349, 0.37775184, ..., 0.86219152, 0.97291949,
       0.96083466],
       ...,
       [0.89111234, 0.26867428, 0.84028499, ..., 0.5736796 , 0.73729114,
       0.22519844],
       [0.26969792, 0.73882539, 0.80714479, ..., 0.94836806, 0.88130699,
       0.1419334 ],
       [0.88498232, 0.19701397, 0.56861333, ..., 0.75842952, 0.02378743,
       0.81357508]])
```
### **load\_feather**

<span id="page-73-0"></span>pyhelpers.store.**load\_feather**(*path\_to\_feather*, *verbose=False*, *index=None*, *\*\*kwargs*)

Load a dataframe from a [Feather](https://arrow.apache.org/docs/python/feather.html) file.

### **Parameters**

- **path to feather** (str or os. PathLike [str]) path where a feather file is saved
- **index** (str or int or list or None) index number of the column(s) to use as the row labels of the dataframe, defaults to None
- **verbose** (bool or int) whether to print relevant information in console, defaults to False
- **kwargs** [optional] parameters of [pandas.read\\_feather](https://pandas.pydata.org/pandas-docs/stable/reference/api/pandas.read_feather.html)
	- **–** columns: a sequence of column names, if None, all columns
	- **–** use\_threads: whether to parallelize reading using multiple threads, defaults to True

#### **Returns**

data retrieved from the specified path path to feather

#### **Return type**

pandas.DataFrame

#### **Note:**

• Example data can be referred to the function [pyhelpers.store.save\\_feather\(\)](#page-61-0).

```
>>> from pyhelpers.store import load_feather
>>> from pyhelpers.dir import cd
>>> feather_path = cd("tests\data", "dat.feather")
>>> feather dat = load feather(feather path, index=0, verbose=True)
Loading "tests\data\dat.feather" ... Done.
>>> feather_dat
           Longitude Latitude
City
London -0.127647 51.507322
Birmingham -1.902691 52.479699
Manchester -2.245115 53.479489
Leeds -1.543794 53.797418
```
#### **load\_data**

pyhelpers.store.**load\_data**(*path\_to\_file*, *warning=True*, *\*\*kwargs*)

Load data from a file.

#### **Parameters**

- **path to file** (str or os. PathLike [str]) pathname of a file; supported file formats include [Pickle,](https://docs.python.org/3/library/pickle.html) [CSV,](https://en.wikipedia.org/wiki/Comma-separated_values) [Microsoft Excel](https://en.wikipedia.org/wiki/Microsoft_Excel) spreadsheet, [JSON,](https://www.json.org/json-en.html) [Joblib](https://pypi.org/project/joblib/) and [Feather](https://arrow.apache.org/docs/python/feather.html)
- **warning** (bool) whether to show a warning messages, defaults to True
- **kwargs** [optional] parameters of one of the following functions: load pickle(), load csv(), load multiple spreadsheets(), load  $json(),$  load  $joblib()$  or load feather()

#### **Returns**

loaded data

#### **Return type**

any

### **Note:**

• Example data can be referred to the function  $p$ yhelpers.store.save data().

#### **Examples**:

```
>>> from pyhelpers.store import load_data
>>> from pyhelpers.dir import cd
>>> data dir = cd("tests\data")
>>> dat pathname = cd(data dir, "dat.pickle")
>>> pickle_dat = load_data(path_to_file=dat_pathname, verbose=True)
Loading "tests\data\dat.pickle" ... Done.
>>> pickle_dat
          Longitude Latitude
City
London -0.127647 51.507322
Birmingham -1.902691 52.479699
Manchester -2.245115 53.479489
Leeds -1.543794 53.797418
>>> dat_pathname = cd(data_dir, "dat.pickle")
>>> csv_dat = load_data(path_to_file=dat_pathname, verbose=True)
Loading "tests\data\dat.csv" ... Done.
>>> csv_dat
           Longitude Latitude
City
London -0.127647 51.507322
Birmingham -1.902691 52.479699
Manchester -2.245115 53.479489
Leeds -1.543794 53.797418
```

```
>>> dat pathname = cd(data dir, "dat.json")
>>> json dat = load data(path to file=dat pathname, verbose=True)
Loading "tests\data\dat.json" ... Done.
>>> json_dat
{'London': {'Longitude': -0.1276474, 'Latitude': 51.5073219},
 'Birmingham': {'Longitude': -1.9026911, 'Latitude': 52.4796992},
 'Manchester': {'Longitude': -2.2451148, 'Latitude': 53.4794892},
'Leeds': {'Longitude': -1.5437941, 'Latitude': 53.7974185}}
>>> dat pathname = cd(data dir, "dat.feather")
>>> feather_dat = load_data(path_to_file=dat_pathname, index=0, verbose=True)
Loading "tests\data\dat.feather" ... Done.
>>> feather dat
           Longitude Latitude
City
London -0.127647 51.507322
Birmingham -1.902691 52.479699
Manchester -2.245115 53.479489
Leeds -1.543794 53.797418
>>> dat pathname = cd(data dir, "dat.joblib")
>>> joblib_dat = load_data(path_to_file=dat_pathname, verbose=True)
Loading "tests\data\dat.joblib" ... Done.
>>> joblib_dat
array([[0.5488135 , 0.71518937, 0.60276338, ..., 0.02010755, 0.82894003,
        0.00469548],
       [0.67781654, 0.27000797, 0.73519402, ..., 0.25435648, 0.05802916,
       0.43441663],
       [0.31179588, 0.69634349, 0.37775184, ..., 0.86219152, 0.97291949,
       0.96083466],
       ...,
       [0.89111234, 0.26867428, 0.84028499, ..., 0.5736796 , 0.73729114,
       0.22519844],
       [0.26969792, 0.73882539, 0.80714479, ..., 0.94836806, 0.88130699,
       0.1419334 ],
       [0.88498232, 0.19701397, 0.56861333, ..., 0.75842952, 0.02378743,
        0.81357508]])
```
### **3.4.3 File decompression**

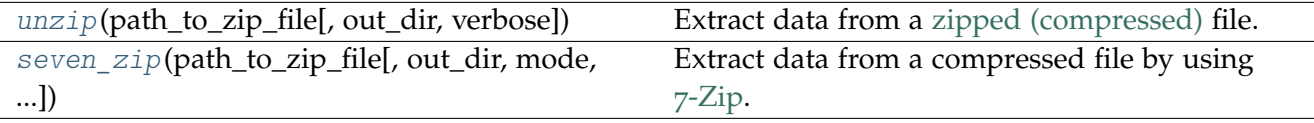

# **unzip**

<span id="page-76-0"></span>pyhelpers.store.**unzip**(*path\_to\_zip\_file*, *out\_dir=None*, *verbose=False*, *\*\*kwargs*)

Extract data from a [zipped \(compressed\)](https://support.microsoft.com/en-gb/help/14200/windows-compress-uncompress-zip-files) file.

### **Parameters**

- **path** to zip file (str) path where a Zip file is saved
- **out dir** (str or None) path to a directory where the extracted data is saved, defaults to None
- **verbose** (bool or int) whether to print relevant information in console, defaults to False
- **kwargs** [optional] parameters of [zipfile.ZipFile.extractall](https://docs.python.org/3/library/zipfile.html#zipfile.ZipFile.extractall)

```
>>> from pyhelpers.store import unzip
>>> from pyhelpers.dir import cd, delete_dir
>>> zip_file_path = cd("tests\data", "zipped.zip")
>>> unzip(path_to_zip_file=zip_file_path, verbose=True)
Extracting "tests\data\zipped.zip" to "tests\data\zipped\" ... Done.
>>>>>>>>> out file pathname = cd("tests\data\zipped", "zipped.txt")
>>> with open(out_file_pathname) as f:
... print(f.read())
test
\rightarrow output dir = cd("tests\data\zipped alt")
>>> unzip(path_to_zip_file=zip_file_path, out_dir=output_dir, verbose=True)
Extracting "tests\data\zipped.zip" to "tests\data\zipped_alt\" ... Done.
>>>>>>>>> out file pathname = cd("tests\data\zipped_alt", "zipped.txt")
>>> with open(out_file_pathname) as f:
... print(f.read())
test
>>> # Delete the directories "tests\data\zipped\" and "tests\data\zipped_alt\"
>>> delete_dir([cd("tests\data\zipped"), output_dir], verbose=True)
To delete the following directories:
    "tests\data\zipped\" (Not empty)
    "tests\data\zipped_alt\" (Not empty)
? [No]|Yes: yes
Deleting "tests\data\zipped\" ... Done.
Deleting "tests\data\zipped_alt\" ... Done.
```
#### **seven\_zip**

```
pyhelpers.store.seven_zip(path_to_zip_file, out_dir=None, mode='aoa', verbose=False,
                               seven_zip_exe=None, **kwargs)
```
Extract data from a compressed file by using 7[-Zip.](https://www.7-zip.org/)

### **Parameters**

- **path\_to\_zip\_file** (str) path where a compressed file is saved
- **out\_dir** (str or None) path to a directory where the extracted data is saved, defaults to None
- **mode** (str) defaults to 'aoa'
- **verbose** (bool or int) whether to print relevant information in console, defaults to False
- **seven\_zip\_exe** (str or None) absolute path to '7z.exe', defaults to None; when seven zip exe=None, use the default installation path, e.g. (on Windows) "*C:\Program Files\7-Zip\7z.exe*"
- **kwargs** [optional] parameters of [subprocess.run](https://docs.python.org/3/library/subprocess.html#subprocess.run)

### **Examples**:

```
>>> from pyhelpers.store import seven_zip
>>> from pyhelpers.dir import cd, delete_dir
>>>>>>>> zip file pathname = cd("tests\data", "zipped.zip")
>>> seven_zip(path_to_zip_file=zip_file_pathname, verbose=True)
7-Zip 20.00 alpha (x64) : Copyright (c) 1999-2020 Igor Pavlov : 2020-02-06
Scanning the drive for archives:
1 file, 158 bytes (1 KiB)
Extracting archive: \tests\data\zipped.zip
-Path = \text{data\zipped.zip}Type = zip
Physical Size = 158
Everything is Ok
Size: 4
Compressed: 158
Done.
>>>>>>>>> out file pathname = cd("tests\data\zipped", "zipped.txt")
>>> with open(out_file_pathname) as f:
... print(f.read())
test
>>>>>>>> output dir = cd("tests\data\zipped_alt")
>>> seven zip(path to zip file=zip file pathname, out dir=output dir, verbose=False)
```

```
>>>>>>>>> out file pathname = cd("tests\data\zipped_alt", "zipped.txt")
>>> with open(out_file_pathname) as f:
... print(f.read())
test
>>> # Extract a .7z file
\gg zip file path = cd("tests\data", "zipped.7z")
>>> seven zip(path to zip file=zip file path, out dir=output dir)
>>>>>>>>> out file pathname = cd("tests\data\zipped", "zipped.txt")
>>> with open(out_file_pathname) as f:
... print(f.read())
test
>>> # Delete the directories "tests\data\zipped\" and "tests\data\zipped alt\"
>>>>>>>> delete_dir([cd("tests\data\zipped"), output_dir], verbose=True)
To delete the following directories:
    "tests\data\zipped\" (Not empty)
    "tests\data\zipped_alt\" (Not empty)
? [No]|Yes: yes
Deleting "tests\data\zipped\" ... Done.
Deleting "tests\data\zipped_alt\" ... Done.
```
# **3.4.4 File conversion**

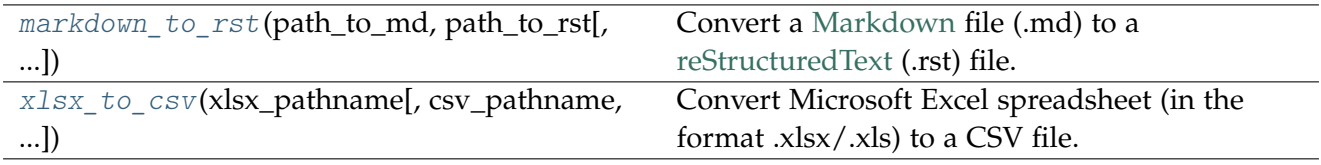

### **markdown\_to\_rst**

<span id="page-78-0"></span>pyhelpers.store.**markdown\_to\_rst**(*path\_to\_md*, *path\_to\_rst*, *method=None*, *pandoc\_exe=None*, *verbose=False*, *\*\*kwargs*)

Convert a [Markdown](https://daringfireball.net/projects/markdown/) file (.md) to a [reStructuredText](https://docutils.readthedocs.io/en/sphinx-docs/user/rst/quickstart.html) (.rst) file.

This function relies on [Pandoc](https://pandoc.org/) or [pypandoc.](https://github.com/bebraw/pypandoc)

#### **Parameters**

- **path\_to\_md** (str) path where a markdown file is saved
- **path\_to\_rst** (str) path where a reStructuredText file is saved
- **method** (None or str) method used for performing the conversion, defaults to None; an alternative option is 'pypandoc'
- **pandoc\_exe** (str or None) absolute path to the executable "pandoc.exe", defaults to None; when pandoc\_exe=None, use the default installation path, e.g. (on Windows) "*C:\Program Files\Pandoc\pandoc.exe*"
- **verbose** (bool or int) whether to print relevant information in console, defaults to False
- **kwargs** [optional] parameters of [subprocess.run](https://docs.python.org/3/library/subprocess.html#subprocess.run) (when method=None) or [pypandoc.convert\\_file](https://github.com/NicklasTegner/pypandoc#usage) (when method='pypandoc')

**Examples**:

```
>>> from pyhelpers.store import markdown_to_rst
>>> from pyhelpers.dir import cd
>>> dat dir = cd("tests\documents")
>>> path to md file = cd(dat dir, "readme.md")
\Rightarrow path to rst file = cd(dat dir, "readme.rst")
>>>> markdown to rst(path to md_file, path_to_rst_file, verbose=True)
Converting "tests\data\markdown.md" to "tests\data\markdown.rst" ... Done.
```
#### **xlsx\_to\_csv**

<span id="page-79-0"></span>pyhelpers.store.**xlsx\_to\_csv**(*xlsx\_pathname*, *csv\_pathname=None*, *method=None*, *if\_exists='replace'*, *vbscript=None*, *sheet\_name='1'*, *ret\_null=False*, *verbose=False*, *\*\*kwargs*)

Convert Microsoft Excel spreadsheet (in the format .xlsx/.xls) to a CSV file.

See also [\[STORE-XTC-](https://stackoverflow.com/questions/1858195/)1].

#### **Parameters**

- **xlsx\_pathname** (str) pathname of an Excel spreasheet (in the format of .xlsx)
- **csv** pathname (str or None) pathname of a CSV format file; when csv\_pathname=None (default), the target CSV file is generated as a [tempfile.NamedTemporaryFile;](https://docs.python.org/3/library/tempfile.html#tempfile.NamedTemporaryFile) when csv\_pathname="", the target CSV file is generated at the same directory where the source Excel spreadsheet is; otherwise, it could also be a specific pathname
- **method** (str or None) method used for converting .xlsx/.xls to .csv; when method=None (default), a Microsoft VBScript (Visual Basic Script) is used; when method='[xlsx](https://github.com/dilshod/xlsx2csv)2csv', the function would rely on xlsx2csv
- **if** exists  $(str)$  how to proceed if the target csv pathname exists, defaults to 'replace'
- **vbscript** (str or None) pathname of a VB script used for converting .xlsx/.xls to .csv, defaults to None
- sheet name  $(str)$  name of the target worksheet in the given Excel file, defaults to '1'
- **ret null** whether to return something depending on the specified method, defaults to False
- **verbose** (bool or int) whether to print relevant information in console, defaults to False
- **kwargs** [optional] parameters of the function [subprocess.run](https://docs.python.org/3/library/subprocess.html#subprocess.run)

#### **Returns**

the pathname of the generated CSV file or None, when method=None; [io.StringIO](https://docs.python.org/3/library/io.html#io.StringIO) buffer, when method='xlsx2csv'

### **Return type**

str or \_io.StringIO or None

**Examples**:

```
>>> from pyhelpers.store import xlsx_to_csv, load_csv
>>> from pyhelpers.dir import cd
>>> import os
>>> path_to_test_xlsx = cd("tests\data", "dat.xlsx")
>>> path_to_temp_csv = xlsx_to_csv(path_to_test_xlsx)
>>> os.path.exists(path_to_temp_csv)
True
>>> load_csv(path_to_temp_csv, index=0)
            Longitude Latitude
City
London -0.1276474 51.5073219
Birmingham -1.9026911 52.4796992
Manchester -2.2451148 53.4794892
Leeds -1.5437941 53.7974185
>>> os.remove(path_to_temp_csv) # Remove the temporary CSV file
```
# **3.5 geom**

Manipulation of geometric/geographical data.

### **3.5.1 Geometric data transformation**

### **Geometric type**

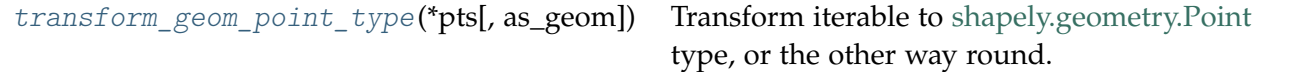

### **transform\_geom\_point\_type**

<span id="page-81-0"></span>pyhelpers.geom.**transform\_geom\_point\_type**(*\*pts*, *as\_geom=True*)

Transform iterable to [shapely.geometry.Point](https://shapely.readthedocs.io/en/latest/manual.html#points) type, or the other way round.

#### **Parameters**

- **pts** (list or tuple or shapely.geometry.Point) data of points (e.g. list of lists/tuples)
- **as\_geom** (bool) whether to return point(s) as [shapely.geometry.Point,](https://shapely.readthedocs.io/en/latest/manual.html#points) defaults to True

#### **Returns**

a sequence of points (incl. None if errors occur)

### **Return type**

*Generator*[shapely.geometry.Point, list, tuple, numpy.ndarray]

#### **Examples**:

```
>>> from pyhelpers.geom import transform_geom_point_type
>>> from pyhelpers._cache import example_dataframe
>>> from shapely.geometry import Point
>>> example df = example dataframe()
>>> example_df
           Longitude Latitude
City
London -0.127647 51.507322
Birmingham -1.902691 52.479699
Manchester -2.245115 53.479489
Leeds -1.543794 53.797418
>>> pt1 = example df.loc['London'].values # array([-0.1276474, 51.5073219])>>> pt2 = example df.loc['Birmingham'].values # array([-1.9026911, 52.4796992])>>> geom_points = transform_geom_point_type(pt1, pt2)
>>> for x in geom_points:
... print(x)
POINT (-0.1276474 51.5073219)
POINT (-1.9026911 52.4796992)
>>> geom_points = transform_geom_point_type(pt1, pt2, as_geom=False)
>>> for x in geom_points:
      ... print(x)
[-0.1276474 51.5073219]
[-1.9026911 52.4796992]
\Rightarrow pt1, pt2 = map(Point, (pt1, pt2))
>>> geom points = transform geom point type(pt1, pt2)
>>> for x in geom_points:
... print(x)
POINT (-0.1276474 51.5073219)
POINT (-1.9026911 52.4796992)
```

```
>>> geom_points = transform_geom_point_type(pt1, pt2, as_geom=False)
>>> for x in geom_points:
... print(x)
(-0.1276474, 51.5073219)
(-1.9026911, 52.4796992)
```
### **Coordinate system**

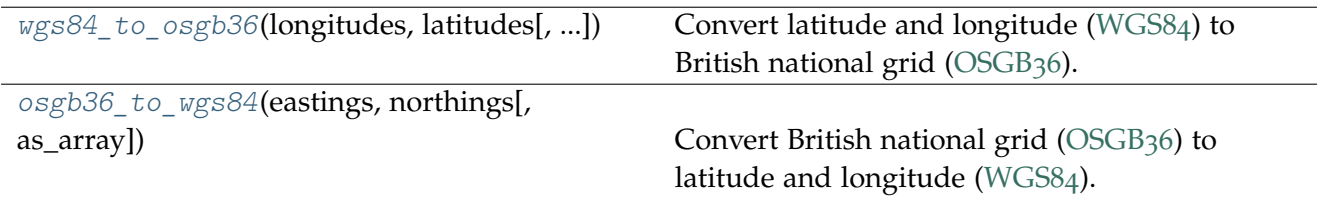

### **wgs84\_to\_osgb36**

<span id="page-82-0"></span>pyhelpers.geom.**wgs84\_to\_osgb36**(*longitudes*, *latitudes*, *as\_array=False*, *\*\*kwargs*)

Convert latitude and longitude [\(WGS](https://en.wikipedia.org/wiki/World_Geodetic_System)84) to British national grid [\(OSGB](https://en.wikipedia.org/wiki/Ordnance_Survey_National_Grid)36).

### **Parameters**

- **longitudes** (int or float or Iterable [ int , float ]) the longitude (abbr: long.,  $\lambda$ , or lambda) of a point on Earth's surface
- **latitudes** (int or float or Iterable [ int , float ]) the latitude (abbr: lat.,  $\varphi$ , or phi) of a point on Earth's surface
- **as\_array** (bool) whether to return an array, defaults to False
- **kwargs** [optional] parameters of [pyproj.Transformer.transform](https://pyproj4.github.io/pyproj/stable/api/transformer.html?#pyproj.transformer.Transformer.transform)

#### **Returns**

geographic Cartesian coordinate (Easting, Northing) or (X, Y)

# **Return type**

tuple

### **Examples**:

```
>>> from pyhelpers.geom import wgs84_to_osgb36
>>> from pyhelpers._cache import example_dataframe
>>> example_df = example_dataframe()
>>> example_df
           Longitude Latitude
City
London -0.127647 51.507322
Birmingham -1.902691 52.479699
Manchester -2.245115 53.479489
```

```
Leeds -1.543794 53.797418
>>> lon, lat = example_df.loc['London'].values
>>> x, y = wgs84_to_osgb36(longitudes=lon, latitudes=lat)
>>> print(f"London (Easting, Northing): {(x, y)}")
London (Easting, Northing): (530039.558844505, 180371.68016544735)
>>> lonlat array = example df.to numpy()
>>> lonlat_array
array([[-0.1276474, 51.5073219],
       [-1.9026911, 52.4796992],
       [-2.2451148, 53.4794892],
      [-1.5437941, 53.7974185]])
>>> lons, lats = lonlat array.T # lonlat array[; 0], lonlat array[:, 1]
>>> xs, ys = wgs84 to osgb36(longitudes=lons, latitudes=lats)
>>> xs
array([530039.5588445 , 406705.8870136 , 383830.03903573, 430147.44735387])
>>> ys
array([180371.68016545, 286868.16664219, 398113.05583091, 433553.32711728])
>>> xy_array = wgs84_to_osgb36(longitudes=lons, latitudes=lats, as_array=True)
>>> xy_array
array([[530039.5588445 , 180371.68016545],
       [406705.8870136 , 286868.16664219],
       [383830.03903573, 398113.05583091],
       [430147.44735387, 433553.32711728]])
```
### **osgb36\_to\_wgs84**

<span id="page-83-0"></span>pyhelpers.geom.**osgb36\_to\_wgs84**(*eastings*, *northings*, *as\_array=False*, *\*\*kwargs*) Convert British national grid [\(OSGB](https://en.wikipedia.org/wiki/Ordnance_Survey_National_Grid)36) to latitude and longitude [\(WGS](https://en.wikipedia.org/wiki/World_Geodetic_System)84).

#### **Parameters**

- **eastings** (int or float or Iterable [ int , float ]) Easting (X), eastward-measured distance (or the x-coordinate)
- **northings** (int or float or Iterable [ int , float ]) Northing (Y), northward-measured distance (or the y-coordinate)
- **as\_array** (bool) whether to return an array, defaults to False
- **kwargs** [optional] parameters of [pyproj.Transformer.transform](https://pyproj4.github.io/pyproj/stable/api/transformer.html?#pyproj.transformer.Transformer.transform)

#### **Returns**

geographic coordinate (Longitude, Latitude)

#### **Return type**

tuple

```
>>> from pyhelpers.geom import osgb36_to_wgs84
>>> from pyhelpers._cache import example_dataframe
>>> example_df = example_dataframe(osgb36=True)
>>> example_df
                 Easting Northing
City
London 530039.558844 180371.680166
Birmingham 406705.887014 286868.166642
Manchester 383830.039036 398113.055831
Leeds 430147.447354 433553.327117
>>> x, y = example_df.loc['London'].values
>>> lon, lat = osgb36_to_wgs84(eastings=x, northings=y)
>>> print(f"London (Longitude, Latitude): {(lon, lat)}")
London (Longitude, Latitude): (-0.12764738749567286, 51.50732189539607)
>>> xy array = example df.to numpy()
>>> xs, ys = xy array.T # xy array[:, 0], xy array[:, 1]
>>> lons, lats = osgb36 to wgs84(eastings=xs, northings=ys)
>>> lons
array([-0.12764739, -1.90269109, -2.24511479, -1.54379409])
>>> lats
array([51.5073219, 52.4796992, 53.4794892, 53.7974185])
>>> lonlat array = osgb36 to wgs84(eastings=xs, northings=ys, as array=True)
>>> lonlat_array
array([[-0.12764739, 51.5073219 ],
       [-1.90269109, 52.4796992 ],
       [-2.24511479, 53.4794892 ],
       [-1.54379409, 53.7974185 ]])
```
### **Dimension / Projection**

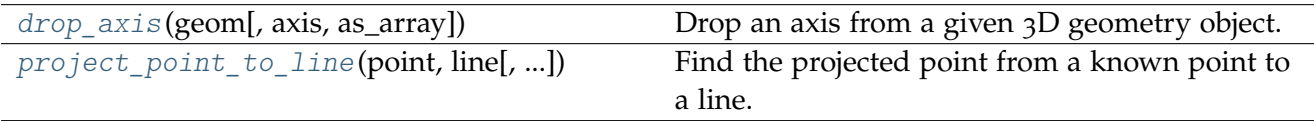

### **drop\_axis**

<span id="page-84-0"></span>pyhelpers.geom.**drop\_axis**(*geom*, *axis='z'*, *as\_array=False*)

Drop an axis from a given 3D geometry object.

### **Parameters**

- **geom** (shapely.geometry object) geometry object that has x, y and z coordinates
- **axis** (str) options include 'x', 'y' and 'z', defaults to 'z'
- **as array** (bool) whether to return an array, defaults to False

#### **Returns**

geometry object (or an array) without the specified axis

#### **Return type**

shapely.geometry object or numpy.ndarray

**Examples**:

```
>>> from pyhelpers.geom import drop_axis
>>> from shapely.geometry import Point, LineString, Polygon, MultiLineString
>>> geom 1 = Point([1, 2, 3])>>> geom_1.wkt
'POINT Z (1 2 3)'
\gg geom 1 = drop axis(geom 1, 'x')
>>> geom_1_.wkt
'POINT (2 3)'
>>> geom 1 = \text{drop axis}(\text{geom }1, 'x', \text{ as array=True})>>> geom_1_
array([2., 3.])
>>> geom_2 = LineString([[1, 2, 3], [2, 3, 4], [3, 4, 5]])
>>> geom_2.wkt
'LINESTRING Z (1 2 3, 2 3 4, 3 4 5)'
\Rightarrow \Rightarrow \text{geom}_2 = \text{drop}_3 \Rightarrow \text{geom}_2, \text{'y'}>>> geom_2_.wkt
'LINESTRING (1 3, 2 4, 3 5)'
>>> geom 2 = drop axis(geom 2, 'y', as array=True)
>>> geom_2_
array([[1., 3.],
       [2., 4.],
        [3., 5.]])
>>> geom_3 = Polygon([[6, 3, 5], [6, 3, 0], [6, 1, 0], [6, 1, 5], [6, 3, 5]])
>>> geom_3.wkt
'POLYGON Z ((6 3 5, 6 3 0, 6 1 0, 6 1 5, 6 3 5))'
\Rightarrow \text{geom}_3 = drop_axis(geom_3, 'z')
>>> geom_3_.wkt
'POLYGON ((6 3, 6 3, 6 1, 6 1, 6 3))'
>>> geom_3_ = drop_axis(geom_3, 'z', as_array=True)
>>> geom_3_
array([[6., 3.],
       [6., 3.],
        [6., 1.],
        [6., 1.],
       [6., 3.]])
>>> ls1 = LineString([[1, 2, 3], [2, 3, 4], [3, 4, 5]])
>>> ls2 = LineString([[2, 3, 4], [1, 2, 3], [3, 4, 5]])
>>> geom 4 = MultiLineString([ls1, ls2])
>>> geom_4.wkt
'MULTILINESTRING Z ((1 2 3, 2 3 4, 3 4 5), (2 3 4, 1 2 3, 3 4 5))'
>>> geom 4 = \text{drop axis}(\text{geom }4, 'z')>>> geom_4_.wkt
'MULTILINESTRING ((1 2, 2 3, 3 4), (2 3, 1 2, 3 4))'
>>> geom 4 = \text{drop axis}(\text{geom }4, 'z', \text{ as array=True})>>> geom_4_
array([[[1., 2.],
```
[2., 3.], [3., 4.]], [[2., 3.], [1., 2.], [3., 4.]]])

### **project\_point\_to\_line**

<span id="page-86-0"></span>pyhelpers.geom.**project\_point\_to\_line**(*point*, *line*, *drop\_dimension=None*)

Find the projected point from a known point to a line.

#### **Parameters**

- **point** (shapely.geometry.Point) geometry object of a point
- **line** (shapely.geometry.LineString) geometry object of a line
- **drop\_dimension** (str or None) which dimension to drop, defaults to None; options include 'x', 'y' and 'z'

### **Returns**

the original point (with all or partial dimensions, given drop) and the projected one

#### **Return type**

tuple

#### **Examples**:

```
>>> from pyhelpers.geom import project point to line
>>> from shapely.geometry import Point, LineString, MultiPoint
>>> pt = Point([399297, 655095, 43])
>>> ls = LineString([[399299, 655091, 42], [399295, 655099, 42]])
>>> _, pt_proj = project_point_to_line(point=pt, line=ls)
>>> pt_proj.wkt
'POINT Z (399297 655095 42)'
```
This example is illustrated below (see [Fig.](#page-87-0) [10](#page-87-0)):

```
>>> import matplotlib.pyplot as plt
>>> from pyhelpers.settings import mpl_preferences
>>> mpl preferences(font name='Times New Roman', font size=12)
>>> fig = plt.figure()
>>> ax = fig.add_subplot(projection='3d')
>>> ls_zs = list(map(lambda c: c[2], ls.coords))
>>> ax.plot(ls.coords.xy[0], ls.coords.xy[1], ls zs, label='Line')
>>> ax.scatter(pt.x, pt.y, pt.z, label='Point')
>>> ax.scatter(pt_proj.x, pt_proj.y, pt_proj.z, label='Projected point')
```

```
>>> for i in MultiPoint([*ls.coords, pt, pt_proj]).geoms:
... pos = tuple(map(int, i.coords[0]))
... ax.text(pos[0], pos[1], pos[2], str(pos))
>>> ax.legend(loc=3)
>>> plt.tight_layout()
>>> ax.set_xticklabels([])
>>> ax.set_yticklabels([])
>>> ax.set_zticklabels([])
>>> plt.show()
```
<span id="page-87-0"></span>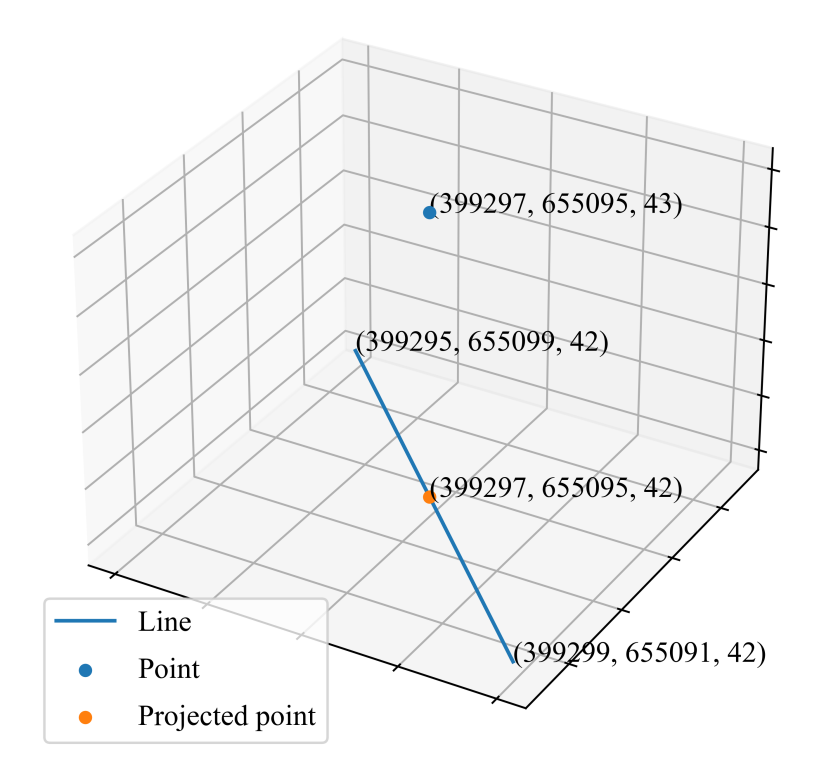

Fig. 10: An example of projecting a point onto a line.

### **3.5.2 Geometric data computation**

### **Distance**

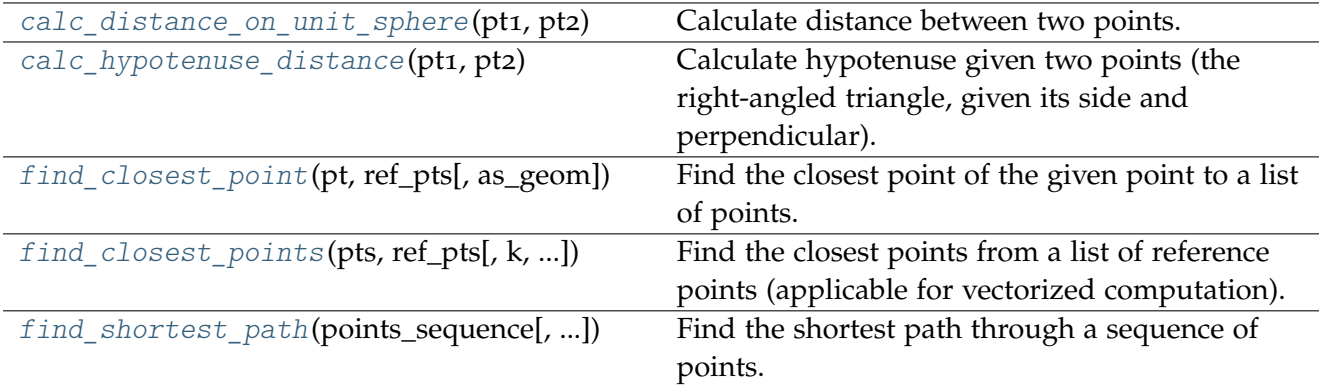

### **calc\_distance\_on\_unit\_sphere**

#### <span id="page-88-0"></span>pyhelpers.geom.**calc\_distance\_on\_unit\_sphere**(*pt1*, *pt2*)

Calculate distance between two points.

### **Parameters**

- **pt1** (shapely.geometry.Point or list or tuple or numpy.ndarray) – a point
- **pt2** (shapely.geometry.Point or list or tuple or numpy.ndarray) – another point

#### **Returns**

distance (in miles) between pt1 and pt2 (relative to the earth's radius)

# **Return type**

float

**Note:** This function is modified from the original code available at [\[GEOM-CDOUS-](https://www.johndcook.com/blog/python_longitude_latitude/)1]. It assumes the earth is perfectly spherical and returns the distance based on each point's longitude and latitude.

**Examples**:

```
>>> from pyhelpers.geom import calc_distance_on_unit_sphere
>>> from pyhelpers. cache import example dataframe
>>> example_df = example_dataframe()
>>> example_df
           Longitude Latitude
City
London -0.127647 51.507322
Birmingham -1.902691 52.479699
```

```
Manchester -2.245115 53.479489
Leeds -1.543794 53.797418
>>> london, birmingham = example_df.loc[['London', 'Birmingham']].values
>>> arc len_in_miles = calc_distance_on_unit_sphere(london, birmingham)
>>> arc len in miles
101.10431101941569
```
### **calc\_hypotenuse\_distance**

```
pyhelpers.geom.calc_hypotenuse_distance(pt1, pt2)
```
Calculate hypotenuse given two points (the right-angled triangle, given its side and perpendicular).

See also [\[GEOM-CHD-](https://numpy.org/doc/stable/reference/generated/numpy.hypot.html)1].

#### **Parameters**

- **pt1** (shapely.geometry.Point or list or tuple or numpy.ndarray) – a point
- **pt2** (shapely.geometry.Point or list or tuple or numpy.ndarray) – another point

#### **Returns**

hypotenuse

**Return type** float

#### **Note:**

- This is the length of the vector from the orig\_pt to dest\_pt.
- numpy.hypot(x, y) return the Euclidean norm, sqrt( $x*x + y*y$ ).

#### **Examples**:

```
>>> from pyhelpers.geom import calc hypotenuse distance
>>> from shapely.geometry import Point
>>> pt_1, pt_2 = (1.5429, 52.6347), (1.4909, 52.6271)
>>> hypot_distance = calc_hypotenuse_distance(pt_1, pt_2)
>>> hypot_distance
0.05255244999046248
\Rightarrow pt 1, pt 2 = map(Point, (pt 1, pt 2))
>>> pt_1_.wkt
'POINT (1.5429 52.6347)'
>>> pt_2_.wkt
'POINT (1.4909 52.6271)'
```

```
>>> hypot_distance = calc_hypotenuse_distance(pt_1_, pt_2_)
>>> hypot_distance
0.05255244999046248
```
#### **find\_closest\_point**

```
pyhelpers.geom.find_closest_point(pt, ref_pts, as_geom=True)
```
Find the closest point of the given point to a list of points.

### **Parameters**

- **pt** (tuple or list or shapely.geometry.Point) (longitude, latitude)
- **ref\_pts** (Iterable or shapely.geometry.base.BaseGeometry) a sequence of reference (tuple/list of length 2) points
- **as\_geom** (bool) whether to return [shapely.geometry.Point,](https://shapely.readthedocs.io/en/latest/manual.html#points) defaults to True

### **Returns**

the point closest to pt

#### **Return type**

shapely.geometry.Point or numpy.ndarray

```
>>> from pyhelpers.geom import find_closest_point
>>> from pyhelpers._cache import example_dataframe
>>> example df = example dataframe()
>>> example_df
           Longitude Latitude
City
London -0.127647 51.507322
Birmingham -1.902691 52.479699
Manchester -2.245115 53.479489
Leeds -1.543794 53.797418
>>> # Find the city closest to London
>>> london = example_df.loc['London'].values
>>> ref cities = example df.loc['Birmingham':, :].values
>>> closest_to_london = find_closest_point(pt=london, ref_pts=ref_cities)
>>> closest_to_london.wkt # Birmingham
'POINT (-1.9026911 52.4796992)'
>>> # Find the city closest to Leeds
>>> leeds = example_df.loc['Leeds'].values
>>> ref cities = example df.loc[:'Manchester', :].values
>>> closest to leeds = find closest point(pt=leeds, ref pts=ref cities)
>>> closest to leeds.wkt # Manchester
'POINT (-2.2451148 53.4794892)'
>>> closest_to_leeds = find_closest_point(pt=leeds, ref_pts=ref_cities, as_geom=False)
>>> closest to leeds # Manchester
array([-2.2451148, 53.4794892])
```
### **find\_closest\_points**

```
pyhelpers.geom.find_closest_points(pts, ref_pts, k=1, unique_pts=False, as_geom=False,
                                           ret_idx=False, ret_dist=False, **kwargs)
```
Find the closest points from a list of reference points (applicable for vectorized computation). See also [\[GEOM-FCPB-](https://gis.stackexchange.com/questions/222315)1].

### **Parameters**

- **pts** (list or tuple or numpy.ndarray or shapely.geometry.Point or shapely.geometry.MultiPoint or shapely.geometry.LineString) – an array (of size (n, 2)) of points
- **ref\_pts** (numpy.ndarray or shapely.geometry.MultiPoint or list or  $tuple$ ) – an array (of size  $(n, 2)$ ) of reference points
- **k** (int or list) (up to) the k-th nearest neighbour(s), defaults to 1
- **unique\_pts** (bool) whether to remove duplicated points, defaults to False
- **as\_geom** (bool) whether to return [shapely.geometry.Point,](https://shapely.readthedocs.io/en/latest/manual.html#points) defaults to False
- **ret\_idx** (bool) whether to return indices of the closest points in ref\_pts, defaults to False
- **ret\_dist** (bool) whether to return distances between pts and the closest points in ref\_pts, defaults to False
- **kwargs** [optional] parameters of [scipy.spatial.cKDTree](https://docs.scipy.org/doc/scipy/reference/generated/scipy.spatial.cKDTree.html)

#### **Returns**

point (or points) among the list of ref\_pts, which is (or are) closest to pts

### **Return type**

numpy.ndarray or shapely.geometry.MultiPoint

#### **Examples**:

```
>>> from pyhelpers.geom import find_closest_points
>>> from pyhelpers._cache import example_dataframe
>>> from shapely.geometry import LineString, MultiPoint
>>> example_df = example_dataframe()
>>> example_df
          Longitude Latitude
City
London -0.127647 51.507322
Birmingham -1.902691 52.479699
Manchester -2.245115 53.479489
Leeds -1.543794 53.797418
>>> cities = [[-2.9916800, 53.4071991], # Liverpool
... [-4.2488787, 55.8609825], # Glasgow
...    [-1.6131572, 54.9738474]]    # Newcastle
>>> ref cities = example dataframe().to numpy()
```

```
>>> closest to each = find closest points(pts=cities, ref pts=ref cities, k=1)
>>> closest to each # Liverpool: Manchester; Glasgow: Manchester; Newcastle: Leeds
array([[-2.2451148, 53.4794892],
       [-2.2451148, 53.4794892],
       [-1.5437941, 53.7974185]])
>>> closest to each = find closest points(pts=cities, ref pts=ref cities, k=1, as geom=True)
>>> closest_to_each.wkt
'MULTIPOINT (-2.2451148 53.4794892, -2.2451148 53.4794892, -1.5437941 53.7974185)'
>>> _, idx = find_closest_points(pts=cities, ref_pts=ref_cities, k=1, ret_idx=True)
>>> idx
array([2, 2, 3], dtype=int64)
>>> _, _, dist = find_closest_points(cities, ref_cities, k=1, ret_idx=True, ret_dist=True)
>>> dist
array([0.75005697, 3.11232712, 1.17847198])
>>> cities geoms 1 = LineString(cities)
>>> closest_to_each = find_closest_points(pts=cities_geoms_1, ref_pts=ref_cities, k=1)
>>> closest to each
array([[-2.2451148, 53.4794892],
       [-2.2451148, 53.4794892],
       [-1.5437941, 53.7974185]])
>>> cities_geoms_2 = MultiPoint(cities)
>>> closest to each = find closest points(cities geoms 2, ref cities, k=1, as geom=True)
>>> closest_to_each.wkt
'MULTIPOINT (-2.2451148 53.4794892, -2.2451148 53.4794892, -1.5437941 53.7974185)'
```
### **find\_shortest\_path**

<span id="page-92-0"></span>pyhelpers.geom.**find\_shortest\_path**(*points\_sequence*, *ret\_dist=False*, *as\_geom=False*, *\*\*kwargs*) Find the shortest path through a sequence of points.

#### **Parameters**

- **points\_sequence** (numpy.ndarray) a sequence of points
- **ret\_dist** (bool) whether to return the distance of the shortest path, defaults to False
- **as\_geom** (bool) whether to return the sorted path as a line geometry object, defaults to False
- **kwargs** (optional) parameters used by [sklearn.neighbors.NearestNeighbors](https://scikit-learn.org/stable/modules/generated/sklearn.neighbors.NearestNeighbors.html)

#### **Returns**

a sequence of sorted points given two-nearest neighbors

#### **Return type**

numpy.ndarray or shapely.geometry.LineString or tuple

```
>>> from pyhelpers.geom import find_shortest_path
>>> from pyhelpers._cache import example_dataframe
>>> example_df = example_dataframe()
>>> example_df
           Longitude Latitude
City
London -0.127647 51.507322
Birmingham -1.902691 52.479699
Manchester -2.245115 53.479489
Leeds -1.543794 53.797418
>>> example df = example df.sample(frac=1, random state=1)
>>> example_df_
           Longitude Latitude
City
Leeds -1.543794 53.797418
Manchester -2.245115 53.479489
London -0.127647 51.507322
Birmingham -1.902691 52.479699
>>> cities = example_df_.to_numpy()
>>> cities
array([[-1.5437941, 53.7974185],
      [-2.2451148, 53.4794892],
       [-0.1276474, 51.5073219],
       [-1.9026911, 52.4796992]])
>>>> cities sorted = find shortest path(points sequence=cities)
>>> cities_sorted
array([[-1.5437941, 53.7974185],
       [-2.2451148, 53.4794892],
       [-1.9026911, 52.4796992],
       [-0.1276474, 51.5073219]])
```
This example is illustrated below (see [Fig.](#page-94-0) [11](#page-94-0)):

```
>>> import matplotlib.pyplot as plt
>>> import matplotlib.gridspec as mgs
>>> from pyhelpers.settings import mpl_preferences
>>> mpl_preferences(font_name='Times New Roman')
>>> fig = plt.figure(figsize=(7, 5))
>>> gs = mgs.GridSpec(1, 2, figure=fig)
\Rightarrow ax1 = fig.add subplot(gs[:, 0])
>>> ax1.plot(cities[:, 0], cities[:, 1], label='original')
>>> for city, i, lonlat in zip(example_df_.index, range(len(cities)), cities):
... ax1.scatter(lonlat[0], lonlat[1])
\ldots ax1.annotate(city + f' (\{i\})', xy=lonlat + 0.05)
>>> ax1.legend(loc=3)
\Rightarrow \Rightarrow \alpha x2 = fig.add-subplot(gs[:, 1])>>> ax2.plot(cities sorted[:, 0], cities sorted[:, 1], label='sorted', color='orange')
>>> for city, i, lonlat in zip(example df.index[::-1], range(len(cities)), cities sorted):
... ax2.scatter(lonlat[0], lonlat[1])
```

```
\ldots ax2.annotate(city + f' (\{i\})', xy=lonlat + 0.05)
>>> ax2.legend(loc=3)
>>> plt.tight_layout()
>>> plt.show()
```
<span id="page-94-0"></span>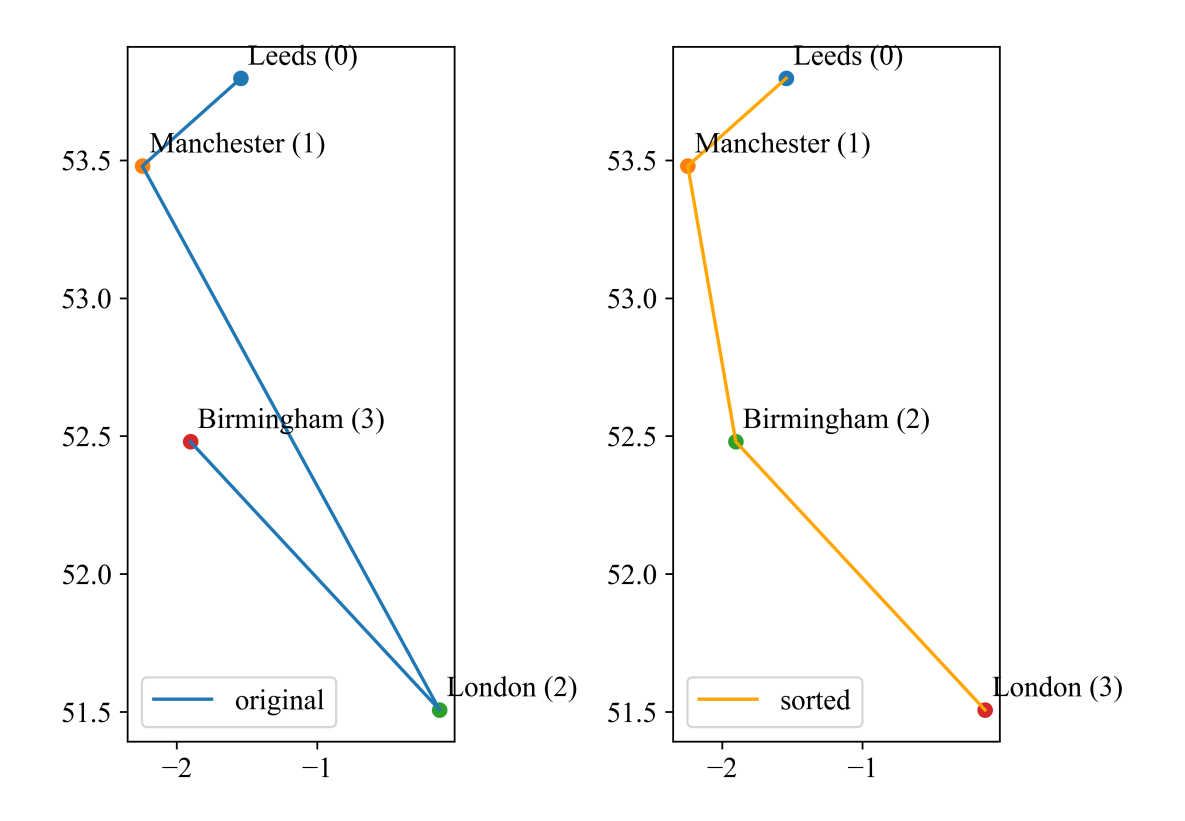

Fig. 11: An example of sorting a sequence of points given the shortest path.

### **Locating**

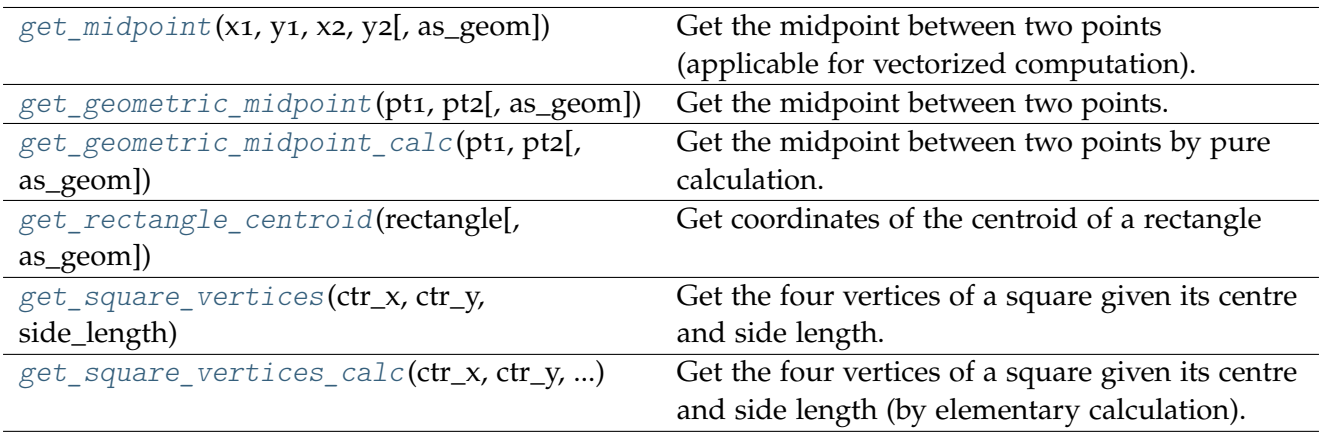

### **get\_midpoint**

<span id="page-95-0"></span>pyhelpers.geom.**get\_midpoint**(*x1*, *y1*, *x2*, *y2*, *as\_geom=False*)

Get the midpoint between two points (applicable for vectorized computation).

### **Parameters**

- **x1** (float or int or Iterable or numpy.ndarray) longitude(s) or easting(s) of a point (an array of points)
- **y1** (float or int or Iterable or numpy.ndarray) latitude(s) or northing(s) of a point (an array of points)
- **x2** (float or int or Iterable or numpy.ndarray) longitude(s) or easting(s) of another point (another array of points)
- **y2** (float or int or Iterable or numpy.ndarray) latitude(s) or northing(s) of another point (another array of points)
- **as geom** (bool) whether to return [shapely.geometry.Point,](https://shapely.readthedocs.io/en/latest/manual.html#points) defaults to False

### **Returns**

the midpoint between  $(x1, y1)$  and  $(x2, y2)$  (or midpoints between two sequences of points)

### **Return type**

numpy.ndarray or shapely.geometry.Point or shapely.geometry.MultiPoint

```
>>> from pyhelpers.geom import get_midpoint
>>> x_1, y_1 = 1.5429, 52.6347
>>> x_2, y_2 = 1.4909, 52.6271
\gg midpt = get_midpoint(x_1, y_1, x_2, y_2)
>>> midpt
array([ 1.5169, 52.6309])
\Rightarrow midpt = get_midpoint(x_1, y_1, x_2, y_2, as_geom=True)
>>> midpt.wkt
'POINT (1.5169 52.6309)'
\Rightarrow x 1, y 1 = (1.5429, 1.4909), (52.6347, 52.6271)
>>> x_2, y_2 = [2.5429, 2.4909], [53.6347, 53.6271]
\Rightarrow midpt = get midpoint(x 1, y 1, x 2, y 2)
>>> midpt
array([[ 2.0429, 53.1347],
       [ 1.9909, 53.1271]])
>>> midpt = get_midpoint(x_1, y_1, x_2, y_2, as_geom=True)
>>> midpt.wkt
'MULTIPOINT (2.0429 53.1347, 1.9909 53.1271)'
```
### **get\_geometric\_midpoint**

<span id="page-96-0"></span>pyhelpers.geom.**get\_geometric\_midpoint**(*pt1*, *pt2*, *as\_geom=False*)

Get the midpoint between two points.

### **Parameters**

- **pt1** (shapely.geometry.Point or list or tuple or numpy.ndarray) – a point
- **pt2** (shapely.geometry.Point or list or tuple or numpy.ndarray) – another point
- **as\_geom** (bool) whether to return [shapely.geometry.Point,](https://shapely.readthedocs.io/en/latest/manual.html#points) defaults to False

### **Returns**

the midpoint between pt1 and pt2

### **Return type**

tuple or shapely.geometry.Point or None

#### **Examples**:

```
>>> from pyhelpers.geom import get_geometric_midpoint
\Rightarrow pt 1, pt 2 = (1.5429, 52.6347), (1.4909, 52.6271)
>>> geometric_midpoint = get_geometric_midpoint(pt_1, pt_2)
>>> geometric midpoint
(1.5169, 52.6309)
>>> geometric_midpoint = get_geometric_midpoint(pt_1, pt_2, as_geom=True)
>>> geometric_midpoint.wkt
'POINT (1.5169 52.6309)'
```
### **See also:**

• Examples for the function [pyhelpers.geom.get\\_geometric\\_midpoint\\_calc\(\)](#page-96-1).

### **get\_geometric\_midpoint\_calc**

<span id="page-96-1"></span>pyhelpers.geom.**get\_geometric\_midpoint\_calc**(*pt1*, *pt2*, *as\_geom=False*)

Get the midpoint between two points by pure calculation.

See also [\[GEOM-GGMC-](https://code.activestate.com/recipes/577713/)1] and [\[GEOM-GGMC-](https://www.movable-type.co.uk/scripts/latlong.html)2].

### **Parameters**

- **pt1** (shapely.geometry.Point or list or tuple or numpy.ndarray) – a point
- **pt2** (shapely.geometry.Point or list or tuple or numpy.ndarray) – a point

• **as\_geom** (bool) – whether to return [shapely.geometry.Point.](https://shapely.readthedocs.io/en/latest/manual.html#points) defaults to False

### **Returns**

the midpoint between pt1 and pt2

### **Return type**

tuple or shapely.geometry.Point or None

### **Examples**:

```
>>> from pyhelpers.geom import get geometric midpoint calc
\Rightarrow pt 1, pt 2 = (1.5429, 52.6347), (1.4909, 52.6271)
>>> geometric midpoint = get geometric midpoint calc(pt 1, pt 2)
>>> geometric_midpoint
(1.5168977420748175, 52.630902845583094)
>>> geometric_midpoint = get_geometric_midpoint_calc(pt_1, pt_2, as_geom=True)
>>> geometric_midpoint.wkt
'POINT (1.516897742074818 52.6309028455831)'
```
### **See also:**

• Examples for the function [pyhelpers.geom.get\\_geometric\\_midpoint\(\)](#page-96-0).

### **get\_rectangle\_centroid**

<span id="page-97-0"></span>pyhelpers.geom.**get\_rectangle\_centroid**(*rectangle*, *as\_geom=False*)

Get coordinates of the centroid of a rectangle

#### **Parameters**

- **rectangle** (numpy.ndarray or shapely.geometry.Polygon or shapely.geometry.MultiPolygon) – polygon or multipolygon geometry object
- **as\_geom** (bool) whether to return a shapely.geometry object

#### **Returns**

coordinate of the rectangle

### **Return type**

numpy.ndarray or shapely.geometry.Point

```
>>> from pyhelpers.geom import get rectangle centroid
>>> from shapely.geometry import Polygon
>>> rectangle obj = Polygon([[0, 0], [0, 1], [1, 1], [1, 0]])>>> rect cen = get rectangle centroid(rectangle=rectangle obj)
>>> rect_cen
array([0.5, 0.5])
```
#### **get\_square\_vertices**

<span id="page-98-0"></span>pyhelpers.geom.**get\_square\_vertices**(*ctr\_x*, *ctr\_y*, *side\_length*, *rotation\_theta=0*)

Get the four vertices of a square given its centre and side length.

See also [\[GEOM-GSV-](https://stackoverflow.com/questions/22361324/)1].

### **Parameters**

- **ctr\_x** (int or float) x coordinate of a square centre
- **ctr**  $y$  (int or float) y coordinate of a square centre
- **side length** (int or float) side length of a square
- **rotation** theta (int or float) rotate (anticlockwise) the square by rotation theta (in degree), defaults to 0

#### **Returns**

vertices of the square as an array([ll, ul, ur, lr])

#### **Return type**

numpy.ndarray

### **Examples**:

```
>>> from pyhelpers.geom import get_square_vertices
>>> ctr_1, ctr_2 = -5.9375, 56.8125
>>> side_len = 0.125
>>> vts = get square vertices(ctr 1, ctr 2, side len, rotation theta=0)
>>> vts
array([[-6. , 56.75 ],
      [-6. , 56.875],
       [-5.875, 56.875],
       [-5.875, 56.75 ]])
>>> # Rotate the square by 30° (anticlockwise)
>>> vts = get square vertices(ctr 1, ctr 2, side len, rotation theta=30)
>>> vts
array([[-5.96037659, 56.72712341],
      [-6.02287659, 56.83537659],
       [-5.91462341, 56.89787659],
       [-5.85212341, 56.78962341]])
```
#### **get\_square\_vertices\_calc**

<span id="page-98-1"></span>pyhelpers.geom.**get\_square\_vertices\_calc**(*ctr\_x*, *ctr\_y*, *side\_length*, *rotation\_theta=0*)

Get the four vertices of a square given its centre and side length (by elementary calculation).

See also [\[GEOM-GSVC-](https://math.stackexchange.com/questions/1490115)1].

#### **Parameters**

• **ctr\_x** (int or float) – x coordinate of a square centre

- **ctr\_y** (int or float) y coordinate of a square centre
- **side\_length** (int or float) side length of a square
- **rotation\_theta** (int or float) rotate (anticlockwise) the square by rotation theta (in degree), defaults to 0

#### **Returns**

vertices of the square as an array([ll, ul, ur, lr])

### **Return type**

numpy.ndarray

### **Examples**:

```
>>> from pyhelpers.geom import get square vertices calc
>>> ctr_1, ctr_2 = -5.9375, 56.8125
>>> side_len = 0.125
>>> vts = get square vertices calc(ctr 1, ctr 2, side len, rotation theta=0)
>>> vts
array([[-6. , 56.75 ],
       [-6. , 56.875],
       [-5.875, 56.875],
      [-5.875, 56.75 ]])
>>> # Rotate the square by 30° (anticlockwise)
>>> vts = get_square_vertices_calc(ctr_1, ctr_2, side_len, rotation_theta=30)
>>> vts
array([[-5.96037659, 56.72712341],
       [-6.02287659, 56.83537659],
       [-5.91462341, 56.89787659],
       [-5.85212341, 56.78962341]])
```
#### **See also:**

• Examples for the function [pyhelpers.geom.get\\_square\\_vertices\(\)](#page-98-0).

### **3.5.3 Geometric data sketching**

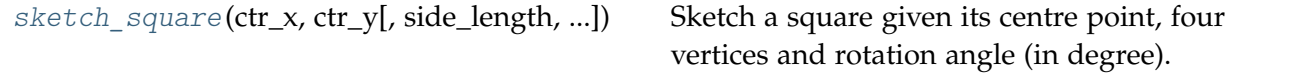

### **sketch\_square**

<span id="page-100-0"></span>pyhelpers.geom.**sketch\_square**(*ctr\_x*, *ctr\_y*, *side\_length=None*, *rotation\_theta=0*, *annotation=False*, *annot\_font\_size=12*, *fig\_size=(6.4, 4.8)*, *ret\_vertices=False*, *\*\*kwargs*)

Sketch a square given its centre point, four vertices and rotation angle (in degree).

#### **Parameters**

- **ctr\_x** (int or float) x coordinate of a square centre
- **ctr\_y** (int or float) y coordinate of a square centre
- **side\_length** (int or float) side length of a square
- **rotation\_theta** (int or float) rotate (anticlockwise) the square by rotation theta (in degree), defaults to 0
- **annotation** (bool) whether to annotate vertices of the square, defaults to True
- **annot\_font\_size** (int) font size annotation texts, defaults to 12
- **fig\_size** (tuple or list) figure size, defaults to (6.4, 4.8)
- **ret\_vertices** (bool) whether to return the vertices of the square, defaults to False
- **kwargs** [optional] parameters of [matplotlib.axes.Axes.annotate](https://matplotlib.org/3.2.1/api/_as_gen/matplotlib.axes.Axes.annotate.html)

#### **Returns**

vertices of the square as an array([ll, ul, ur, lr])

### **Return type**

numpy.ndarray

```
>>> from pyhelpers.geom import sketch_square
>>> from pyhelpers.settings import mpl_preferences
>>> import matplotlib.pyplot as plt
>>> mpl_preferences()
\implies c1, c2 = 1, 1
>>> side_len = 2
>>> sketch square(c1, c2, side len, rotation theta=0, annotation=True, fig size=(5, 5))
>>> plt.show()
```
<span id="page-101-0"></span>The above exmaple is illustrated in [Fig.](#page-101-0) [12](#page-101-0):

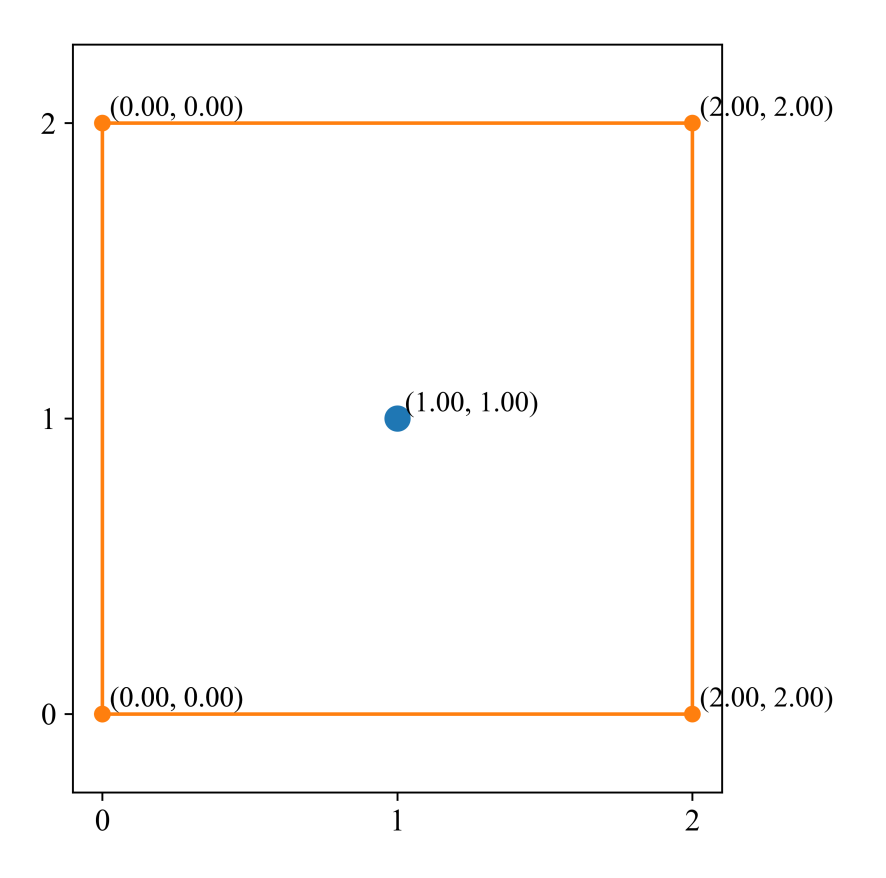

Fig. 12: An example of a sketch of a square, created by the function [sketch\\_square\(\)](#page-100-0).

**>>>** sketch\_square(c1, c2, side\_len, rotation\_theta=75, annotation=**True**, fig\_size=(5, 5)) **>>>** plt.show()

This second example is illustrated in [Fig.](#page-102-0) [13](#page-102-0):

<span id="page-102-0"></span>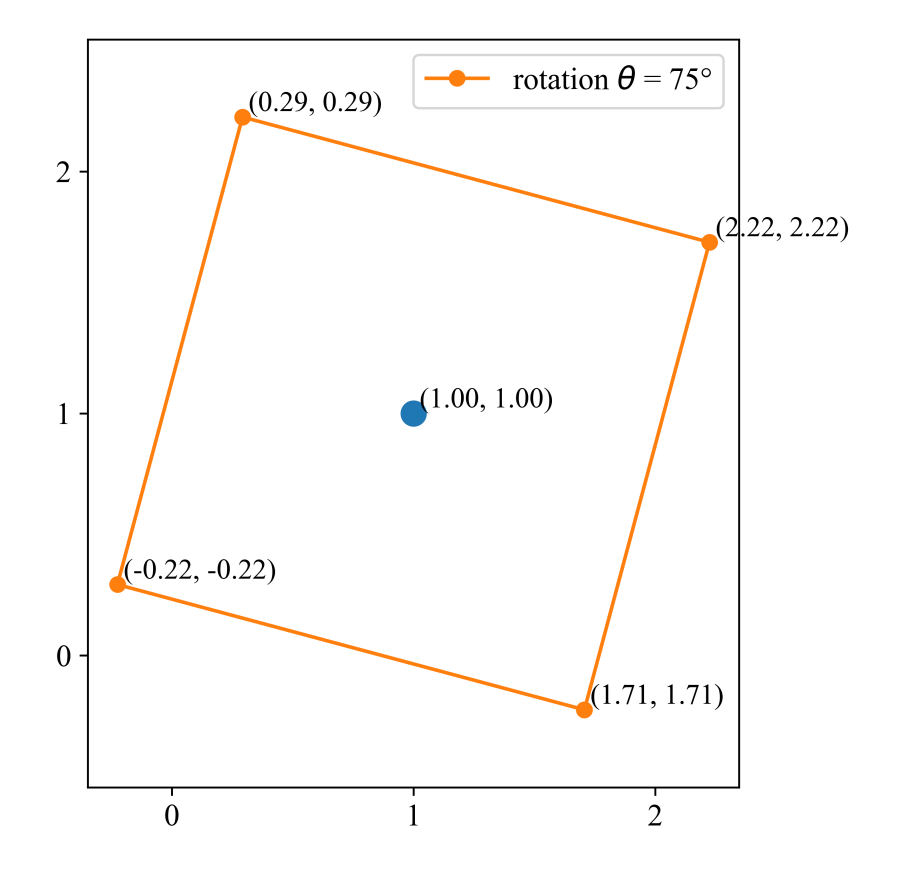

Fig. 13: An example of a sketch of a square rotated 75 degrees anticlockwise about the centre.

# **3.6 text**

Manipulation of textual data.

# **3.6.1 Textual data preprocessing**

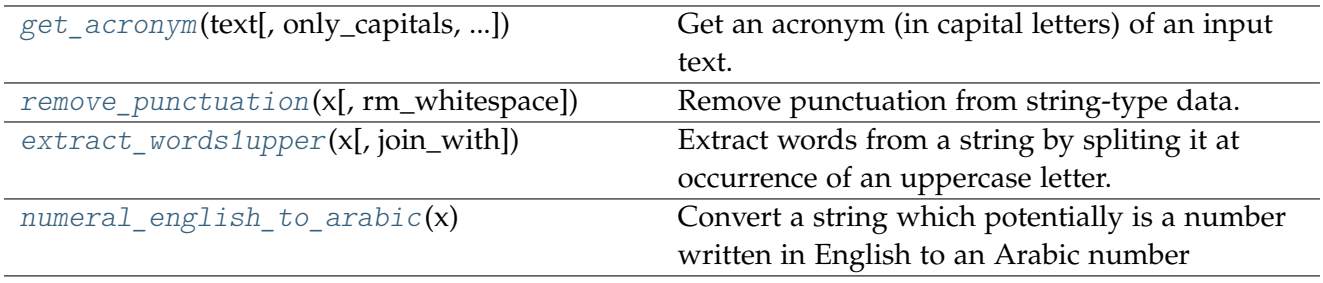

#### **get\_acronym**

<span id="page-103-0"></span>pyhelpers.text.**get\_acronym**(*text*, *only\_capitals=False*, *capitals\_in\_words=False*)

Get an acronym (in capital letters) of an input text.

#### **Parameters**

- **text** (str) any text
- **only\_capitals** (bool) whether to include capital letters only, defaults to False
- **capitals\_in\_words** (bool) whether to include all captical letters in a single word, defaults to False

#### **Returns**

acronym of the input str\_var

### **Return type**

str

### **Examples**:

```
>>> from pyhelpers.text import get_acronym
>>> text a = 'This is an apple.'
>>> acron = get_acronym(text_a)
>>> acron
'TIAA'
>>> text_b = "I'm at the University of Birmingham."
>>> acron = get_acronym(text_b, only_capitals=True)
>>> acron
'IUB'
>>> text_c = 'There is a "ConnectionError"!'
>>> acron = get acronym(text c, capitals in words=True)
>>> acron
'TCE'
```
### **remove\_punctuation**

<span id="page-103-1"></span>pyhelpers.text.**remove\_punctuation**(*x*, *rm\_whitespace=True*)

Remove punctuation from string-type data.

#### **Parameters**

- $x (str)$  raw string-type data
- **rm\_whitespace** (bool) whether to remove whitespace (incl. escape characters), defaults to True

### **Returns**

text with punctuation removed

**Return type**

str

### **Examples**:

```
>>> from pyhelpers.text import remove_punctuation
>>> raw text = 'Hello world! This is a test. :-)'
>>> text = remove punctuation(raw text)
>>> text
'Hello world This is a test'
>>> text = remove_punctuation(raw_text, rm_whitespace=False)
>>> text
'Hello world This is a test'
```
### **extract\_words1upper**

#### <span id="page-104-0"></span>pyhelpers.text.**extract\_words1upper**(*x*, *join\_with=None*)

Extract words from a string by spliting it at occurrence of an uppercase letter.

### **Parameters**

- **x** (str) a string joined by a number of words each starting with an uppercase letter
- **join\_with** (str or None) a string with which to (re)join the single words, defaults to None

#### **Returns**

a list of single words each starting with an uppercase letter, or a single string joined together by them with join with

#### **Return type**

list or str

```
>>> from pyhelpers.text import extract_words1upper
>>> x1 = 'Network_Waymarks'
\Rightarrow x1<sup>-</sup> extract_words1upper(x1)
>>> x1_
['Network', 'Waymarks']
>>> x2 = 'NetworkRailRetainingWall'
>>> x2_ = extract_words1upper(x2, join_with=' ')
>>> x2_
'Network Rail Retaining Wall'
```
### **numeral\_english\_to\_arabic**

```
pyhelpers.text.numeral_english_to_arabic(x)
```
Convert a string which potentially is a number written in English to an Arabic number

### **Parameters**

**x** (str) – a number written in English

#### **Returns**

a number written in Arabic

### **Return type** int

**Examples**:

```
>>> from pyhelpers.text import numeral_english_to_arabic
>>> numeral_english_to_arabic('one')
1
>>> numeral_english_to_arabic('one hundred and one')
101
>>> numeral_english_to_arabic('a thousand two hundred and three')
1203
>>> numeral_english_to_arabic('200 and five')
205
>>> numeral_english_to_arabic('Two hundred and fivety') # Two hundred and fifty
Exception: Illegal word: "fivety"
```
# **3.6.2 Textual data computation**

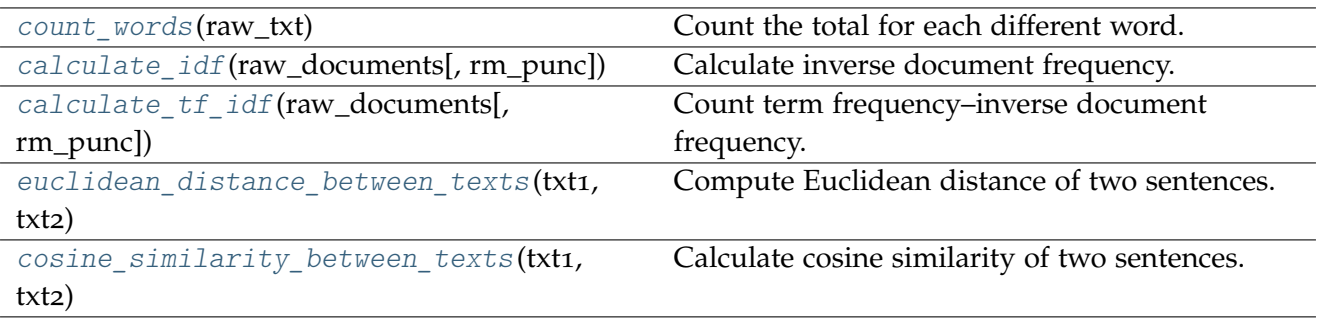

### **count\_words**

```
pyhelpers.text.count_words(raw_txt)
```
Count the total for each different word.

### **Parameters**

**raw\_txt** (str) – any text

#### **Returns**

number of each word in raw\_docs

### **Return type** dict

**Examples**:

```
>>> from pyhelpers.text import count_words, remove_punctuation
>>> raw_text = 'This is an apple. That is a pear. Hello world!'
>>> count_words(raw_text)
{'This': 1,
'is': 2,
'an': 1,
 'apple': 1,
 '.': 2,
 'That': 1,
 'a': 1,
 'pear': 1,
 'Hello': 1,
 'world': 1,
'!': 1}
>>> count words(remove punctuation(raw text))
{'This': 1,
'is': 2,
'an': 1,
'apple': 1,
 'That': 1,
 'a': 1,
 'pear': 1,
 'Hello': 1,
 'world': 1}
```
### **calculate\_idf**

<span id="page-106-1"></span>pyhelpers.text.**calculate\_idf**(*raw\_documents*, *rm\_punc=False*)

Calculate inverse document frequency.

#### **Parameters**

- **raw\_documents** (Iterable or Sequence) a sequence of textual data
- **rm\_punc** (bool) whether to remove punctuation from the input textual data, defaults to False

#### **Returns**

term frequency (TF) of the input textual data, and inverse document frequency

#### **Return type**

tuple[list[dict], dict]

**Examples**:

```
>>> from pyhelpers.text import calculate idf
\Rightarrow raw doc = \int... 'This is an apple.',
... 'That is a pear.',
... 'It is human being.',
... 'Hello world!']
>>> docs_tf_, corpus_idf_ = calculate_idf(raw_doc, rm_punc=False)
>>> docs_tf_
[{'This': 1, 'is': 1, 'an': 1, 'apple': 1, '.': 1},
{'That': 1, 'is': 1, 'a': 1, 'pear': 1, '.': 1},
{'It': 1, 'is': 1, 'human': 1, 'being': 1, '.': 1},
{'Hello': 1, 'world': 1, '!': 1}]
>>> corpus_idf_
{'This': 0.6931471805599453,
'is': 0.0,
'an': 0.6931471805599453,
'apple': 0.6931471805599453,
 '.': 0.0,
'That': 0.6931471805599453,
'a': 0.6931471805599453,
 'pear': 0.6931471805599453,
 'It': 0.6931471805599453,
 'human': 0.6931471805599453,
 'being': 0.6931471805599453,
 'Hello': 0.6931471805599453,
 'world': 0.6931471805599453,
 '!': 0.6931471805599453}
>>> docs_tf_, corpus_idf_ = calculate_idf(raw_doc, rm_punc=True)
>>> docs_tf_
[{'This': 1, 'is': 1, 'an': 1, 'apple': 1},
{'That': 1, 'is': 1, 'a': 1, 'pear': 1},
{'It': 1, 'is': 1, 'human': 1, 'being': 1},
{'Hello': 1, 'world': 1}]
>>> corpus_idf_
{'This': 0.6931471805599453,
'is': 0.0,
'an': 0.6931471805599453,
 'apple': 0.6931471805599453,
 'That': 0.6931471805599453,
 'a': 0.6931471805599453,
 'pear': 0.6931471805599453,
 'It': 0.6931471805599453,
 'human': 0.6931471805599453,
 'being': 0.6931471805599453,
 'Hello': 0.6931471805599453,
```
'world': 0.6931471805599453}

## **calculate\_tf\_idf**

pyhelpers.text.**calculate\_tf\_idf**(*raw\_documents*, *rm\_punc=False*)

Count term frequency–inverse document frequency.

## **Parameters**

- **raw\_documents** (Iterable or Sequence) a sequence of textual data
- **rm\_punc** (bool) whether to remove punctuation from the input textual data, defaults to False

## **Returns**

tf-idf of the input textual data

#### **Return type**

dict

#### **Examples**:

```
>>> from pyhelpers.text import calculate_tf_idf
>>> raw_doc = [
... 'This is an apple.',
... 'That is a pear.',
... 'It is human being.',
... 'Hello world!']
>>> docs_tf_idf_ = calculate_tf_idf(raw_documents=raw_doc)
>>> docs_tf_idf_
{'This': 0.6931471805599453,
 'is': 0.0,
 'an': 0.6931471805599453,
 'apple': 0.6931471805599453,
 '.': 0.0,
'That': 0.6931471805599453,
 'a': 0.6931471805599453,
'pear': 0.6931471805599453,
 'It': 0.6931471805599453,
'human': 0.6931471805599453,
 'being': 0.6931471805599453,
 'Hello': 0.6931471805599453,
 'world': 0.6931471805599453,
 '!': 0.6931471805599453}
>>> docs_tf_idf_ = calculate_tf_idf(raw_documents=raw_doc, rm_punc=True)
>>> docs_tf_idf_
{'This': 0.6931471805599453,
 'is': 0.0,
 'an': 0.6931471805599453,
 'apple': 0.6931471805599453,
 'That': 0.6931471805599453,
```

```
'a': 0.6931471805599453,
'pear': 0.6931471805599453,
'It': 0.6931471805599453,
'human': 0.6931471805599453,
'being': 0.6931471805599453,
'Hello': 0.6931471805599453,
'world': 0.6931471805599453}
```
## **euclidean\_distance\_between\_texts**

pyhelpers.text.**euclidean\_distance\_between\_texts**(*txt1*, *txt2*)

Compute Euclidean distance of two sentences.

#### **Parameters**

- $txt(str) any text$
- $txt2 (str) any text$

# **Returns**

Euclidean distance between the input textual data

#### **Return type**

float

## **Examples**:

```
>>> from pyhelpers.text import euclidean_distance_between_texts
>>> txt_1, txt_2 = 'This is an apple.', 'That is a pear.'
>>> euclidean distance = euclidean distance between texts(txt 1, txt 2)
>>> euclidean_distance
2.449489742783178
```
#### **cosine\_similarity\_between\_texts**

pyhelpers.text.**cosine\_similarity\_between\_texts**(*txt1*, *txt2*, *cosine\_distance=False*) Calculate cosine similarity of two sentences.

#### **Parameters**

- $txt1 (str) any text$
- $txt2 (str) any text$
- **cosine\_distance** (bool) whether to get cosine distance, which is (1 cosine similarity), defaults to False

#### **Returns**

cosine similarity (or distance)

# **Return type** float

## **Examples**:

```
>>> from pyhelpers.text import cosine_similarity_between_texts
>>> txt_1, txt_2 = 'This is an apple.', 'That is a pear.'
>>> cos_sim = cosine_similarity_between_texts(txt_1, txt_2)
>>> cos_sim
0.25
>>> cos_dist = cosine_similarity_between_texts(txt_1, txt_2, cosine_distance=True)
>>> cos_dist # 1 - cos_sim
0.75
```
# **3.6.3 Textual data comparison**

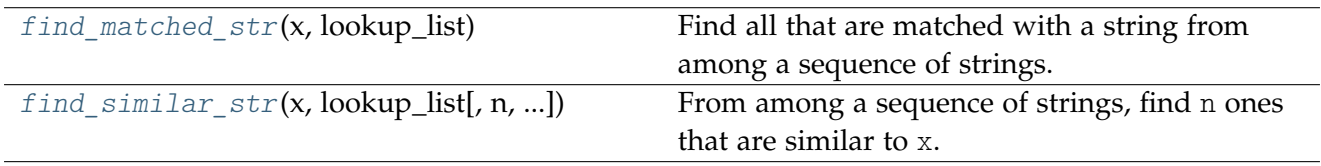

# **find\_matched\_str**

<span id="page-110-0"></span>pyhelpers.text.**find\_matched\_str**(*x*, *lookup\_list*)

Find all that are matched with a string from among a sequence of strings.

## **Parameters**

- $x (str) a string-type variable$
- **lookup\_list** (Iterable) a sequence of strings for lookup

#### **Returns**

a generator containing all that are matched with x

## **Return type**

*Generator* or None

#### **Examples**:

```
>>> from pyhelpers.text import find_matched_str
>>> lookup_lst = ['abc', 'aapl', 'app', 'ap', 'ape', 'apex', 'apel']
>>> res = find matched str('apple', lookup lst)
>>> list(res)
\Box>>> lookup_lst += ['apple']
>>> lookup_lst
```

```
['abc', 'aapl', 'app', 'ap', 'ape', 'apex', 'apel', 'apple']
>>> res = find matched str('apple', lookup lst)
>>> list(res)
['apple']
>>> res = find_matched_str(r'app(le)?', lookup_lst)
>>> list(res)
['app', 'apple']
```
## **find\_similar\_str**

<span id="page-111-0"></span>pyhelpers.text.**find\_similar\_str**(*x*, *lookup\_list*, *n=1*, *ignore\_punctuation=True*, *method='difflib'*, *\*\*kwargs*)

From among a sequence of strings, find n ones that are similar to x.

#### **Parameters**

- **x** (str) a string-type variable
- **lookup\_list** (Iterable) a sequence of strings for lookup
- **n** (int or None) number of similar strings to return, defaults to 1; if n=None, the function returns a sorted lookup\_list (in descending order of similarity)
- **method** (str or types.FunctionType) options include 'difflib' (default) and 'fuzzywuzzy'
	- **–** if method='difflib', the function relies on [difflib.get\\_close\\_matches](https://docs.python.org/3/library/difflib.html#difflib.get_close_matches)
	- **–** if method='fuzzywuzzy', the function relies on [fuzzywuzzy.fuzz.token\\_set\\_ratio](https://github.com/seatgeek/fuzzywuzzy)
- **ignore\_punctuation** (bool) whether to ignore puctuations in the search for similar texts
- **kwargs** [optional] parameters (e.g. cutoff=0.6) of [difflib.get\\_close\\_matches](https://docs.python.org/3/library/difflib.html#difflib.get_close_matches) or [fuzzywuzzy.fuzz.token\\_set\\_ratio,](https://github.com/seatgeek/fuzzywuzzy) depending on method

#### **Returns**

a string-type variable that should be similar to (or the same as) x

#### **Return type**

str or list or None

## **Note:**

• By default, the function uses the built-in module [difflib;](https://docs.python.org/3/library/difflib.html) when we set the parameter method='fuzzywuzzy', the function then relies on [FuzzyWuzzy,](https://pypi.org/project/fuzzywuzzy/) which is not an essential dependency for installing pyhelpers. We could however use pip (or conda) to install it first separately.

```
>>> from pyhelpers.text import find_similar_str
>>> lookup_lst = ['Anglia',
... 'East Coast',
... 'East Midlands',
... 'North and East',
... 'London North Western',
... 'Scotland',
... 'South East',
... 'Wales',
... 'Wessex',
... 'Western']
>>> y = find_similar_str(x='angle', lookup_list=lookup_lst)
>>> y
'Anglia'
>>> y = find similar str(x='angle', lookup list=lookup lst, n=2)
>>> y
['Anglia', 'Wales']
>>> y = find_similar_str(x='angle', lookup_list=lookup_lst, method='fuzzywuzzy')
>>> y
'Anglia'
>>> y = find_similar_str('angle', lookup_lst, n=2, method='fuzzywuzzy')
>>> y
['Anglia', 'Wales']
>>> y = find_similar_str(x='x', lookup_list=lookup_lst)
>>> y is None
True
>>> y = find_similar_str(x='x', lookup_list=lookup_lst, cutoff=0.25)
>>> y
'Wessex'
>>> y = find_similar_str(x='x', lookup_list=lookup_lst, n=2, cutoff=0.25)
>>> y
'Wessex'
>>> y = find_similar_str(x='x', lookup_list=lookup_lst, method='fuzzywuzzy')
>>> y
'Wessex'
>>> y = find_similar_str(x='x', lookup_list=lookup_lst, n=2, method='fuzzywuzzy')
>>> y
['Wessex', 'Western']
```
# **3.7 dbms**

Communication with databases.

*The current release includes classes for* [PostgreSQL](https://www.postgresql.org/) *and* [Microsoft SQL Server.](https://www.microsoft.com/en-gb/sql-server/)

# **3.7.1 Databases**

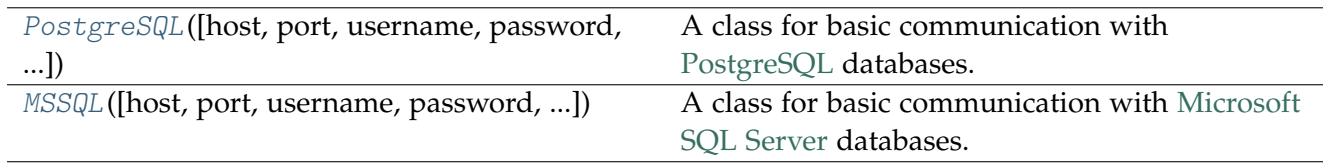

# **PostgreSQL**

<span id="page-113-0"></span>**class** pyhelpers.dbms.**PostgreSQL**(*host=None*, *port=None*, *username=None*, *password=None*, *database\_name=None*, *confirm\_db\_creation=False*, *verbose=True*)

A class for basic communication with [PostgreSQL](https://www.postgresql.org/) databases.

# **Parameters**

- host (str or None) host name/address of a PostgreSQL server, e.g. 'localhost' or '127.0.0.1' (default by installation of PostgreSQL); when host=None (default), it is initialized as 'localhost'
- **port** (int or None) listening port used by PostgreSQL; when port=None (default), it is initialized as 5432 (default by installation of PostgreSQL)
- **username** (str or None) username of a PostgreSQL server; when username=None (default), it is initialized as 'postgres' (default by installation of PostgreSQL)
- **password** (str or int or None) user password; when password=None (default), it is required to mannually type in the correct password to connect the PostgreSQL server
- **database\_name** (str or None) name of a database; when database=None (default), it is initialized as 'postgres' (default by installation of PostgreSQL)
- **confirm\_db\_creation** (bool) whether to prompt a confirmation before creating a new database (if the specified database does not exist), defaults to False
- **verbose** (bool or int) whether to print relevant information in console, defaults to True

# **Variables**

• **host** (str) – host name/address

- **port** (str) listening port used by PostgreSQL
- **username** (str) username
- **database\_name** (str) name of a database
- **credentials** (dict) basic information about the server/database being connected
- **address** (str) representation of the database address
- **engine** (sqlalchemy.engine.Engine) [SQLAlchemy](https://www.sqlalchemy.org/) connectable engine to a PostgreSQL server; see also [\[DBMS-PS-](https://docs.sqlalchemy.org/en/latest/core/connections.html#sqlalchemy.engine.Engine)2]

#### **Examples**:

```
>>> from pyhelpers.dbms import PostgreSQL
>>> # Connect the default database 'postgres'
>>> # postgres = PostgreSQL('localhost', 5432, 'postgres', database_name='postgres')
>>> postgres = PostgreSQL()
Password (postgres@localhost:5432): ***
Connecting postgres:***@localhost:5432/postgres ... Successfully.
>>> postgres.address
'postgres:***@localhost:5432/postgres'
>>> # Connect a database 'testdb' (which will be created if it does not exist)
>>> testdb = PostgreSQL(database_name='testdb')
Password (postgres@localhost:5432): ***
Creating a database: "testdb" ... Done.
Connecting postgres:***@localhost:5432/testdb ... Successfully.
>>> testdb.address
'postgres:***@localhost:5432/testdb'
>>> testdb.drop_database(verbose=True)
To drop the database "testdb" from postgres:***@localhost:5432
? [No]|Yes: yes
Dropping "testdb" ... Done.
>>> testdb.address
'postgres:***@localhost:5432/postgres'
```
## **Define a proxy object that inherits from this class**:

```
>>> class ExampleProxyObj(PostgreSQL):
...
... def __init__(self, **kwargs):
... super().__init__(**kwargs)
>>> example proxy = ExampleProxyObj(database name='testdb')
Password (postgres@localhost:5432): ***
Creating a database: "testdb" ... Done.
Connecting postgres:***@localhost:5432/testdb ... Successfully.
>>> example_proxy.address
'postgres:***@localhost:5432/testdb'
```

```
>>> example_proxy.database_name
'testdb'
>>> example_proxy.drop_database(verbose=True)
To drop the database "testdb" from postgres:***@localhost:5432
? [No]|Yes: yes
Dropping "testdb" ... Done.
>>> example_proxy.database_name
'postgres'
```
# **Attributes**

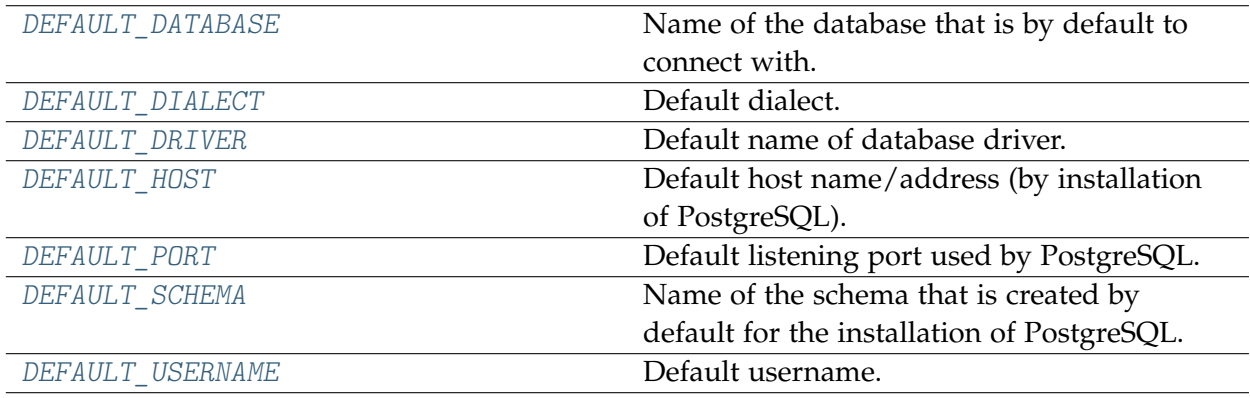

## **PostgreSQL.DEFAULT\_DATABASE**

<span id="page-115-0"></span>PostgreSQL.**DEFAULT\_DATABASE = 'postgres'**

Name of the database that is by default to connect with. The database is created by installation of PostgreSQL.

# **PostgreSQL.DEFAULT\_DIALECT**

<span id="page-116-0"></span>PostgreSQL.**DEFAULT\_DIALECT = 'postgresql'** Default dialect. The dialect that SQLAlchemy uses to communicate with PostgreSQL; see also [\[DBMS-PS-](https://docs.sqlalchemy.org/dialects/postgresql.html)1]

# **PostgreSQL.DEFAULT\_DRIVER**

<span id="page-116-1"></span>PostgreSQL.**DEFAULT\_DRIVER = 'psycopg2'** Default name of database driver.

# **PostgreSQL.DEFAULT\_HOST**

<span id="page-116-2"></span>PostgreSQL.**DEFAULT\_HOST = 'localhost'** Default host name/address (by installation of PostgreSQL).

# **PostgreSQL.DEFAULT\_PORT**

<span id="page-116-3"></span>PostgreSQL.**DEFAULT\_PORT = 5432** Default listening port used by PostgreSQL.

# **PostgreSQL.DEFAULT\_SCHEMA**

<span id="page-116-4"></span>PostgreSQL.**DEFAULT\_SCHEMA = 'public'** Name of the schema that is created by default for the installation of PostgreSQL.

# **PostgreSQL.DEFAULT\_USERNAME**

<span id="page-116-5"></span>PostgreSQL.**DEFAULT\_USERNAME = 'postgres'** Default username.

# **Methods**

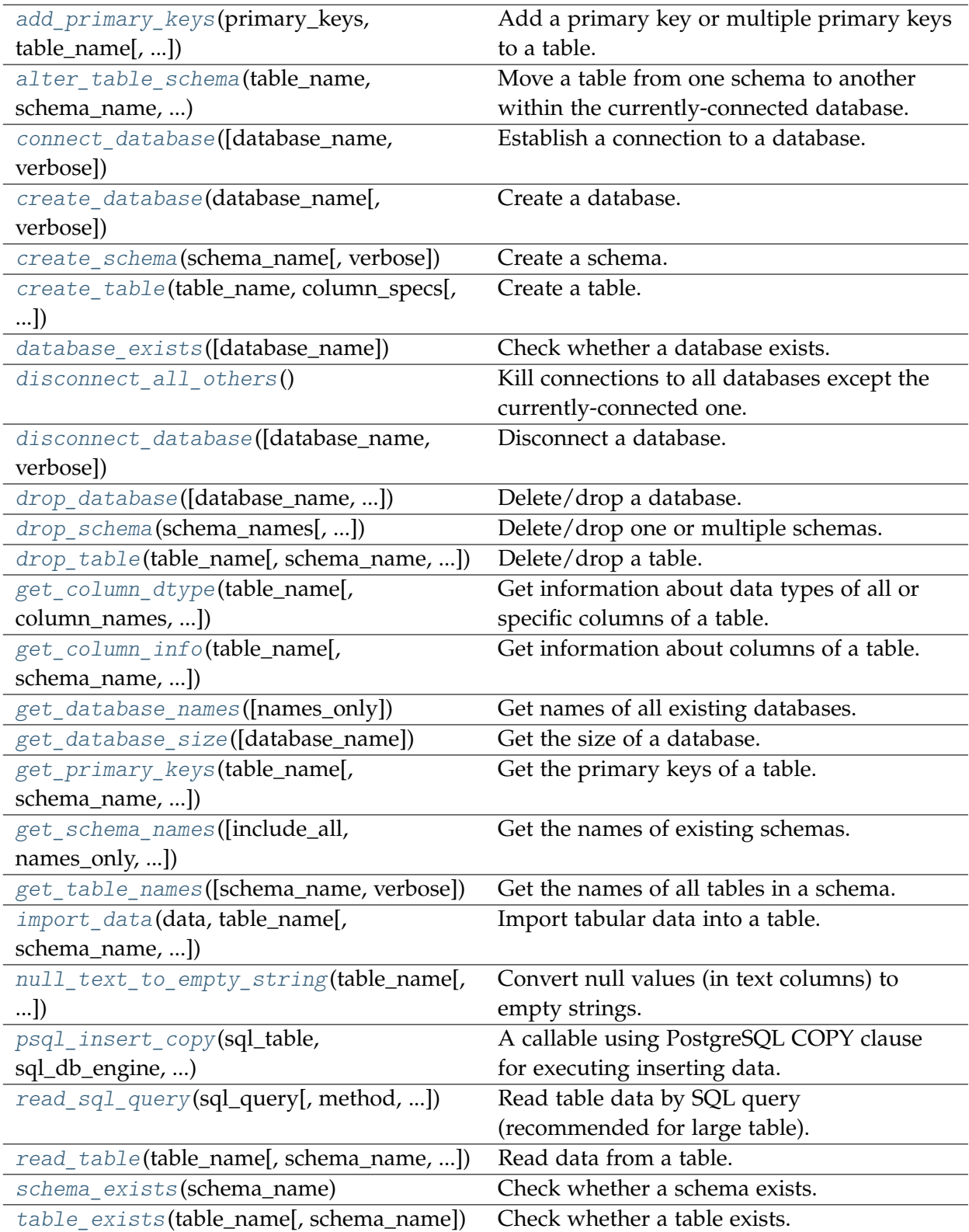

# **PostgreSQL.add\_primary\_keys**

<span id="page-118-0"></span>PostgreSQL.**add\_primary\_keys**(*primary\_keys*, *table\_name*, *schema\_name=None*) Add a primary key or multiple primary keys to a table.

#### **Parameters**

- **primary\_keys** (str or list or None) (list of) primary key(s)
- **table** name  $(str)$  name of a table
- **schema\_name** (str or None) name of a schema, defaults to None

#### **See also:**

• Examples for the method PostgreSQL.get primary keys().

### **PostgreSQL.alter\_table\_schema**

<span id="page-118-1"></span>PostgreSQL.**alter\_table\_schema**(*table\_name*, *schema\_name*, *new\_schema\_name*, *confirmation\_required=True*, *verbose=False*)

Move a table from one schema to another within the currently-connected database.

#### **Parameters**

- **table\_name** (str) name of a table
- **schema** name (str) name of a schema
- **new\_schema\_name** name of a new schema
- **confirmation\_required** (bool) whether to prompt a message for confirmation to proceed, defaults to True
- **verbose** (bool or int) whether to print relevant information in console, defaults to False

## **Examples**:

```
>>> from pyhelpers.dbms import PostgreSQL
>>> testdb = PostgreSQL('localhost', 5432, 'postgres', database_name='testdb')
Password (postgres@localhost:5432): ***
Creating a database: "testdb" ... Done.
Connecting postgres:***@localhost:5432/testdb ... Successfully.
>>> # Create a new table named "test table" in the schema "testdb"
>>> new_tbl_name = 'test_table'
>>> col_spec = 'col_name_1 INT, col_name_2 TEXT'
>>> testdb.create_table(table_name=new_tbl_name, column_specs=col_spec, verbose=True)
Creating a table: "public"."test_table" ... Done.
>>> # Create a new schema "test_schema"
>>> testdb.create schema(schema name='test schema', verbose=True)
Creating a schema: "test schema" ... Done.
```

```
>>> # Move the table "public"."test_table" to the schema "test_schema"
>>> testdb.alter table schema(
... table_name='test_table', schema_name='public', new_schema_name='test_schema',
... verbose=True)
To move the table "test_table" from the schema "public" to "test_schema"
? [No]|Yes: yes
Moving "public"."test table" to "test schema" ... Done.
>>> lst_tbl_names = testdb.get_table_names(schema_name='test_schema')
>>> lst_tbl_names
['test_table']
>>> # Delete the database "testdb"
>>> testdb.drop_database(verbose=True)
To drop the database "testdb" from postgres:***@localhost:5432
? [No]|Yes: yes
Dropping "testdb" ... Done.
```
## **PostgreSQL.connect\_database**

<span id="page-119-0"></span>PostgreSQL.**connect\_database**(*database\_name=None*, *verbose=False*)

Establish a connection to a database.

#### **Parameters**

- database name (str or None) name of a database; when database name=None (default), the database name is input manually
- **verbose** (bool or int) whether to print relevant information in console as the function runs, defaults to False

#### **Examples**:

```
>>> from pyhelpers.dbms import PostgreSQL
>>> testdb = PostgreSQL('localhost', 5432, 'postgres', database name='testdb')
Password (postgres@localhost:5432): ***
Creating a database: "testdb" ... Done.
Connecting postgres:***@localhost:5432/testdb ... Successfully.
>>> testdb.connect_database(verbose=True)
Being connected with postgres:***@localhost:5432/testdb.
>>> testdb.connect_database(database_name='postgres', verbose=True)
Connecting postgres:***@localhost:5432/postgres ... Successfully.
>>> testdb.database_name
'postgres'
>>> testdb.connect database(database name='testdb', verbose=True)
Connecting postgres:***@localhost:5432/testdb ... Successfully.
>>> testdb.database_name
'testdb'
```

```
>>> testdb.drop database(verbose=True) # Delete the database "testdb"
To drop the database "testdb" from postgres:***@localhost:5432
? [No]|Yes: yes
Dropping "testdb" ... Done.
>>> testdb.database_name
'postgres'
```
## **PostgreSQL.create\_database**

<span id="page-120-0"></span>PostgreSQL.**create\_database**(*database\_name*, *verbose=False*)

Create a database.

#### **Parameters**

- **database\_name** (str) name of a database
- **verbose** (bool or int) whether to print relevant information in console, defaults to False

### **Examples**:

**>>> from pyhelpers.dbms import** PostgreSQL >>> testdb = PostgreSQL('localhost', 5432, 'postgres', database name='testdb')

```
Password (postgres@localhost:5432): ***
Creating a database: "testdb" ... Done.
Connecting postgres:***@localhost:5432/testdb ... Successfully.
>>> testdb.database_name
'testdb'
>>> testdb.create_database(database_name='testdb1', verbose=True)
Creating a database: "testdb1" ... Done.
>>> testdb.database_name
'testdb1'
>>> # Delete the database "testdb1"
>>> testdb.drop_database(verbose=True)
To drop the database "testdb1" from postgres:***@localhost:5432
? [No]|Yes: yes
Dropping "testdb1" ... Done.
>>> testdb.database_name
'postgres'
>>> # Delete the database "testdb"
>>> testdb.drop_database(database_name='testdb', verbose=True)
To drop the database "testdb" from postgres:***@localhost:5432
```
Dropping "testdb" ... Done. **>>>** testdb.database\_name 'postgres'

? [No]|Yes: yes

# **PostgreSQL.create\_schema**

<span id="page-121-0"></span>PostgreSQL.**create\_schema**(*schema\_name*, *verbose=False*)

Create a schema.

**Parameters**

- **schema** name  $(str)$  name of a schema
- **verbose** (bool or int) whether to print relevant information in console as the function runs, defaults to False

### **Examples**:

```
>>> from pyhelpers.dbms import PostgreSQL
>>> testdb = PostgreSQL('localhost', 5432, 'postgres', database name='testdb')
Password (postgres@localhost:5432): ***
Creating a database: "testdb" ... Done.
Connecting postgres:***@localhost:5432/testdb ... Successfully.
>>> test schema name = 'test schema'
>>> testdb.create_schema(schema_name=test_schema_name, verbose=True)
Creating a schema: "test schema" ... Done.
>>> testdb.schema_exists(schema_name=test_schema_name)
True
>>> testdb.drop database(verbose=True) # Delete the database "testdb"
To drop the database "testdb" from postgres:***@localhost:5432
? [No]|Yes: yes
Dropping "testdb" ... Done.
```
## **PostgreSQL.create\_table**

<span id="page-121-1"></span>PostgreSQL.**create\_table**(*table\_name*, *column\_specs*, *schema\_name=None*, *verbose=False*) Create a table.

#### **Parameters**

- **table\_name** (str) name of a table
- **column\_specs** (str) specifications for each column of the table
- **schema name** (str or None) name of a schema; when schema\_name=None (default), it defaults to [DEFAULT\\_SCHEMA](#page-116-4) (i.e. 'public')
- **verbose** (bool or int) whether to print relevant information in console as the function runs, defaults to False

```
>>> from pyhelpers.dbms import PostgreSQL
>>> testdb = PostgreSQL('localhost', 5432, 'postgres', database name='testdb')
Password (postgres@localhost:5432): ***
Creating a database: "testdb" ... Done.
Connecting postgres:***@localhost:5432/testdb ... Successfully.
>>> tbl_name = 'test_table'
>>> col_spec = 'col_name_1 INT, col_name_2 TEXT'
>>> testdb.create_table(table_name=tbl_name, column_specs=col_spec, verbose=True)
Creating a table "public"."test_table" ... Done.
>>> testdb.table_exists(table_name=tbl_name)
True
>>> # Get information about all columns of the table "public". "test table"
>>> test_tbl_col_info = testdb.get_column_info(table_name=tbl_name, as_dict=False)
>>> test tbl col info
                    column_0 column_1
table catalog bestdb testdb testdb
table schema public public public
table_name test_table test_table test_table
column_name col_name_1 col_name_2
ordinal_position 1 2
column default None None None
is nullable YES YES YES
data_type integer text<br>character_maximum_length None None
character_maximum_length None None
character octet length
numeric_precision 32.0 NaN<br>numeric_precision_radix 2.0 NaN
numeric precision radix 2.0 NaN
numeric scale 0.0 NaN
datetime_precision None None
interval type None None None
interval precision None None
character_set_catalog None None
character set schema None None None
character set name None None None
collation catalog None None
collation schema None None
collation name None None None
domain catalog None None None
domain schema None None None
domain_name None None None<br>udt catalog bestdb testdb testdb
udt_catalog testdb testdb testdb
udt_schema pg_catalog pg_catalog
udt_name int4 text
scope_catalog None None
scope_schema None None None
scope_name None None None
maximum cardinality Mone None
dtd identifier 1 2
is_self_referencing NO NO NO
is identity NO NO NO
identity_generation None None
identity start None None
```

```
identity_increment None None
identity_maximum None None None<br>identity_minimum None None
identity minimum None
identity_cycle \begin{array}{ccc}\n\text{N0} & \text{N0}\n\end{array} NO \begin{array}{ccc}\n\text{N1} & \text{N2} \\
\text{N2} & \text{N3} \\
\text{N4} & \text{N5}\n\end{array}is generated
generation expression None None None
is updatable YES YES YES
>>> # Get data types of all columns of the table "public". "test table"
>>> test_tbl_dtypes = testdb.get_column_dtype(table_name=tbl_name)
>>> test_tbl_dtypes
{'col_name_1': 'integer', 'col_name_2': 'text'}
>>> # Drop the table "public". "test table"
>>> testdb.drop_table(table_name=tbl_name, verbose=True)
To drop the table "public"."test_table" from postgres:***@localhost:5432/testdb
? [No]|Yes: yes
Dropping "public"."test_table" ... Done.
>>> # Delete the database "testdb"
>>> testdb.drop_database(verbose=True)
To drop the database "testdb" from postgres:***@localhost:5432
? [No]|Yes: yes
Dropping "testdb" ... Done.
```
#### **PostgreSQL.database\_exists**

<span id="page-123-0"></span>PostgreSQL.**database\_exists**(*database\_name=None*) Check whether a database exists.

#### **Parameters**

database name (str or None) – name of a database, defaults to None

**Returns**

whether the database exists

**Return type** bool

#### **Examples**:

```
>>> from pyhelpers.dbms import PostgreSQL
>>> testdb = PostgreSQL('localhost', 5432, 'postgres', database_name='testdb')
Password (postgres@localhost:5432): ***
Creating a database: "testdb" ... Done.
Connecting postgres:***@localhost:5432/testdb ... Successfully.
>>> # Check whether the database "testdb" exists now
>>> testdb.database exists(database name='testdb') # testdb.database exists()
True
>>> testdb.database_name
'testdb'
```

```
>>> # Delete the database "testdb"
>>> testdb.drop_database(verbose=True)
To drop the database "testdb" from postgres:***@localhost:5432
? [No]|Yes: yes
Dropping "testdb" ... Done.
>>> # Check again whether the database "testdb" still exists now
>>> testdb.database exists(database name='testdb')
False
>>> testdb.database_name
'postgres'
```
#### **PostgreSQL.disconnect\_all\_others**

#### <span id="page-124-0"></span>PostgreSQL.**disconnect\_all\_others**()

Kill connections to all databases except the currently-connected one.

### **Examples**:

```
>>> from pyhelpers.dbms import PostgreSQL
>>> testdb = PostgreSQL('localhost', 5432, 'postgres', database name='testdb')
Password (postgres@localhost:5432): ***
Creating a database: "testdb" ... Done.
Connecting postgres:***@localhost:5432/testdb ... Successfully.
>>> testdb.database_name
'testdb'
>>> testdb.disconnect all others()
>>> testdb.database_name
'testdb'
>>> testdb.drop database(verbose=True) # Delete the database "testdb"
To drop the database "testdb" from postgres:***@localhost:5432
? [No]|Yes: yes
Dropping "testdb" ... Done.
```
#### **PostgreSQL.disconnect\_database**

<span id="page-124-1"></span>PostgreSQL.**disconnect\_database**(*database\_name=None*, *verbose=False*)

Disconnect a database.

See also [\[DBMS-PS-DD-](https://stackoverflow.com/questions/17449420/)1].

#### **Parameters**

- **database\_name** (str or None) name of database to disconnect from; if database name=None (default), disconnect the current database.
- **verbose** (bool or int) whether to print relevant information in console as the function runs, defaults to False

### **Examples**:

```
>>> from pyhelpers.dbms import PostgreSQL
>>> testdb = PostgreSQL('localhost', 5432, 'postgres', database name='testdb')
Creating a database: "testdb" ... Done.
Password (postgres@localhost:5432): ***
Connecting postgres:***@localhost:5432/testdb ... Successfully.
>>> testdb.database_name
'testdb'
>>> testdb.disconnect_database()
>>> testdb.database_name
'postgres'
>>> # Delete the database "testdb"
>>> testdb.drop_database(database_name='testdb', verbose=True)
To drop the database "testdb" from postgres:***@localhost:5432
? [No]|Yes: yes
Dropping "testdb" ... Done.
```
# **PostgreSQL.drop\_database**

<span id="page-125-0"></span>PostgreSQL.**drop\_database**(*database\_name=None*, *confirmation\_required=True*, *verbose=False*) Delete/drop a database.

# **Parameters**

- database name (str or None) database to be disconnected; if database name=None (default), drop the database being currently currented
- **confirmation required** (bool) whether to prompt a message for confirmation to proceed, defaults to True
- **verbose** (bool or int) whether to print relevant information in console as the function runs, defaults to False

#### **Examples**:

```
>>> from pyhelpers.dbms import PostgreSQL
>>> testdb = PostgreSQL('localhost', 5432, 'postgres', database_name='testdb')
Password (postgres@localhost:5432): ***
Connecting postgres:***@localhost:5432/testdb ... Successfully.
>>> testdb.database_name
'testdb'
>>> testdb.drop_database(verbose=True) # Delete the database "testdb"
To drop the database "testdb" from postgres:***@localhost:5432
? [No]|Yes: yes
Dropping "testdb" ... Done.
>>> testdb.database exists(database name='testdb')
```

```
False
>>> testdb.drop_database(database_name='testdb', verbose=True)
The database "testdb" does not exist.
>>> testdb.database_name
'postgres'
```
## **PostgreSQL.drop\_schema**

<span id="page-126-0"></span>PostgreSQL.**drop\_schema**(*schema\_names*, *confirmation\_required=True*, *verbose=False*)

Delete/drop one or multiple schemas.

#### **Parameters**

- **schema\_names** (str or Iterable [ str ]) name of one schema, or names of multiple schemas
- **confirmation\_required** (bool) whether to prompt a message for confirmation to proceed, defaults to True
- **verbose** (bool or int) whether to print relevant information in console as the function runs, defaults to False

## **Examples**:

```
>>> from pyhelpers.dbms import PostgreSQL
>>> testdb = PostgreSQL('localhost', 5432, 'postgres', database name='testdb')
Password (postgres@localhost:5432): ***
Creating a database: "testdb" ... Done.
Connecting postgres:***@localhost:5432/testdb ... Successfully.
>>> new schema names = ['points', 'lines', 'polygons']
>>> for new_schema in new_schema_names:
... testdb.create_schema(new_schema, verbose=True)
Creating a schema: "points" ... Done.
Creating a schema: "lines" ... Done.
Creating a schema: "polygons" ... Done.
>>> new_schema_names_ = ['test_schema']
>>> testdb.drop_schema(new_schema_names + new_schema_names_, verbose=True)
To drop the following schemas from postgres:***@localhost:5432/testdb:
   "points"
   "lines"
   "polygons"
   "test schema"
? [No]|Yes: yes
Dropping ...
    "points" ... Done.
    "lines" ... Done.
    "polygons" ... Done.
    "test schema" (does not exist.)
>>> testdb.drop_database(verbose=True) # Delete the database "testdb"
To drop the database "testdb" from postgres:***@localhost:5432
```
? [No]|Yes: yes Dropping "testdb" ... Done.

# **PostgreSQL.drop\_table**

<span id="page-127-0"></span>PostgreSQL.**drop\_table**(*table\_name*, *schema\_name=None*, *confirmation\_required=True*, *verbose=False*)

Delete/drop a table.

# **Parameters**

- **table\_name** (str) name of a table
- **schema\_name** (str or None) name of a schema; when schema\_name=None (default), it defaults to [DEFAULT\\_SCHEMA](#page-116-4) (i.e. 'public')
- **confirmation\_required** (bool) whether to prompt a message for confirmation to proceed, defaults to True
- **verbose** (bool or int) whether to print relevant information in console, defaults to False

# **See also:**

• Examples for the method [PostgreSQL.create\\_table\(\)](#page-121-1).

# **PostgreSQL.get\_column\_dtype**

<span id="page-127-1"></span>PostgreSQL.**get\_column\_dtype**(*table\_name*, *column\_names=None*, *schema\_name=None*) Get information about data types of all or specific columns of a table.

## **Parameters**

- **table\_name** (str) name of a table
- **column\_names** (str or list or None) (list of) column name(s); when column\_names=None (default), all available columns are included
- **schema\_name** name of a schema; when schema\_name=None (default), it defaults to DEFAULT SCHEMA (i.e. 'public')

## **Returns**

data types of all or specific columns of a table

# **Return type**

dict or None

# **See also:**

• Examples for the method [PostgreSQL.create\\_table\(\)](#page-121-1).

# **PostgreSQL.get\_column\_info**

<span id="page-128-0"></span>PostgreSQL.**get\_column\_info**(*table\_name*, *schema\_name=None*, *as\_dict=True*)

Get information about columns of a table.

# **Parameters**

- **table\_name** (str) name of a table
- **schema\_name** (str or None) name of a schema; when schema\_name=None (default), it defaults to [DEFAULT\\_SCHEMA](#page-116-4) (i.e. 'public')
- **as\_dict** (bool) whether to return the column information as a dictionary, defaults to True

### **Returns**

information about all columns of the given table

### **Return type**

pandas.DataFrame or dict

# **See also:**

• Examples for the method [PostgreSQL.create\\_table\(\)](#page-121-1).

## **PostgreSQL.get\_database\_names**

#### <span id="page-128-1"></span>PostgreSQL.**get\_database\_names**(*names\_only=True*)

Get names of all existing databases.

#### **Parameters**

**names\_only** (bool) – whether to return only the names of the databases, defaults to True

#### **Returns**

names of all existing databases

## **Return type**

list or pandas.DataFrame

# **Examples**:

```
>>> from pyhelpers.dbms import PostgreSQL
>>> # Connect the default database 'postgres'
>>> # postgres = PostgreSQL('localhost', 5432, 'postgres', database name='postgres')
>>> postgres = PostgreSQL()
Password (postgres@localhost:5432): ***
Connecting postgres:***@localhost:5432/postgres ... Successfully.
>>> postgres.get_database_names()
['template1',
 'template0',
```

```
'postgis_32_sample',
'postgres']
```
# **PostgreSQL.get\_database\_size**

<span id="page-129-0"></span>PostgreSQL.**get\_database\_size**(*database\_name=None*)

Get the size of a database.

# **Parameters**

**database\_name** (str or None) – name of a database; if database name=None (default), the function returns the size of the currently-connected database

## **Returns**

size of the database

```
Return type
   int
```
## **Examples**:

**>>> from pyhelpers.dbms import** PostgreSQL

```
>>> testdb = PostgreSQL('localhost', 5432, 'postgres', database name='testdb')
Password (postgres@localhost:5432): ***
Creating a database: "testdb" ... Done.
Connecting postgres:***@localhost:5432/testdb ... Successfully.
>>> testdb.get_database_size()
'8553 kB'
>>> testdb.DEFAULT_DATABASE
'postgres'
>>> testdb.get database size(database name=testdb.DEFAULT_DATABASE)
'8609 kB'
>>> testdb.drop_database(verbose=True) # Delete the database "testdb"
To drop the database "testdb" from postgres:***@localhost:5432
? [No]|Yes: yes
Dropping "testdb" ... Done.
```
## **PostgreSQL.get\_primary\_keys**

<span id="page-129-1"></span>PostgreSQL.**get\_primary\_keys**(*table\_name*, *schema\_name=None*, *names\_only=True*) Get the primary keys of a table.

**Parameters**

- **table\_name** (str) name of a table
- **schema\_name** (str or None) name of a schema, defaults to None

• **names\_only** (bool) – whether to return only the names of the primary keys, defaults to True

### **Returns**

primary key(s) of the given table

**Return type** list or pandas.DataFrame

## **Examples**:

```
>>> from pyhelpers.dbms import PostgreSQL
>>> from pyhelpers. cache import example dataframe
>>> testdb = PostgreSQL('localhost', 5432, 'postgres', database_name='testdb')
Password (postgres@localhost:5432): ***
Creating a database: "testdb" ... Done.
Connecting postgres:***@localhost:5432/testdb ... Successfully.
>>> dat = example dataframe()
>>> dat
           Longitude Latitude
City
London -0.127647 51.507322
Birmingham -1.902691 52.479699
Manchester -2.245115 53.479489
Leeds -1.543794 53.797418
>>> tbl name = 'test table'
>>> testdb.import_data(data=dat, table_name=tbl_name, index=True, verbose=True)
To import data into "public"."test_table" at postgres:***@localhost:5432/postgres
? [No]|Yes: yes
>>> pri_keys = testdb.get_primary_keys(table_name=tbl_name)
>>> pri_keys
\Box>>> testdb.add_primary_keys(primary_keys='City', table_name=tbl_name)
```
<span id="page-130-0"></span>The "*test\_table*" is illustrated in [Fig.](#page-130-0) [14](#page-130-0) below:

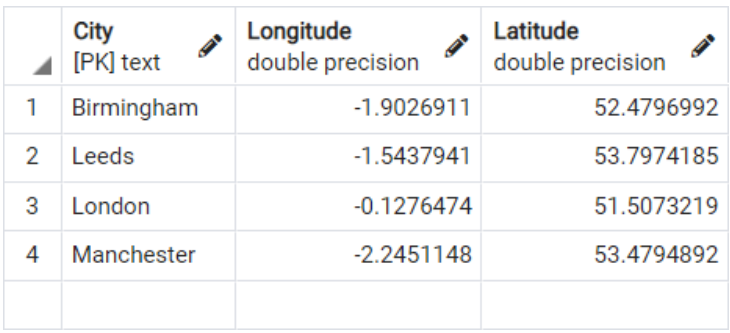

Fig. 14: The table "*test\_table*" (with a primary key) in the database.

```
>>> pri_keys = testdb.get_primary_keys(table_name=tbl_name)
>>> pri_keys
['City']
>>> pri_keys = testdb.get_primary_keys(table_name=tbl_name, names_only=False)
>>> pri_keys
 key_column data_type
0 City text
>>> # Delete the database "testdb"
>>> testdb.drop_database(verbose=True)
To drop the database "testdb" from postgres:***@localhost:5432
? [No]|Yes: yes
Dropping "testdb" ... Done.
```
## **PostgreSQL.get\_schema\_names**

<span id="page-131-0"></span>PostgreSQL.**get\_schema\_names**(*include\_all=False*, *names\_only=True*, *verbose=False*) Get the names of existing schemas.

#### **Parameters**

- **include** all (bool) whether to list all the available schemas, defaults to False
- **names** only (bool) whether to return only the names of the schema names, defaults to True
- **verbose** (bool or int) whether to print relevant information in console, defaults to False

## **Returns**

schema names

#### **Return type**

list or pandas.DataFrame or None

## **Examples**:

```
>>> from pyhelpers.dbms import PostgreSQL
>>> testdb = PostgreSQL('localhost', 5432, 'postgres', database name='testdb')
Password (postgres@localhost:5432): ***
Creating a database: "testdb" ... Done.
Connecting postgres:***@localhost:5432/testdb ... Successfully.
>>> testdb.get schema names()
['public']
>>> testdb.get_schema_names(include_all=True, names_only=False)
         schema name schema id role
0 information_schema 13388 postgres<br>1 pg_catalog 11 postgres
1 pg_catalog 11 postgres
2 pg_toast 99 postgres<br>3 public 2200 postgres
3 public 2200 postgres
```

```
>>> testdb.drop_schema(schema_names='public', verbose=True)
To drop the schema "public" from postgres:***@localhost:5432/testdb
? [No]|Yes: yes
Dropping "public" ... Done.
>>> testdb.get schema names() # None
>>> testdb.get_schema_names(verbose=True)
No schema exists in the currently-connected database "testdb".
>>> testdb.drop database(verbose=True) # Delete the database "testdb"
To drop the database "testdb" from postgres:***@localhost:5432
? [No]|Yes: yes
Dropping "testdb" ... Done.
```
## **PostgreSQL.get\_table\_names**

<span id="page-132-0"></span>PostgreSQL.**get\_table\_names**(*schema\_name=None*, *verbose=False*) Get the names of all tables in a schema.

#### **Parameters**

- **schema\_name** (str or None) name of a schema; when schema\_name=None (default), it defaults to [DEFAULT\\_SCHEMA](#page-116-4) (i.e. 'public')
- **verbose** (bool or int) whether to print relevant information in console, defaults to False

#### **Returns**

a list of table names

### **Return type**

list or None

#### **Examples**:

```
>>> from pyhelpers.dbms import PostgreSQL
>>> testdb = PostgreSQL('localhost', 5432, 'postgres', database_name='testdb')
Password (postgres@localhost:5432): ***
Creating a database: "testdb" ... Done.
Connecting postgres:***@localhost:5432/testdb ... Successfully.
>>> lst_tbl_names = testdb.get_table_names()
>>> lst_tbl_names
\lceil]
>>> lst_tbl_names = testdb.get_table_names(schema_name='testdb', verbose=True)
The schema "testdb" does not exist.
>>> # Create a new table named "test_table" in the schema "testdb"
>>> new_tbl_name = 'test_table'
>>> col_spec = 'col_name_1 INT, col_name_2 TEXT'
```

```
>>> testdb.create_table(table_name=new_tbl_name, column_specs=col_spec, verbose=True)
Creating a table: "public"."test table" ... Done.
>>> lst_tbl_names = testdb.get_table_names(schema_name='public')
>>> lst_tbl_names
['test_table']
>>> # Delete the database "testdb"
>>> testdb.drop_database(verbose=True)
To drop the database "testdb" from postgres:***@localhost:5432
? [No]|Yes: yes
Dropping "testdb" ... Done.
```
# **PostgreSQL.import\_data**

```
PostgreSQL.import_data(data, table_name, schema_name=None, if_exists='fail',
                            force_replace=False, chunk_size=None, col_type=None, method='multi',
                            index=False, confirmation_required=True, verbose=False, **kwargs)
```
Import tabular data into a table.

See also [\[DBMS-PS-ID-](https://pandas.pydata.org/pandas-docs/stable/user_guide/io.html#io-sql-method/)1] and [\[DBMS-PS-ID-](https://www.postgresql.org/docs/current/sql-copy.html/)2].

#### **Parameters**

- **data** (pandas.DataFrame or pandas.io.parsers.TextFileReader or list or tuple) – tabular data to be dumped into a database
- **table\_name** (str) name of a table
- **schema\_name** (str) name of a schema; when schema\_name=None (default), it defaults to [DEFAULT\\_SCHEMA](#page-116-4) (i.e. 'public')
- **if\_exists** (str) if the table already exists, to 'replace', 'append' or, by default, 'fail' and do nothing but raise a ValueError.
- **force\_replace** (bool) whether to force replacing existing table, defaults to False
- **chunk\_size** (int or None) the number of rows in each batch to be written at a time, defaults to None
- **col\_type** (dict or None) data types for columns, defaults to None
- **method** (str or None or Callable) method for SQL insertion clause, defaults to 'multi'
	- **–** None: uses standard SQL INSERT clause (one per row);
	- **–** 'multi': pass multiple values in a single INSERT clause;
	- **–** callable (e.g. PostgreSQL.psql\_insert\_copy) with signature (pd\_table, conn, keys, data\_iter).
- **index** (bool) whether to dump the index as a column
- **confirmation\_required** (bool) whether to prompt a message for confirmation to proceed, defaults to True
- **verbose** (bool or int) whether to print relevant information in console as the function runs, defaults to False
- **kwargs** [optional] parameters of [pandas.DataFrame.to\\_sql](https://pandas.pydata.org/pandas-docs/stable/reference/api/pandas.DataFrame.to_sql.html)

# **See also:**

• Examples for the method [PostgreSQL.read\\_sql\\_query\(\)](#page-136-0).

### **PostgreSQL.null\_text\_to\_empty\_string**

```
PostgreSQL.null_text_to_empty_string(table_name, column_names=None,
                                       schema_name=None)
```
Convert null values (in text columns) to empty strings.

#### **Parameters**

- **table\_name** (str) name of a table
- **column\_names** (str or list or None) (list of) column name(s); when column\_names=None (default), all available columns are included
- **schema\_name** (str) name of a schema

### **Examples**:

```
>>> from pyhelpers.dbms import PostgreSQL
>>> from pyhelpers._cache import example_dataframe
>>> testdb = PostgreSQL('localhost', 5432, 'postgres', database_name='testdb')
Password (postgres@localhost:5432): ***
Creating a database: "testdb" ... Done.
Connecting postgres:***@localhost:5432/testdb ... Successfully.
>>> dat = example dataframe()
>>> dat.Longitude = dat.Longitude.astype(str)
>>> dat.loc['London', 'Longitude'] = None
>>> dat
            Longitude Latitude
City
London None 51.507322
Birmingham -1.9026911 52.479699
Manchester -2.2451148 53.479489
Leeds -1.5437941 53.797418
>>> tbl_name = 'test_table'
>>> testdb.import_data(data=dat, table_name=tbl_name, index=True, verbose=True)
To import data into "public"."test_table" at postgres:***@localhost:5432/postgres
? [No]|Yes: yes
>>> testdb.table exists(table name=tbl name)
True
```

```
>>> testdb.get column dtype(table name=tbl name)
{'City': 'text', 'Longitude': 'text', 'Latitude': 'double precision'}
```
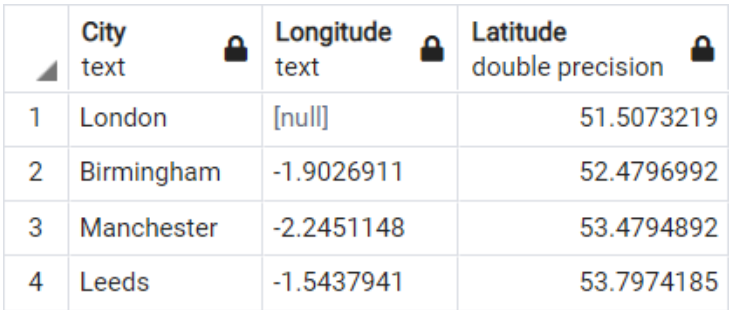

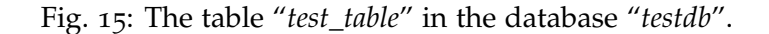

```
>>> # Replace the 'null' value with an empty string
>>> testdb.null text to empty string(table_name=tbl_name)
```
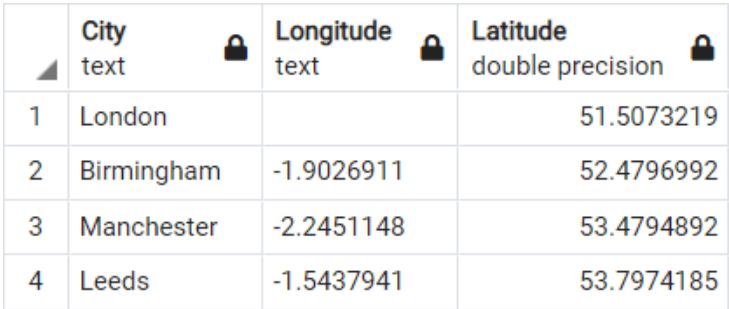

Fig. 16: The table "*test\_table*" in the database "*testdb*" (after converting 'null' to empty string).

```
>>> # Delete the database "testdb"
>>> testdb.drop_database(verbose=True)
To drop the database "testdb" from postgres:***@localhost:5432
? [No]|Yes: yes
Dropping "testdb" ... Done.
```
# **PostgreSQL.psql\_insert\_copy**

<span id="page-135-0"></span>**static** PostgreSQL.**psql\_insert\_copy**(*sql\_table*, *sql\_db\_engine*, *column\_names*, *data\_iter*) A callable using PostgreSQL COPY clause for executing inserting data.

#### **Parameters**

- **sql\_table** pandas.io.sql.SQLTable
- **sql\_db\_engine** [sqlalchemy.engine.Connection](https://docs.sqlalchemy.org/en/13/core/connections.html#sqlalchemy.engine.Connection) or [sqlalchemy.engine.Engine](https://docs.sqlalchemy.org/en/13/core/connections.html#sqlalchemy.engine.Engine)
- **column\_names** (list of str) column names
- **data\_iter** iterable that iterates the values to be inserted

**Note:** This function is copied and slightly modified from the source code available at [\[DBMS-PS-PIC-](https://pandas.pydata.org/pandas-docs/stable/user_guide/io.html#io-sql-method)1].

#### **PostgreSQL.read\_sql\_query**

<span id="page-136-0"></span>PostgreSQL.**read\_sql\_query**(*sql\_query*, *method='tempfile'*, *max\_size\_spooled=1*, *delimiter=','*, *tempfile\_kwargs=None*, *stringio\_kwargs=None*, *\*\*kwargs*)

Read table data by SQL query (recommended for large table).

See also [\[DBMS-PS-RSQ-](https://towardsdatascience.com/f31cd7f707ab)1], [\[DBMS-PS-RSQ-](https://docs.python.org/3/library/tempfile.html)2] and [\[DBMS-PS-RSQ-](https://docs.python.org/3/library/io.html)3].

#### **Parameters**

- **sql\_query** (str) a SQL query to be executed
- **method** (str) method to be used for buffering temporary data
	- **–** 'tempfile' (default): use [tempfile.TemporaryFile](https://docs.python.org/3/library/tempfile.html#tempfile.TemporaryFile)
	- **–** 'stringio': use [io.StringIO](https://docs.python.org/3/library/io.html#io.StringIO)
	- **–** 'spooled': use [tempfile.SpooledTemporaryFile](https://docs.python.org/3/library/tempfile.html#tempfile.SpooledTemporaryFile)
- **max\_size\_spooled** (int or float) max\_size of [tempfile.SpooledTemporaryFile,](https://docs.python.org/3/library/tempfile.html#tempfile.SpooledTemporaryFile) defaults to 1 (in gigabyte)
- **delimiter** (str) delimiter used in data, defaults to ','
- **tempfile\_kwargs** (dict or None) [optional] parameters of [tempfile.TemporaryFile](https://docs.python.org/3/library/tempfile.html#tempfile.TemporaryFile) or [tempfile.SpooledTemporaryFile](https://docs.python.org/3/library/tempfile.html#tempfile.SpooledTemporaryFile)
- **stringio\_kwargs** (dict or None) [optional] parameters of [io.StringIO,](https://docs.python.org/3/library/io.html#io.StringIO) e.g. initial value (default: '')
- **kwargs** [optional] parameters of [pandas.read\\_csv](https://pandas.pydata.org/pandas-docs/stable/reference/api/pandas.read_csv.html)

#### **Returns**

data frame as queried by the statement sql\_query

### **Return type**

pandas.DataFrame

#### **Examples**:

```
>>> from pyhelpers.dbms import PostgreSQL
>>> from pyhelpers._cache import example_dataframe
>>> testdb = PostgreSQL('localhost', 5432, 'postgres', database_name='testdb')
Password (postgres@localhost:5432): ***
Creating a database: "testdb" ... Done.
```

```
Connecting postgres:***@localhost:5432/testdb ... Successfully.
>>> # Create an example dataframe
>>> example_df = example_dataframe()
>>> example_df
           Longitude Latitude
City
London -0.127647 51.507322
Birmingham -1.902691 52.479699
Manchester -2.245115 53.479489
Leeds -1.543794 53.797418
>>> table = 'England'
>>> schema = 'points'
>>> # Import the data into a table named "points"."England"
>>> testdb.import_data(example_df, table, schema, index=True, verbose=2)
To import data into "points"."England" at postgres:***@localhost:5432/testdb
? [No]|Yes: yes
Creating a schema: "points" ... Done.
Importing the data into the table "points"."England" ... Done.
```
The table "*points*"."*England*" is illustrated in [Fig.](#page-130-0) [14](#page-130-0) below:

| $\equiv$ testdb                            | 53                                                 | a           | 8 |  | 윾              | Q                               |              | נו       | Ŀ                    | 面          | $\mathbb{Z}^{\bullet}\vee$ |
|--------------------------------------------|----------------------------------------------------|-------------|---|--|----------------|---------------------------------|--------------|----------|----------------------|------------|----------------------------|
| 69 Casts<br>ゝ                              | points.England/testdb/postgres@PostgreSQL 14<br>ىھ |             |   |  |                |                                 |              |          |                      |            |                            |
| <sup>₩</sup> Catalogs<br>ゝ                 | <b>Query Editor</b><br><b>Query History</b>        |             |   |  |                |                                 |              |          |                      |            |                            |
| C Event Triggers<br>ゝ                      |                                                    |             |   |  |                |                                 |              |          |                      |            |                            |
| 19 Extensions<br>ゝ                         | 1                                                  |             |   |  |                | SELECT * FROM points. "England" |              |          |                      |            |                            |
| Foreign Data Wrappers<br>ゝ                 | 2                                                  |             |   |  |                |                                 |              |          |                      |            |                            |
| <b>R</b> Languages<br>ゝ                    |                                                    |             |   |  |                |                                 |              |          |                      |            |                            |
| > & Publications                           |                                                    |             |   |  |                |                                 |              |          |                      |            |                            |
| Schemas (2)                                |                                                    |             |   |  |                |                                 |              |          |                      |            |                            |
| $\vee$ $\diamondsuit$ points               |                                                    |             |   |  |                |                                 |              |          |                      |            |                            |
| > 偏 Aggregates                             |                                                    | Data Output |   |  | <b>Explain</b> | <b>Messages</b>                 |              |          | <b>Notifications</b> |            |                            |
| $\frac{A}{B}$ Collations                   |                                                    | City        |   |  | Longitude      |                                 |              | Latitude |                      |            |                            |
| > Comains                                  |                                                    | text        |   |  |                | double precision                |              |          | double precision     | ä          |                            |
| <b>B</b> FTS Configurations<br>>           | 1                                                  | London      |   |  |                |                                 | $-0.1276474$ |          |                      | 51.5073219 |                            |
| <b>R</b> FTS Dictionaries<br>$\rightarrow$ | 2                                                  | Birmingham  |   |  |                |                                 | $-1.9026911$ |          |                      | 52.4796992 |                            |
| > Aa FTS Parsers                           | 3                                                  | Manchester  |   |  |                |                                 | $-2.2451148$ |          |                      | 53.4794892 |                            |
| > Q FTS Templates                          | 4                                                  | Leeds       |   |  |                |                                 | $-1.5437941$ |          |                      | 53.7974185 |                            |
| <b>日</b> Foreign Tables<br>≻               |                                                    |             |   |  |                |                                 |              |          |                      |            |                            |
| $\left\{\right\}$ Functions                |                                                    |             |   |  |                |                                 |              |          |                      |            |                            |
| <b>R</b> Materialized Views<br>≻           |                                                    |             |   |  |                |                                 |              |          |                      |            |                            |
| > 电 Operators                              |                                                    |             |   |  |                |                                 |              |          |                      |            |                            |
| > { } Procedures                           |                                                    |             |   |  |                |                                 |              |          |                      |            |                            |
| $\geq 1.3$ Sequences                       |                                                    |             |   |  |                |                                 |              |          |                      |            |                            |
| $\vee$ $\blacksquare$ Tables (1)           |                                                    |             |   |  |                |                                 |              |          |                      |            |                            |
| $\vee$ $\boxplus$ England                  |                                                    |             |   |  |                |                                 |              |          |                      |            |                            |
| the Columns<br>$\left( \right)$            |                                                    |             |   |  |                |                                 |              |          |                      |            |                            |
| > $\rightarrow$ Constraints                |                                                    |             |   |  |                |                                 |              |          |                      |            |                            |
| > 品 Indexes                                |                                                    |             |   |  |                |                                 |              |          |                      |            |                            |
| RLS Policies                               |                                                    |             |   |  |                |                                 |              |          |                      |            |                            |
| <b>Tom</b> Rules<br>$\rightarrow$          |                                                    |             |   |  |                |                                 |              |          |                      |            |                            |

Fig. 17: The table "*points*"."*England*" in the database "*testdb*".

```
>>> rslt = testdb.table_exists(table_name=table, schema_name=schema)
>>> print(f"The table "{schema}"."{table}" exists? {rslt}.")
The table "points"."England" exists? True.
>>> # Retrieve the data using the method .read_table()
>>> example_df_ret = testdb.read_table(table, schema_name=schema, index_col='City')
>>> example_df_ret
           Longitude Latitude
City
London -0.127647 51.507322
Birmingham -1.902691 52.479699
Manchester -2.245115 53.479489
Leeds -1.543794 53.797418
>>> # Alternatively, read the data by a SQL query statement
>>> sql_qry = f'SELECT * FROM "{schema}"."{table}"'
>>> example_df_ret_alt = testdb.read_sql_query(sql_query=sql_qry, index_col='City')
>>> example_df_ret_alt
```

```
Longitude Latitude
City
London -0.127647 51.507322
Birmingham -1.902691 52.479699
Manchester -2.245115 53.479489
Leeds -1.543794 53.797418
>>> example df ret.equals(example df ret alt)
True
>>> # Delete the table "points"."England"
>>> testdb.drop_table(table_name=table, schema_name=schema, verbose=True)
To drop the table "points"."England" from postgres:***@localhost:5432/testdb
? [No]|Yes: yes
Dropping "points"."England" ... Done.
>>> # Delete the schema "points"
>>> testdb.drop_schema(schema_names=schema, verbose=True)
To drop the schema "points" from postgres:***@localhost:5432/testdb
? [No]|Yes: yes
Dropping "points" ... Done.
>>> # Delete the database "testdb"
>>> testdb.drop_database(verbose=True)
To drop the database "testdb" from postgres:***@localhost:5432
? [No]|Yes: yes
```
## **Aside:** a brief example of using the parameter params for [pandas.read\\_sql](https://pandas.pydata.org/pandas-docs/stable/reference/api/pandas.read_sql.html)

```
import datetime
import pandas as pd
sql_qry = 'SELECT * FROM "table_name" '
             'WHERE "timestamp_column_name" BETWEEN \frac{g}{g}(ts~s tart)s AND \frac{g}{g}(ts~end)s'params = \{\dagger d \text{ start}\colon \text{datetime}. \text{datetime}.\text{today}(), \dagger d \text{ end}\colon \text{datetime}. \text{datetime}.\text{today}()\}data frame = pd.read sql(sql=sql qry, con=testdb.engine, params=params)
```
## **PostgreSQL.read\_table**

<span id="page-139-0"></span>PostgreSQL.**read\_table**(*table\_name*, *schema\_name=None*, *conditions=None*, *chunk\_size=None*, *sorted\_by=None*, *\*\*kwargs*)

Read data from a table.

See also [\[DBMS-PS-RT-](https://stackoverflow.com/questions/24408557/)1].

Dropping "testdb" ... Done.

## **Parameters**

- **table\_name** (str) name of a table
- **schema\_name** (str) name of a schema; when schema\_name=None (default), it defaults to [DEFAULT\\_SCHEMA](#page-116-4) (i.e. 'public')
- **conditions** (str or None) defaults to None
- **chunk\_size** (int or None) number of rows to include in each chunk, defaults to None
- **sorted\_by** (str or None) name(s) of a column (or columns) by which the retrieved data is sorted, defaults to None
- **kwargs** [optional] parameters of the method read sql query() or the function [pandas.read\\_sql\(\)](https://pandas.pydata.org/pandas-docs/stable/reference/api/pandas.read_sql.html)

## **Returns**

data frame from the specified table

# **Return type**

pandas.DataFrame

### **See also:**

• Examples for the method PostgreSQL.read sql query().

### **PostgreSQL.schema\_exists**

```
PostgreSQL.schema_exists(schema_name)
```
Check whether a schema exists.

- **Parameters schema\_name** (str) – name of a schema
- **Returns** whether the schema exists

## **Return type** bool

```
>>> from pyhelpers.dbms import PostgreSQL
>>> testdb = PostgreSQL('localhost', 5432, 'postgres', database_name='testdb')
Password (postgres@localhost:5432): ***
Creating a database: "testdb" ... Done.
Connecting postgres:***@localhost:5432/testdb ... Successfully.
>>> testdb.schema_exists('public')
True
>>> testdb.schema_exists('test_schema') # (if the schema 'test schema' does not exist)
False
>>> testdb.drop_database(verbose=True) # Delete the database "testdb"
To drop the database "testdb" from postgres:***@localhost:5432
? [No]|Yes: yes
Dropping "testdb" ... Done.
```
# **PostgreSQL.table\_exists**

<span id="page-141-0"></span>PostgreSQL.**table\_exists**(*table\_name*, *schema\_name=None*)

Check whether a table exists.

## **Parameters**

- **table** name  $(str)$  name of a table
- **schema name** (str) name of a schema; when schema name=None (default), it defaults to [DEFAULT\\_SCHEMA](#page-116-4) (i.e. 'public')

#### **Returns**

whether the table exists in the currently-connected database

### **Return type** bool

```
>>> from pyhelpers.dbms import PostgreSQL
>>> testdb = PostgreSQL('localhost', 5432, 'postgres', database name='testdb')
Password (postgres@localhost:5432): ***
Creating a database: "testdb" ... Done.
Connecting postgres:***@localhost:5432/testdb ... Successfully.
>>> tbl_name = 'points'
>>> testdb.table exists(table name=tbl name) # (if 'public.points' does not exist)
False
>>> testdb.create table(table name=tbl name, column specs='column 0 INT', verbose=1)
Creating a table: "public"."points" ... Done.
>>> testdb.table_exists(table_name=tbl_name)
True
>>> testdb.drop_table(table_name=tbl_name, verbose=True)
To drop the table "public"."points" from postgres:***@localhost:5432/testdb
? [No]|Yes: yes
Dropping "public"."points" ... Done.
>>> testdb.drop_database(verbose=True) # Delete the database "testdb"
To drop the database "testdb" from postgres:***@localhost:5432
? [No]|Yes: yes
Dropping "testdb" ... Done.
```
# **MSSQL**

<span id="page-142-0"></span>**class** pyhelpers.dbms.**MSSQL**(*host=None*, *port=None*, *username=None*, *password=None*, *database\_name=None*, *confirm\_db\_creation=False*, *verbose=True*)

A class for basic communication with [Microsoft SQL Server](https://www.microsoft.com/en-gb/sql-server/) databases.

# **Parameters**

- host (str or None) name of the server running the SQL Server, e.g. 'localhost' or '127.0.0.1'; when host=None (default), it is initialized as 'localhost'
- **port** (int or None) listening port; when port=None (default), it is initialized as 1433 (default by installation of the SQL Server)
- **username** (str or None) name of the user or login used to connect; when username=None (default), the instantiation relies on Windows Authentication
- **password** (str or int or None) user's password; when password=None (default), it is required to mannually type in the correct password to connect the PostgreSQL server
- **database\_name** (str or None) name of a database; when database=None (default), it is initialized as 'master'
- **confirm\_db\_creation** (bool) whether to prompt a confirmation before creating a new database (if the specified database does not exist), defaults to False
- **verbose** (bool or int) whether to print relevant information in console, defaults to True

# **Variables**

- **host** (str) host name/address
- **port** (str) listening port used by PostgreSQL
- **username** (str) username
- **database\_name** (str) name of a database
- **credentials** (dict) basic information about the server/database being connected
- **auth** (str or None) authentication method (used for establish the connection)
- **address** (str) representation of the database address
- **engine** (sqlalchemy.engine.Engine) a [SQLAlchemy](https://www.sqlalchemy.org/) connectable engine to a SQL Server; see also [\[DBMS-MS-](https://docs.sqlalchemy.org/en/latest/core/connections.html#sqlalchemy.engine.Engine)3]

```
>>> from pyhelpers.dbms import MSSQL
>>> mssql = MSSQL()
Connecting <server name>@localhost:1433/master ... Successfully.
>>> mssql.address
'<server_name>@localhost:1433/master'
>>> testdb = MSSQL(database name='testdb')
Creating a database: [testdb] ... Done.
Connecting <server_name>@localhost:1433/testdb ... Successfully.
>>> testdb.database_name
'testdb'
>>> testdb.drop_database(verbose=True)
To drop the database [testdb] from <server_name>@localhost:1433
? [No]|Yes: yes
Dropping [testdb] ... Done.
```
# **Attributes**

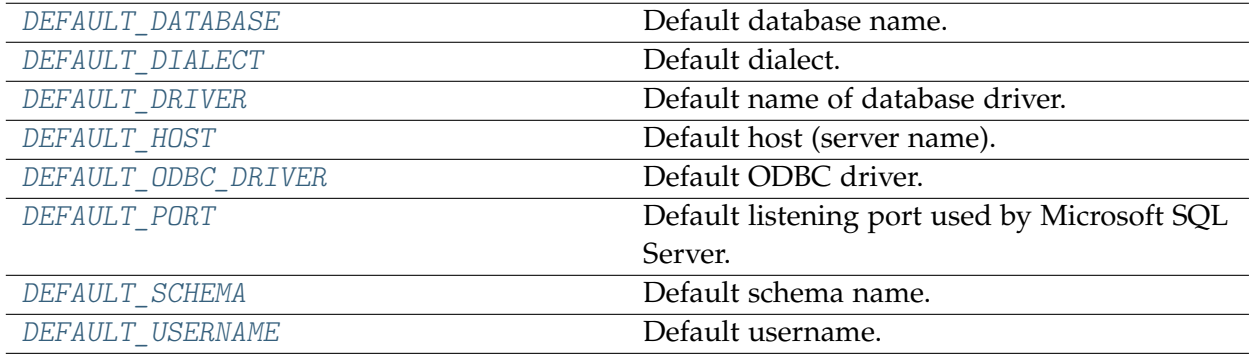

## **MSSQL.DEFAULT\_DATABASE**

<span id="page-143-0"></span>MSSQL.**DEFAULT\_DATABASE = 'master'**

Default database name.

## **MSSQL.DEFAULT\_DIALECT**

<span id="page-143-1"></span>MSSQL.**DEFAULT\_DIALECT = 'mssql'**

Default dialect. The dialect that SQLAlchemy uses to communicate with Microsoft SQL Server; see also [\[DBMS-MS-](https://docs.sqlalchemy.org/en/14/dialects/mssql.html)1].
### **MSSQL.DEFAULT\_DRIVER**

MSSQL.**DEFAULT\_DRIVER = 'pyodbc'** Default name of database driver. See also [\[DBMS-MS-](https://docs.sqlalchemy.org/dialects/mssql.html#module-sqlalchemy.dialects.mssql.pyodbc)2].

### **MSSQL.DEFAULT\_HOST**

MSSQL.**DEFAULT\_HOST = 'localhost'** Default host (server name). Alternatively, os.environ['COMPUTERNAME']

### **MSSQL.DEFAULT\_ODBC\_DRIVER**

MSSQL.**DEFAULT\_ODBC\_DRIVER = 'ODBC Driver 17 for SQL Server'** Default ODBC driver.

### **MSSQL.DEFAULT\_PORT**

MSSQL.**DEFAULT\_PORT = 1433** Default listening port used by Microsoft SQL Server.

### **MSSQL.DEFAULT\_SCHEMA**

<span id="page-144-0"></span>MSSQL.**DEFAULT\_SCHEMA = 'dbo'** Default schema name.

### **MSSQL.DEFAULT\_USERNAME**

MSSQL.**DEFAULT\_USERNAME = 'sa'** Default username.

### **Methods**

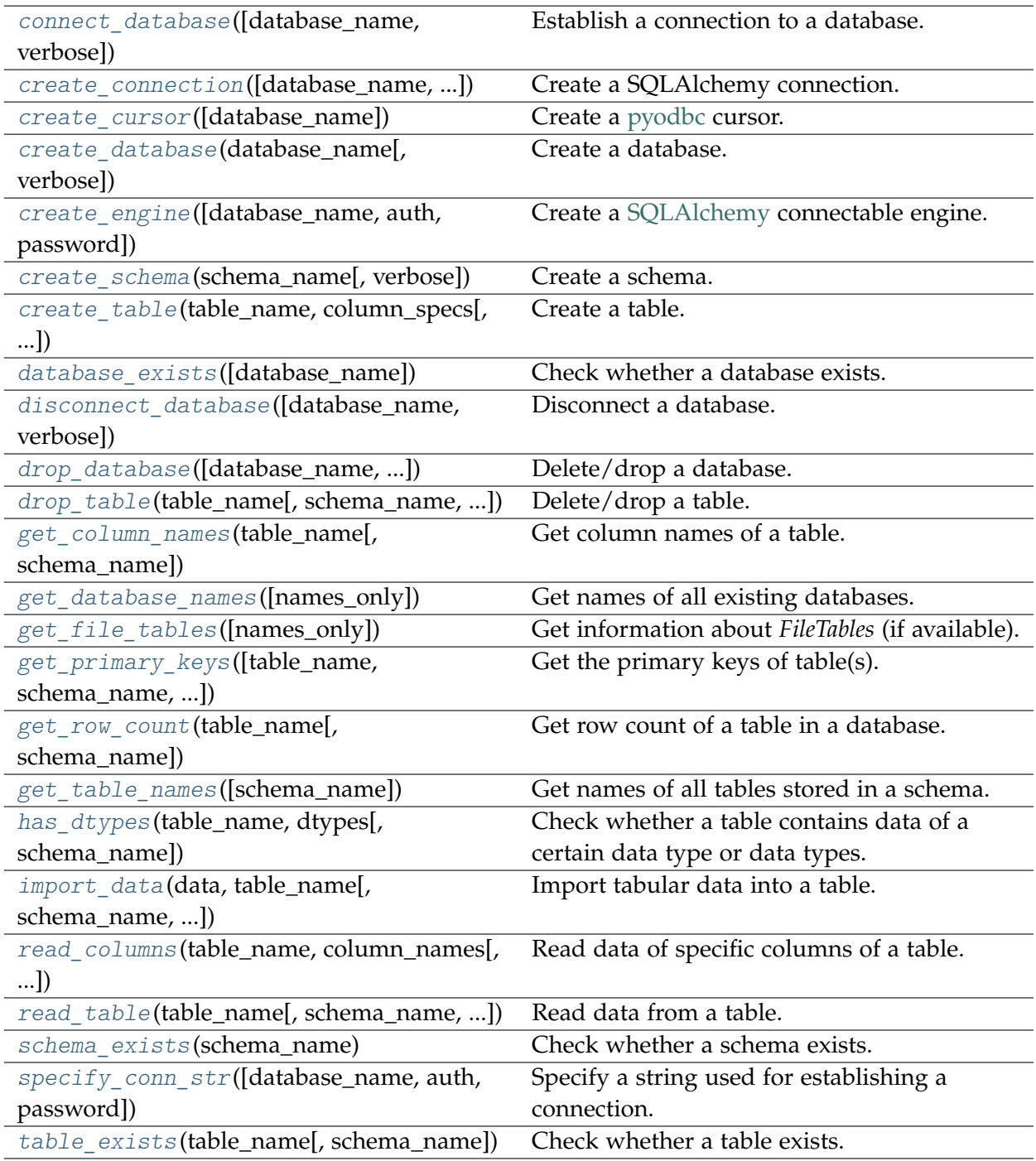

### **MSSQL.connect\_database**

<span id="page-146-0"></span>MSSQL.**connect\_database**(*database\_name=None*, *verbose=False*)

Establish a connection to a database.

### **Parameters**

- database name (str or None) name of a database; when database\_name=None (default), the database name is input manually
- **verbose** (bool or int) whether to print relevant information in console, defaults to False

### **Examples**:

```
>>> from pyhelpers.dbms import MSSQL
>>> testdb = MSSQL(database name='testdb')
Creating a database: [testdb] ... Done.
Connecting <server name>@localhost:1433/testdb ... Successfully.
>>> testdb.connect_database(verbose=True)
Being connected with <server name>@localhost:1433/testdb.
>>> testdb.connect_database(database_name='master', verbose=True)
Connecting <server_name>@localhost:1433/master ... Successfully.
>>> testdb.database_name
'master'
>>> testdb.connect database(database name='testdb', verbose=True)
Connecting <server name>@localhost:1433/testdb ... Successfully.
>>> testdb.database_name
'testdb'
>>> testdb.drop database(verbose=True) # Delete the database [testdb]
To drop the database [testdb] from <server_name>@localhost:1433
? [No]|Yes: yes
Dropping [testdb] ... Done.
>>> testdb.database_name
'master'
```
### **MSSQL.create\_connection**

<span id="page-146-1"></span>MSSQL.**create\_connection**(*database\_name=None*, *close\_with\_result=False*, *mode=None*) Create a SQLAlchemy connection.

### **Parameters**

- **database\_name** (str or None) name of a database, defaults to the name of the currently-connected database when database=None
- **close\_with\_result** (bool) parameter of the method [sqlalchemy.engine.Engine.connect\(\),](https://docs.sqlalchemy.org/en/14/core/connections.html#sqlalchemy.engine.Engine.connect) defaults to False

• **mode** (None or str) – when mode=None (default), the method uses the existing engine; when mode='pyodbc' (optional), it uses [pyodbc.connect\(\)](https://github.com/mkleehammer/pyodbc/wiki/The-pyodbc-Module#connect)

### **Returns**

a SQLAlchemy connection to a Microsoft SQL Server

### **Return type**

sqlalchemy.engine.Connection or pyodbc.Connection

### **Examples**:

```
>>> from pyhelpers.dbms import MSSQL
>>> mssql = MSSQL()
Connecting <server_name>@localhost:1433/master ... Successfully.
>>> db conn = mssql.create connection()
>>> db_conn.should_close_with_result
False
>>> db_conn.closed
False
>>> rslt = db_conn.execute('SELECT 1')
>>> rslt.fetchall()
[(1,)]>>> db_conn.closed
False
>>> db_conn.close()
>>> db_conn.closed
True
>>>> db conn = mssql.create connection(close with result=True)
>>> db_conn.should_close_with_result
True
>>> db_conn.closed
False
>>> rslt = db_conn.execute('SELECT 1')
>>> rslt.fetchall()
\lceil(1,)\rceil>>> db_conn.closed
True
```
### **MSSQL.create\_cursor**

<span id="page-147-0"></span>MSSQL.**create\_cursor**(*database\_name=None*)

Create a [pyodbc](https://pypi.org/project/pyodbc/) cursor.

### **Parameters**

**database\_name** (str or None) – name of a database, defaults to the name of the currently-connected database when database=None

### **Returns**

a [pyodbc](https://pypi.org/project/pyodbc/) cursor

### **Return type**

pyodbc.Cursor

### **Examples**:

```
>>> from pyhelpers.dbms import MSSQL
>>> mssql = MSSQL()
Connecting <server name>@localhost:1433/master ... Successfully.
>>> db cur = mssql.create cursor()
>>> # Get information about all tables in the database [master]
>>> tables in db = db cur.tables(schema='dbo', tableType='TABLE')
>>> list(tables in db)
[('master', 'dbo', 'MSreplication_options', 'TABLE', None),
('master', 'dbo', 'spt_fallback_db', 'TABLE', None),
('master', 'dbo', 'spt_fallback_dev', 'TABLE', None),
('master', 'dbo', 'spt_fallback_usg', 'TABLE', None),
('master', 'dbo', 'spt_monitor', 'TABLE', None)]
>>> db_cur.close()
```
### **MSSQL.create\_database**

<span id="page-148-0"></span>MSSQL.**create\_database**(*database\_name*, *verbose=False*)

Create a database.

#### **Parameters**

- **database\_name** (str) name of a database
- **verbose** (bool or int) whether to print relevant information in console, defaults to False

### **Examples**:

```
>>> from pyhelpers.dbms import MSSQL
>>> testdb = MSSQL(database_name='testdb')
Creating a database: [testdb] ... Done.
Connecting <server_name>@localhost:1433/testdb ... Successfully.
>>> testdb.database_name
'testdb'
>>> testdb.create database(database name='testdb1', verbose=True)
Creating a database: [testdb1] ... Done.
>>> testdb.database_name
'testdb1'
>>> # Delete the database [testdb1]
>>> testdb.drop_database(verbose=True)
To drop the database [testdb1] from <server name>@localhost:5432
? [No]|Yes: yes
Dropping [testdb1] ... Done.
>>> testdb.database_name
'master'
```

```
>>> # Delete the database [testdb]
>>> testdb.drop_database(database_name='testdb', verbose=True)
To drop the database [testdb] from <server name>@localhost:5432
? [No]|Yes: yes
Dropping [testdb] ... Done.
>>> testdb.database_name
'master'
```
### **MSSQL.create\_engine**

<span id="page-149-0"></span>MSSQL.**create\_engine**(*database\_name=None*, *auth=None*, *password=None*) Create a [SQLAlchemy](https://www.sqlalchemy.org/) connectable engine.

Connect string format: '*mssql+pyodbc://<username>:<password>@<dsn\_name>*'

#### **Parameters**

- **database\_name** (str or None) name of a database, defaults to the name of the currently-connected database when database=None
- **auth** (str or None) authentication method (used for establish the connection), defaults to the current authentication method when auth=None
- **password** (str or int or None) user's password; when password=None (default), it is required to manually type in the correct password to connect the PostgreSQL server

### **Returns**

a SQLAlchemy connectable engine

#### **Return type**

sqlalchemy.engine.Engine

1. Use [pyodbc](https://pypi.org/project/pyodbc/) (or [pypyodbc\)](https://pypi.org/project/pypyodbc/):

```
connect string = 'driver={...};server=...;database=...;uid=username;pwd=...'
conn = pyodbc.connect(connect_string) # conn = pypyodbc.connect(connect_string)
```
2. Use [SQLAlchemy:](https://www.sqlalchemy.org/)

```
conn string = 'mssql+pyodbc:///?odbc_connect=%s' % quote plus(connect string)
engine = sqlalchemy.create engine(conn string)
conn = engine.connect()
```
### **Examples**:

```
>>> from pyhelpers.dbms import MSSQL
>>> mssql = MSSQL()
Connecting <server name>@localhost:1433/master ... Successfully.
>>> db engine = mssql.create engine()
```

```
>>> db_engine.name
'mssql'
```
**>>>** db\_engine.dispose()

### **MSSQL.create\_schema**

<span id="page-150-0"></span>MSSQL.**create\_schema**(*schema\_name*, *verbose=False*)

Create a schema.

### **Parameters**

- **schema\_name** (str) name of a schema in the currently-connected database
- **verbose** (bool or int) whether to print relevant information in console, defaults to False

### **Examples**:

```
>>> from pyhelpers.dbms import MSSQL
>>> testdb = MSSQL(database_name='testdb')
Creating a database: [testdb] ... Done.
Connecting <server name>@localhost:1433/testdb ... Successfully.
>>> test_schema_name = 'test_schema'
>>> testdb.create_schema(schema_name=test_schema_name, verbose=True)
Creating a schema: [test schema] ... Done.
>>> testdb.schema_exists(schema_name=test_schema_name)
True
>>> testdb.drop database(verbose=True) # Delete the database [testdb]
To drop the database [testdb] from <server name>@localhost:1433
? [No]|Yes: yes
Dropping [testdb] ... Done.
```
### **MSSQL.create\_table**

<span id="page-150-1"></span>MSSQL.**create\_table**(*table\_name*, *column\_specs*, *schema\_name=None*, *verbose=False*) Create a table.

**Parameters**

- **table\_name** (str) name of a table
- **column\_specs** (str) specifications for each column of the table
- **schema\_name** (str or None) name of a schema; when schema\_name=None (default), it defaults to [DEFAULT\\_SCHEMA](#page-144-0) (i.e. 'dbo')

• **verbose** (bool or int) – whether to print relevant information in console, defaults to False

### **Examples**:

```
>>> from pyhelpers.dbms import MSSQL
>>> testdb = MSSQL(database name='testdb')
Creating a database: [testdb] ... Done.
Connecting <server name>@localhost:1433/testdb ... Successfully.
>>> tbl name = 'test table'
>>> col_spec = 'col_name_1 INT, col_name_2 varchar(255)'
>>> testdb.create_table(table_name=tbl_name, column_specs=col_spec, verbose=True)
Creating a table: [dbo].[test_table] ... Done.
>>> testdb.table exists(table name=tbl name)
True
>>> testdb.get column names(table name=tbl name)
['col_name_1', 'col_name_2']
>>> # Drop the table [dbo].[test_table]
>>> testdb.drop_table(table_name=tbl_name, verbose=True)
To drop the table [dbo].[test_table] from <server_name>@localhost:1433/testdb
? [No]|Yes: yes
Dropping [dbo]. [test table] ... Done.
>>> # Delete the database [testdb]
>>> testdb.drop_database(verbose=True)
To drop the database [testdb] from <server name>@localhost:1433
? [No]|Yes: yes
Dropping [testdb] ... Done.
```
### **MSSQL.database\_exists**

<span id="page-151-0"></span>MSSQL.**database\_exists**(*database\_name=None*)

Check whether a database exists.

### **Parameters**

**database\_name** (str or None) – name of a database, defaults to None

#### **Returns**

whether the database exists

**Return type** bool

### **Examples**:

```
>>> from pyhelpers.dbms import MSSQL
```

```
>>> testdb = MSSQL(database name='testdb')
Creating a database: [testdb] ... Done.
```

```
Connecting <server_name>@localhost:1433/testdb ... Successfully.
>>> # Check whether the database [testdb] exists now
>>> testdb.database_name
'testdb'
>>> testdb.database exists(database name='testdb')
True
>>> # Delete the database [testdb]
>>> testdb.drop_database(verbose=True)
To drop the database [testdb] from <server name>@localhost:1433
? [No]|Yes: yes
Dropping [testdb] ... Done.
>>> # Check again whether the database [testdb] still exists now
>>> testdb.database exists(database name='testdb')
False
>>> testdb.database_name
'master'
```
### **MSSQL.disconnect\_database**

<span id="page-152-0"></span>MSSQL.**disconnect\_database**(*database\_name=None*, *verbose=False*)

Disconnect a database.

### **Parameters**

- database name (str or None) name of database to disconnect from; if database\_name=None (default), disconnect the current database.
- **verbose** (bool or int) whether to print relevant information in console, defaults to False

#### **Examples**:

```
>>> from pyhelpers.dbms import MSSQL
>>> testdb = MSSQL(database name='testdb')
Creating a database: [testdb] ... Done.
Connecting <server_name>@localhost:1433/testdb ... Successfully.
>>> testdb.database_name
'testdb'
>>> testdb.disconnect_database()
>>> testdb.database_name
'master'
>>> # Delete the database [testdb]
>>> testdb.drop_database(database_name='testdb', verbose=True)
To drop the database [testdb] from <server name>@localhost:1433
? [No]|Yes: yes
Dropping [testdb] ... Done.
```

```
>>> testdb.drop_database(database_name='testdb', verbose=True)
The database [testdb] does not exist.
```
### **MSSQL.drop\_database**

<span id="page-153-0"></span>MSSQL.**drop\_database**(*database\_name=None*, *confirmation\_required=True*, *verbose=False*) Delete/drop a database.

### **Parameters**

- **database\_name** (str or None) database to be disconnected; if database\_name=None (default), drop the database being currently currented
- **confirmation\_required** (bool) whether to prompt a message for confirmation to proceed, defaults to True
- **verbose** (bool or int) whether to print relevant information in console, defaults to False

### **Examples**:

```
>>> from pyhelpers.dbms import MSSQL
>>> testdb = MSSQL(database name='testdb')
Creating a database: [testdb] ... Done.
Connecting <server_name>@localhost:1433/testdb ... Successfully.
>>> testdb.database_name
'testdb'
>>> testdb.drop database(verbose=True) # Delete the database [testdb]
To drop the database [testdb] from <server_name>@localhost:1433
? [No]|Yes: yes
Dropping [testdb] ... Done.
>>> testdb.database_exists(database_name='testdb')
False
>>> testdb.drop_database(database_name='testdb', verbose=True)
The database [testdb] does not exist.
>>> testdb.database_name
'master'
```
### **MSSQL.drop\_table**

<span id="page-153-1"></span>MSSQL.**drop\_table**(*table\_name*, *schema\_name=None*, *confirmation\_required=True*, *verbose=False*) Delete/drop a table.

### **Parameters**

• **table** name  $(str)$  – name of a table

- **schema\_name** (str or None) name of a schema; when schema\_name=None (default), it defaults to [DEFAULT\\_SCHEMA](#page-144-0) (i.e. 'dbo')
- **confirmation\_required** (bool) whether to prompt a message for confirmation to proceed, defaults to True
- **verbose** (bool or int) whether to print relevant information in console, defaults to False

### **See also:**

• Examples for the method [MSSQL.create\\_table\(\)](#page-150-1).

### **MSSQL.get\_column\_names**

```
MSSQL.get_column_names(table_name, schema_name=None)
```
Get column names of a table.

### **Parameters**

- **table\_name** (str) name of a table in the currently-connected database
- **schema\_name** (str or None) defaults to None

### **Returns**

a list of column names

**Return type** list

```
>>> from pyhelpers.dbms import MSSQL
>>> mssql = MSSQL()
Connecting <server name>@localhost:1433/master ... Successfully.
>>> mssql.get_table_names()
['MSreplication options',
'spt_fallback_db',
'spt_fallback_dev',
'spt_fallback_usg',
'spt_monitor']
>>> mssql.get column names(table name='MSreplication options')
['optname',
'value',
'major_version',
'minor_version',
 'revision',
 'install_failures']
```
### **MSSQL.get\_database\_names**

```
MSSQL.get_database_names(names_only=True)
```
Get names of all existing databases.

### **Parameters**

**names** only  $(boo1)$  – whether to return only the names of the databases, defaults to True

### **Returns**

names of all existing databases

### **Return type**

list or pandas.DataFrame

### **Examples**:

```
>>> from pyhelpers.dbms import MSSQL
>>> mssql = MSSQL()
Connecting <server_name>@localhost:1433/master ... Successfully.
>>> mssql.get_database_names()
['master',
'tempdb',
 'model',
 'msdb']
```
### **MSSQL.get\_file\_tables**

### <span id="page-155-1"></span>MSSQL.**get\_file\_tables**(*names\_only=True*)

Get information about *FileTables* (if available).

### **Parameters**

**names\_only** (bool) – whether to return *FileTables* names only, defaults to True

### **Returns**

information about *FileTables* (if available)

### **Return type**

list or pandas.DataFrame

```
>>> from pyhelpers.dbms import MSSQL
>>> mssql = MSSQL()
Connecting <server name>@localhost:1433/master ... Successfully.
>>> mssql.get_file_tables()
[]
```
### **MSSQL.get\_primary\_keys**

<span id="page-156-0"></span>MSSQL.**get\_primary\_keys**(*table\_name=None*, *schema\_name=None*, *table\_type='TABLE'*) Get the primary keys of table(s).

### **Parameters**

- **table** name (str or None) name of a table in the currently-connected database; when table name=None (default), get the primary keys of all existing tables
- **schema\_name** (str or None) name of a schema, defaults to DEFAULT SCHEMA when schema\_name=None
- **table\_type** (str) table type, defaults to 'TABLE'

### **Returns**

a list of primary keys

**Return type** list

### **Examples**:

```
>>> from pyhelpers.dbms import MSSQL
>>> mssql = MSSQL()
Connecting <server_name>@localhost:1433/master ... Successfully.
>>> mssql.get_primary_keys()
{}
```
### **MSSQL.get\_row\_count**

<span id="page-156-1"></span>MSSQL.**get\_row\_count**(*table\_name*, *schema\_name=None*)

Get row count of a table in a database.

### **Parameters**

- **table\_name** (str) name of a table in the currently-connected database
- **schema\_name** (str or None) schema name of the given table, defaults to None

### **Returns**

count of rows in the given table

**Return type**

int

```
>>> from pyhelpers.dbms import MSSQL
>>> mssql = MSSQL()
Connecting <server name>@localhost:1433/master ... Successfully.
>>> mssql.get_table_names()
['MSreplication options',
'spt_fallback_db',
'spt_fallback_dev',
'spt_fallback_usg',
'spt_monitor']
>>> mssql.get row count(table name='MSreplication options')
3
```
### **MSSQL.get\_table\_names**

```
MSSQL.get_table_names(schema_name=None)
```
Get names of all tables stored in a schema.

### **Parameters**

```
schema_name (str or list or None) – name of a schema, defaults to
DEFAULT_SCHEMA when schema_name=None
```
### **Returns**

names of tables in the given schema mssql\_schema\_name

### **Return type**

list

```
>>> from pyhelpers.dbms import MSSQL
>>> mssql = MSSQL()
Connecting <server name>@localhost:1433/master ... Successfully.
>>> mssql.get_table_names()
['MSreplication options',
'spt_fallback_db',
'spt_fallback_dev',
'spt_fallback_usg',
'spt_monitor']
>>> mssql.get_table_names(schema_name=['dbo', 'sys'])
```
### **MSSQL.has\_dtypes**

<span id="page-158-0"></span>MSSQL.**has\_dtypes**(*table\_name*, *dtypes*, *schema\_name=None*)

Check whether a table contains data of a certain data type or data types.

### **Parameters**

- **table** name  $(str)$  name of a table in the currently-connected database
- **dtypes** (str or Sequence [ str ]) data types, such as 'geometry', 'hierarchyid', 'varbinary'
- **schema\_name** (str or None) name of a schema, defaults to DEFAULT SCHEMA when schema\_name=None

### **Returns**

data type, whether the table has this data type and the corresponding column names

### **Return type**

*Generator*[str, bool, list]

```
>>> from pyhelpers.dbms import MSSQL
>>> mssql = MSSQL()
Connecting <server_name>@localhost:1433/master ... Successfully.
>>> mssql.get_table_names()
['MSreplication_options',
'spt_fallback_db',
'spt_fallback_dev',
'spt_fallback_usg',
'spt_monitor']
>>> rslt = mssql.has_dtypes(table_name='spt_monitor', dtypes='varbinary')
>>> list(rslt)
[('varbinary', False, [])]
>>> rslt = mssql.has_dtypes(table_name='spt_monitor', dtypes=['geometry', 'int'])
>>> list(rslt)
[('geometry', False, []),
('int',
 True,
 ['cpu_busy',
  'io_busy',
  'idle',
   'pack_received',
   'pack_sent',
   'connections',
   'pack_errors',
   'total read',
   'total_write',
   'total_errors'])]
```
### **MSSQL.import\_data**

```
MSSQL.import_data(data, table_name, schema_name=None, if_exists='fail', force_replace=False,
                      chunk_size=None, col_type=None, method='multi', index=False,
                      confirmation_required=True, verbose=False, **kwargs)
```
Import tabular data into a table.

See also [\[DBMS-MS-ID-](https://pandas.pydata.org/pandas-docs/stable/user_guide/io.html#io-sql-method/)1].

### **Parameters**

- **data** (pandas.DataFrame or pandas.io.parsers.TextFileReader or list or tuple) – tabular data to be dumped into a database
- **table\_name** (str) name of a table
- **schema\_name** (str or None) name of a schema; when schema\_name=None (default), it defaults to [DEFAULT\\_SCHEMA](#page-116-0) (i.e. 'public')
- **if\_exists** (str) if the table already exists, to 'replace', 'append' or, by default, 'fail' and do nothing but raise a ValueError.
- **force\_replace** (bool) whether to force replacing existing table, defaults to False
- **chunk\_size** (int or None) the number of rows in each batch to be written at a time, defaults to None
- **col\_type** (dict or None) data types for columns, defaults to None
- **method** (str or None or Callable) method for SQL insertion clause, defaults to 'multi'
	- **–** None: uses standard SQL INSERT clause (one per row);
	- **–** 'multi': pass multiple values in a single INSERT clause;
	- **–** callable (e.g. PostgreSQL.psql\_insert\_copy) with signature (pd\_table, conn, keys, data\_iter).
- **index** (bool) whether to dump the index as a column
- **confirmation\_required** (bool) whether to prompt a message for confirmation to proceed, defaults to True
- **verbose** (bool or int) whether to print relevant information in console, defaults to False
- **kwargs** [optional] parameters of [pandas.DataFrame.to\\_sql](https://pandas.pydata.org/pandas-docs/stable/reference/api/pandas.DataFrame.to_sql.html)

### **Examples**:

```
>>> from pyhelpers.dbms import MSSQL
>>> from pyhelpers._cache import example_dataframe
>>> testdb = MSSQL(database name='testdb')
```

```
Creating a database: [testdb] ... Done.
Connecting <server name>@localhost:1433/testdb ... Successfully.
>>> example_df = example_dataframe()
>>> example_df
           Longitude Latitude
City
London -0.127647 51.507322
Birmingham -1.902691 52.479699
Manchester -2.245115 53.479489
Leeds -1.543794 53.797418
>>> test table name = 'example df'
>>> testdb.import_data(example_df, table_name=test_table_name, index=True, verbose=2)
To import data into [dbo].[example_df] at <server_name>@localhost:1433/testdb
? [No]|Yes: yes
Importing the data into the table [dbo].[example_df] ... Done.
```
The imported example data can also be viewed using Microsoft SQL Server Management Studio (as illustrated in [Fig.](#page-160-0) [18](#page-160-0) below):

<span id="page-160-0"></span>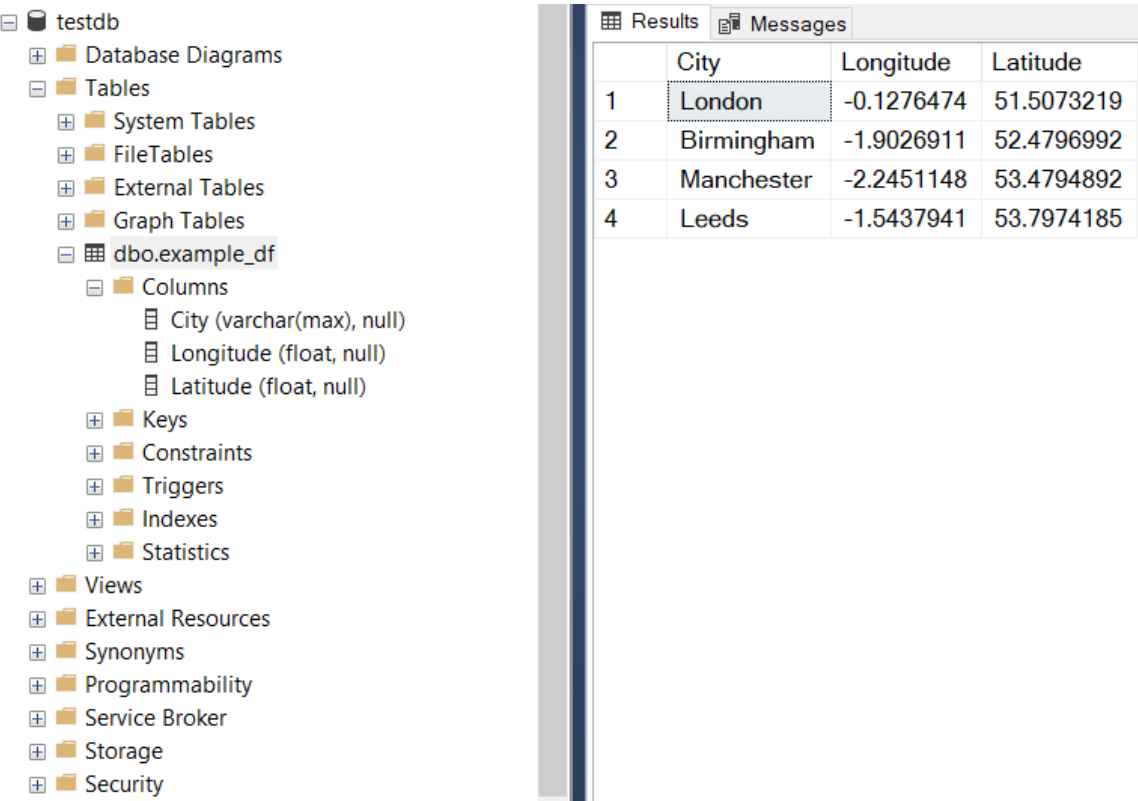

Fig. 18: The table *[dbo].[example\_df]* in the database *[testdb]*.

```
>>> # Drop/delete the table [dbo].[example_df]
>>> testdb.drop_table(table_name=test_table_name, verbose=True)
To drop the table [dbo]. [example df] from <server name>@localhost:1433/testdb
? [No]|Yes: yes
```

```
Dropping [dbo].[example_df] ... Done.
>>> # Drop/delete the database [testdb]
>>> testdb.drop_database(verbose=True)
To drop the database [testdb] from <server name>@localhost:1433
? [No]|Yes: yes
Dropping [testdb] ... Done.
```
### **See also:**

• Examples for the method [MSSQL.read\\_table\(\)](#page-162-0).

### **MSSQL.read\_columns**

<span id="page-161-0"></span>MSSQL.**read\_columns**(*table\_name*, *column\_names*, *dtype=None*, *schema\_name=None*, *chunk\_size=None*, *\*\*kwargs*)

Read data of specific columns of a table.

### **Parameters**

- **table\_name** (str) name of a table in the currently-connected database
- **column\_names** (list or tuple) column name(s) of the specified table
- **dtype** (str or None) data type, defaults to None; options include 'hierarchyid', 'varbinary' and 'geometry'
- **schema\_name** (str or None) name of a schema, defaults to DEFAULT SCHEMA when schema\_name=None
- **chunk\_size** (int or None) number of rows to include in each chunk (if specified), defaults to None
- **kwargs** [optional] parameters of [pandas.read\\_sql](https://pandas.pydata.org/docs/reference/api/pandas.read_sql.html)

#### **Returns**

data of specific columns of the queried table

### **Return type**

pandas.DataFrame

### **Examples**:

```
>>> from pyhelpers.dbms import MSSQL
>>> from pyhelpers._cache import example_dataframe
>>> mssql = MSSQL()
Connecting <server_name>@localhost:1433/master ... Successfully.
>>> mssql.get_table_names()
['MSreplication_options',
'spt_fallback_db',
 'spt_fallback_dev',
 'spt_fallback_usg',
```

```
'spt_monitor']
>>> mssql.read_columns('MSreplication_options', column_names=['optname', 'value'])
         optname value<br>actional True
0 transactional
1 merge True
2 security_model True
```
### **See also:**

• Examples for the method MSSQL.read table().

### **MSSQL.read\_table**

<span id="page-162-0"></span>MSSQL.**read\_table**(*table\_name*, *schema\_name=None*, *column\_names=None*, *conditions=None*, *chunk\_size=None*, *save\_as=None*, *data\_dir=None*, *\*\*kwargs*)

Read data from a table.

### **Parameters**

- **table\_name** (str) name of a table in the currently-connected database
- **schema\_name** (str or None) name of a schema, defaults to DEFAULT SCHEMA when schema\_name=None
- **column\_names** (list or tuple or None) column name(s), defaults to all columns when column\_names=None
- **conditions** (str or None) conditions in a SQL query statement, defaults to None
- **chunk\_size** (int or None) number of rows to include in each chunk (if specified), defaults to None
- **save\_as** (str or None) file extension (if specified) for saving table data locally, defaults to None
- **data\_dir** (str or None) directory where the table data is to be saved, defaults to None
- **kwargs** [optional] parameters of [pandas.read\\_sql](https://pandas.pydata.org/docs/reference/api/pandas.read_sql.html)

### **Returns**

data of the queried table

### **Return type**

pandas.DataFrame

### **Examples**:

```
>>> from pyhelpers.dbms import MSSQL
>>> from pyhelpers._cache import example_dataframe
```

```
>>> mssql = MSSQL()
Connecting <server name>@localhost:1433/master ... Successfully.
>>> mssql.get_table_names()
['MSreplication options',
 'spt_fallback_db',
 'spt_fallback_dev',
 'spt_fallback_usg',
 'spt_monitor']
>>> mssql.read table(table name='MSreplication options')
         optname value ... revision install_failures
0 transactional True ... 0 0 0<br>1 metre True ... 0 0 0
1 merge True ... 0 0<br>2 security model True 0 0 0
2 security_model True ... 0
[3 rows x 6 columns]
>>> mssql.read table(table name='MSreplication options', column names=['optname'])
         optname
0 transactional
1 merge
2 security model
>>> # Create a new database for testing
>>> testdb = MSSQL(database name='testdb')
Creating a database: [testdb] ... Done.
Connecting <server name>@localhost:1433/testdb ... Successfully.
>>> example_df = example_dataframe()
>>> example_df
           Longitude Latitude
City
London -0.127647 51.507322
Birmingham -1.902691 52.479699
Manchester -2.245115 53.479489
Leeds -1.543794 53.797418
>>> test table name = 'example df'
>>> testdb.import_data(example_df, table_name=test_table_name, index=True, verbose=2)
To import data into [dbo].[example_df] at <server_name>@localhost:1433/testdb
? [No]|Yes: yes
Importing the data into the table [dbo]. [example df] ... Done.
>>> # Retrieve the imported data
>>> example df ret = testdb.read table(table name=test table name, index col='City')
>>> example_df_ret
           Longitude Latitude
City
London -0.127647 51.507322
Birmingham -1.902691 52.479699
Manchester -2.245115 53.479489
Leeds -1.543794 53.797418
>>> # Drop/Delete the testing database [testdb]
>>> testdb.drop_database(verbose=True)
To drop the database [testdb] from <server name>@localhost:1433
                                                                    (continues on next page)
```

```
? [No]|Yes: yes
Dropping [testdb] ... Done.
```
### **See also:**

• Examples for the method MSSQL. import data().

### **MSSQL.schema\_exists**

<span id="page-164-0"></span>MSSQL.**schema\_exists**(*schema\_name*)

Check whether a schema exists.

```
Parameters
```
**schema** name (str) – name of a schema in the currently-connected database

### **Returns**

whether the schema exists

**Return type** bool

### **Examples**:

```
>>> from pyhelpers.dbms import MSSQL
>>> testdb = MSSQL(database_name='testdb')
Creating a database: [testdb] ... Done.
Connecting <server name>@localhost:1433/testdb ... Successfully.
>>> testdb.schema_exists('dbo')
True
>>> testdb.schema_exists('test_schema') # (if the schema [test_schema] does not exist)
False
>>> testdb.drop database(verbose=True) # Delete the database [testdb]
To drop the database [testdb] from <server_name>@localhost:1433
? [No]|Yes: yes
Dropping [testdb] ... Done.
```
### **MSSQL.specify\_conn\_str**

<span id="page-164-1"></span>MSSQL.**specify\_conn\_str**(*database\_name=None*, *auth=None*, *password=None*) Specify a string used for establishing a connection.

### **Parameters**

- **database\_name** (str or None) name of a database, defaults to the name of the currently-connected database when database=None
- **auth** (str or None) authentication method (used for establish the connection), defaults to the current authentication method when auth=None

• **password** (str or int or None) – user's password; when password=None (default), it is required to mannually type in the correct password to connect the PostgreSQL server

### **Returns**

connection string

**Return type**

str

### **Examples**:

```
>>> from pyhelpers.dbms import MSSQL
>>> mssql = MSSQL()
Connecting <server_name>@localhost:1433/master ... Successfully.
>>> conn_str = mssql.specify_conn_str()
>>> conn_str
'DRIVER={ODBC Driver 17 for SQL Server};SERVER={localhost};DATABASE={master};Trusted_...
```
### **MSSQL.table\_exists**

<span id="page-165-0"></span>MSSQL.**table\_exists**(*table\_name*, *schema\_name=None*)

Check whether a table exists.

### **Parameters**

- **table\_name** (str) name of a table
- **schema\_name** (str or None) name of a schema, defaults to [DEFAULT\\_SCHEMA](#page-144-0) when schema\_name=None

### **Returns**

whether the table exists in the currently-connected database

#### **Return type**

bool

### **Examples**:

```
>>> from pyhelpers.dbms import MSSQL
>>> mssql = MSSQL()
Connecting <server_name>@localhost:1433/master ... Successfully.
>>> mssql.table_exists(table_name='test_table')
False
>>> mssql.get_table_names()
['MSreplication options',
'spt_fallback_db',
'spt_fallback_dev',
 'spt_fallback_usg',
 'spt_monitor']
```

```
>>> mssql.table exists(table name='MSreplication options')
True
```
### **3.7.2 Database tools/utilities**

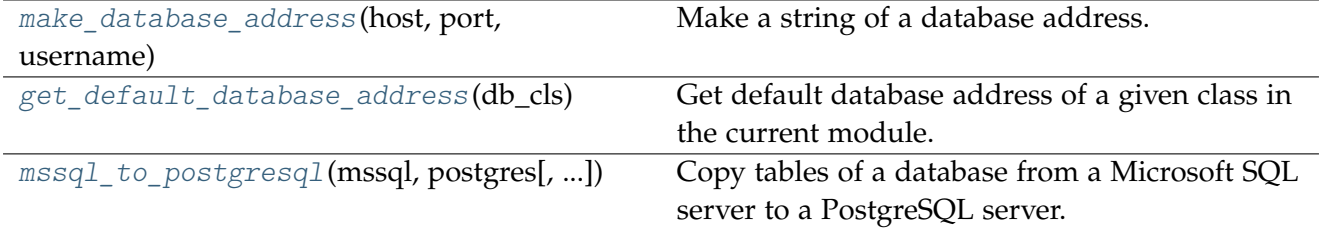

### **make\_database\_address**

<span id="page-166-0"></span>pyhelpers.dbms.**make\_database\_address**(*host*, *port*, *username*, *database\_name=''*)

Make a string of a database address.

### **Parameters**

- **host** (str) host name/address of a PostgreSQL server
- **port** (int or str) listening port used by PostgreSQL
- **username** (str) username of a PostgreSQL server
- **database\_name** (str or None) name of a database, defaults to ""

### **Returns**

address of a database

### **Return type**

str

```
>>> from pyhelpers.dbms import make_database_address
>>> db_addr = make_database_address('localhost', 5432, 'postgres', 'postgres')
>>> db_addr
'postgres:***@localhost:5432/postgres'
```
### **get\_default\_database\_address**

<span id="page-167-0"></span>pyhelpers.dbms.**get\_default\_database\_address**(*db\_cls*)

Get default database address of a given class in the current module.

### **Parameters**

**db\_cls** (object) – a class representation of a database

### **Returns**

default address of database

**Return type** str

**Examples**:

```
>>> from pyhelpers.dbms import get_default_database_address, PostgreSQL
>>> db_addr = get_default_database_address(db_cls=PostgreSQL)
>>> db_addr
'None:***@None:None'
```
### **mssql\_to\_postgresql**

<span id="page-167-1"></span>pyhelpers.dbms.**mssql\_to\_postgresql**(*mssql*, *postgres*, *mssql\_schema=None*, *postgres\_schema=None*, *chunk\_size=None*, *excluded\_tables=None*, *file\_tables=False*, *memory\_threshold=2.0*, *update=False*, *confirmation\_required=True*, *verbose=True*)

Copy tables of a database from a Microsoft SQL server to a PostgreSQL server.

### **Parameters**

- **mssql** ([pyhelpers.dbms.MSSQL](#page-142-0)) name of a Microsoft SQL (source) database
- **postgres** ([pyhelpers.dbms.PostgreSQL](#page-113-0)) name of a PostgreSQL (destination) database
- **mssql\_schema** (str or None) name of a schema to be migrated from the SQl Server
- **postgres\_schema** (str or None) name of a schema to store the migrated data in the PostgreSQL server
- **chunk\_size** (int or None) number of rows in each batch to be read/written at a time, defaults to None
- **excluded\_tables** (list or None) names of tables that are excluded from the data migration
- **file\_tables** (bool) whether to include FileTables, defaults to False
- **memory\_threshold** (float or int) threshold (in GiB) beyond which the data is migrated by partitions, defaults to 2.
- **update** (bool) whether to redo the transfer between the database servers, defaults to False
- **confirmation\_required** (bool) whether asking for confirmation to proceed, defaults to True
- **verbose** (bool or int) whether to print relevant information, defaults to True

```
>>> from pyhelpers.dbms import mssql_to_postgresql, PostgreSQL, MSSQL
>>> from pyhelpers._cache import example_dataframe
>>> # Connect/create a PostgreSQL database, which is named [testdb]
>>> mssql_testdb = MSSQL(database_name='testdb')
Creating a database: [testdb] ... Done.
Connecting <server_name>@localhost:1433/testdb ... Successfully.
>>> mssql_testdb.database_name
'testdb'
>>> example_df = example_dataframe()
>>> example_df
           Longitude Latitude
City
London -0.127647 51.507322
Birmingham -1.902691 52.479699
Manchester -2.245115 53.479489
Leeds -1.543794 53.797418
>>> test_table_name = 'example_df'
>>> # Import the example dataframe into a table named [example df]
>>> mssql_testdb.import_data(example_df, table_name=test_table_name, index=True, verbose=2)
To import data into [dbo].[example_df] at <server_name>@localhost:1433/testdb
? [No]|Yes: yes
Importing the data into the table [dbo].[example_df] ... Done.
>>> mssql_testdb.get_column_names(table_name=test_table_name)
['City', 'Longitude', 'Latitude']
```
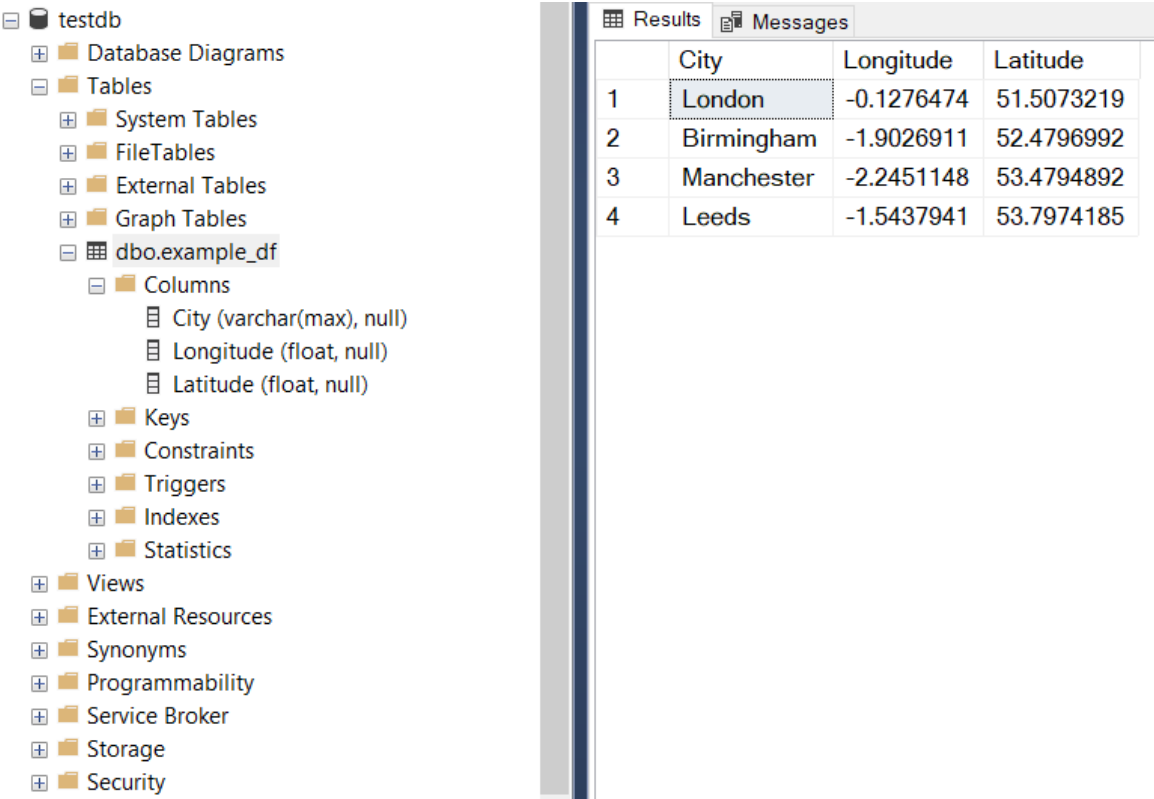

Fig. 19: The table *[dbo].[example\_df]* in the Microsoft SQL Server database *[testdb]*.

```
>>> # Create an instance for a PostgreSQL database, which is also named "testdb"
>>> postgres_testdb = PostgreSQL(database_name='testdb')
Password (postgres@localhost:5432): ***
Creating a database: "testdb" ... Done.
Connecting postgres:***@localhost:5432/testdb ... Successfully.
>>> # For now, the newly-created database doesn't contain any tables
>>> postgres testdb.get table names()
[]
>>> # Copy the example data from the SQL Server to the PostgreSQL "testdb" (under "public")
>>> mssql_to_postgresql(mssql=mssql_testdb, postgres=postgres_testdb)
To copy tables from [testdb] (MSSQL) to "testdb" (PostgreSQL)
? [No]|Yes: yes
Processing tables ...
    (1/1) Copying [dbo].[example_df] to "public"."example_df" ... Done.
Completed.
>>> postgres testdb.get table names()
['example_df']
```

| $\triangleq$ testdb                    | 님                                           | 8<br>$\blacktriangleright$ |  | 윾              | Q                | 噜<br>面<br>Ľ<br>$\checkmark$                     | $\mathbf{Z}^{\prime}\sim$ |
|----------------------------------------|---------------------------------------------|----------------------------|--|----------------|------------------|-------------------------------------------------|---------------------------|
| B Casts<br>≻                           | ى                                           |                            |  |                |                  | public.example_df/testdb/postgres@PostgreSQL 14 |                           |
| <sup>♦</sup> Catalogs<br>≻             |                                             |                            |  |                |                  |                                                 |                           |
| <b>C</b> Event Triggers<br>≻           | <b>Query Editor</b><br><b>Query History</b> |                            |  |                |                  |                                                 |                           |
| <b>导</b> Extensions<br>≻               | SELECT * FROM public.example_df<br>1        |                            |  |                |                  |                                                 |                           |
| Foreign Data Wrappers<br>≻             | $\overline{2}$                              |                            |  |                |                  |                                                 |                           |
| Conguages<br>≻                         |                                             |                            |  |                |                  |                                                 |                           |
| > <> Publications                      |                                             |                            |  |                |                  |                                                 |                           |
| $\vee$ Schemas (1)                     |                                             |                            |  |                |                  |                                                 |                           |
| $\vee$ $\leftrightarrow$ public        |                                             | Data Output                |  | <b>Explain</b> | <b>Messages</b>  | <b>Notifications</b>                            |                           |
| <b>偏</b> Aggregates<br>$\rightarrow$   |                                             | City<br>text               |  | Longitude      | double precision | Latitude<br>Α<br>double precision               |                           |
| $\frac{A}{B}$ Collations               | 1                                           | London                     |  |                | $-0.1276474$     | 51.5073219                                      |                           |
| ><br><b>A</b> Domains                  | $\overline{2}$                              | Birmingham                 |  |                | $-1.9026911$     | 52.4796992                                      |                           |
| <b>B</b> FTS Configurations<br>≻       | 3                                           | Manchester                 |  |                | $-2.2451148$     | 53.4794892                                      |                           |
| <b>R</b> FTS Dictionaries<br>≻         | 4                                           | Leeds                      |  |                | $-1.5437941$     | 53.7974185                                      |                           |
| > Aa FTS Parsers                       |                                             |                            |  |                |                  |                                                 |                           |
| <b>Q</b> FTS Templates<br>≻            |                                             |                            |  |                |                  |                                                 |                           |
| <b>日</b> Foreign Tables<br>≻           |                                             |                            |  |                |                  |                                                 |                           |
| $\{\Rightarrow\}$ Functions<br>≻       |                                             |                            |  |                |                  |                                                 |                           |
| Materialized Views<br>≻                |                                             |                            |  |                |                  |                                                 |                           |
| ゃ Operators<br>≻                       |                                             |                            |  |                |                  |                                                 |                           |
| $\left\{\right\}$ Procedures           |                                             |                            |  |                |                  |                                                 |                           |
| > 1.3 Sequences                        |                                             |                            |  |                |                  |                                                 |                           |
| $\vee$ $\Box$ Tables (1)               |                                             |                            |  |                |                  |                                                 |                           |
| $\triangleright$ $\boxplus$ example_df |                                             |                            |  |                |                  |                                                 |                           |

Fig. 20: The table *"dbo"."example\_df"* in the PostgreSQL database *"testdb"*.

```
>>> # Drop/delete the created databases
>>> mssql_testdb.drop_database(verbose=True)
To drop the database [testdb] from <server_name>@localhost:1433
? [No]|Yes: yes
Dropping [testdb] ... Done.
>>> postgres_testdb.drop_database(verbose=True)
To drop the database "testdb" from postgres:***@localhost:5432
? [No]|Yes: yes
Dropping "testdb" ... Done.
```
## **Chapter 4**

# **License**

PyHelpers is licensed under [GNU General Public License v](https://github.com/mikeqfu/pyhelpers/blob/master/LICENSE)3 or later (GPLv3+).

## **Chapter 5**

## **Tutorial**

This brief tutorial provides a few examples for each of the *[modules](#page-6-0)* to demonstrate that what [pyhelpers](https://pypi.org/project/pyhelpers/) could offer to assist us in performing data manipulation tasks in our day-to-day work.

### **5.1 Preparation - Create a data set**

To begin with, let's use [NumPy](https://numpy.org/) and [Pandas](https://pandas.pydata.org/) to create an example data set, which is used throughout this tutorial.

### **Note:**

• [NumPy](https://numpy.org/) and [Pandas](https://pandas.pydata.org/) are installed along with the installation of [pyhelpers](https://pypi.org/project/pyhelpers/) as they are among the dependencies of the package.

For demonstration purposes, firstly, we can use the function [numpy.random.rand](https://numpy.org/doc/stable/reference/random/generated/numpy.random.rand.html) to generate a 100-by-100 Numpy array of random samples drawn from a standard uniform distribution, and name it random\_array:

```
>>> import numpy as np # Import NumPy and abbreviate it to 'np'
>>> np.random.seed(0) # Ensure that the generated array data is reproducible
>>> random_array = np.random.rand(100, 100)
>>> random_array
array([[0.5488135 , 0.71518937, 0.60276338, ..., 0.02010755, 0.82894003,
       0.00469548],
       [0.67781654, 0.27000797, 0.73519402, ..., 0.25435648, 0.05802916,
       0.43441663],
       [0.31179588, 0.69634349, 0.37775184, ..., 0.86219152, 0.97291949,
       0.96083466],
       ...,
       [0.89111234, 0.26867428, 0.84028499, ..., 0.5736796 , 0.73729114,
       0.22519844],
       [0.26969792, 0.73882539, 0.80714479, ..., 0.94836806, 0.88130699,
       0.1419334 ],
       [0.88498232, 0.19701397, 0.56861333, ..., 0.75842952, 0.02378743,
```

```
0.81357508]])
```

```
>>> random array.shape # Check the shape of the array
(100, 100)
```
Then, we use the class [pandas.DataFrame](https://pandas.pydata.org/pandas-docs/stable/user_guide/dsintro.html#dataframe) to transform random array into a Pandas data frame, which is presented in tabular form, and name it data\_frame:

```
>>> import pandas as pd # Import Pandas and abbreviate it to 'pd'
>>> data frame = pd.DataFrame(random array, columns=['col' + str(x) for x in range(100)])
>>> data_frame
      col_0 col_1 col_2 ... col_97 col_98 col_99
0 0.548814 0.715189 0.602763 ... 0.020108 0.828940 0.004695
1 0.677817 0.270008 0.735194 ... 0.254356 0.058029 0.434417
2 0.311796 0.696343 0.377752 ... 0.862192 0.972919 0.960835
3 0.906555 0.774047 0.333145 ... 0.356707 0.016329 0.185232
4 0.401260 0.929291 0.099615 ... 0.401714 0.248413 0.505866
.. ... ... ... ... ... ... ...
95 0.029929 0.985128 0.094747 ... 0.369907 0.910011 0.142890
96 0.616935 0.202908 0.288809 ... 0.215006 0.143577 0.933162
97 0.891112 0.268674 0.840285 ... 0.573680 0.737291 0.225198
98 0.269698 0.738825 0.807145 ... 0.948368 0.881307 0.141933
99 0.884982 0.197014 0.568613 ... 0.758430 0.023787 0.813575
[100 rows x 100 columns]
```
[See also the example of *[saving data as a Pickle file](#page-178-0)*.]

### **5.2 Alter settings for display of data**

The module *[pyhelpers.settings](#page-6-1)* can be used to alter a few frequently-used parameters (of [GDAL,](https://gdal.org/) [Matplotlib,](https://matplotlib.org/) [NumPy](https://numpy.org/) and [Pandas\)](https://pandas.pydata.org/) such that the working environment is adapted to suit our own preferences. For example, we could apply the function [np\\_preferences\(\)](#page-11-0) with its default parameters whereby we may have a 'neater' view of the random\_array:

```
>>> from pyhelpers.settings import np preferences
>>> # To round the numbers to four decimal places
>>>> np preferences() # By default, reset=False and precision=4
>>> random_array
array([[0.5488, 0.7152, 0.6028, 0.5449, 0.4237, ..., 0.1832, 0.5865, 0.0201, 0.8289, 0.0047],
       [0.6778, 0.2700, 0.7352, 0.9622, 0.2488, ..., 0.4905, 0.2274, 0.2544, 0.0580, 0.4344],
       [0.3118, 0.6963, 0.3778, 0.1796, 0.0247, ..., 0.2243, 0.0978, 0.8622, 0.9729, 0.9608],
       [0.9066, 0.7740, 0.3331, 0.0811, 0.4072, ..., 0.9590, 0.3554, 0.3567, 0.0163, 0.1852],
       [0.4013, 0.9293, 0.0996, 0.9453, 0.8695, ..., 0.2717, 0.4554, 0.4017, 0.2484, 0.5059],
       ...,
       [0.0299, 0.9851, 0.0947, 0.4510, 0.8387, ..., 0.1239, 0.2947, 0.3699, 0.9100, 0.1429],
       [0.6169, 0.2029, 0.2888, 0.4451, 0.5472, ..., 0.4776, 0.8664, 0.2150, 0.1436, 0.9332],
       [0.8911, 0.2687, 0.8403, 0.7570, 0.9954, ..., 0.9835, 0.4088, 0.5737, 0.7373, 0.2252],
       [0.2697, 0.7388, 0.8071, 0.2006, 0.3087, ..., 0.5063, 0.2319, 0.9484, 0.8813, 0.1419],
       [0.8850, 0.1970, 0.5686, 0.9310, 0.5645, ..., 0.5504, 0.3972, 0.7584, 0.0238, 0.8136]])
```
To reset the display, we can set reset=True by which the altered parameters are reset to their default values:

```
>>> np_preferences(reset=True)
>>> random_array
array([[0.54881350, 0.71518937, 0.60276338, ..., 0.02010755, 0.82894003,
        0.00469548],
       [0.67781654, 0.27000797, 0.73519402, ..., 0.25435648, 0.05802916,
       0.43441663],
       [0.31179588, 0.69634349, 0.37775184, ..., 0.86219152, 0.97291949,
        0.96083466],
       ...,
       [0.89111234, 0.26867428, 0.84028499, ..., 0.57367960, 0.73729114,
        0.22519844],
       [0.26969792, 0.73882539, 0.80714479, ..., 0.94836806, 0.88130699,
        0.14193340],
       [0.88498232, 0.19701397, 0.56861333, ..., 0.75842952, 0.02378743,
        0.81357508]])
```
### **Note:**

• Basically, the function  $np\_preferences()$  inherits the functionality of [numpy.set\\_printoptions,](https://numpy.org/doc/stable/reference/generated/numpy.set_printoptions.html) but with some modifications.

For another example, the function [pd\\_preferences\(\)](#page-13-0) alters a few [Pandas](https://pandas.pydata.org/) [options and settings,](https://pandas.pydata.org/pandas-docs/stable/user_guide/options.html) such as representation and maximum number of columns when displaying a Pandas DataFrame. Applying the function with its default parameters should allow us to view all the 100 columns and the precision of numbers changes to four decimal places.

```
>>> from pyhelpers.settings import pd_preferences
>>> pd preferences() # By default, reset=False and precision=4
>>> data_frame
   col 0 col 1 col 2 col 3 col 4 col 5 col 6 col 7 col 8 col 9 col 10 col 11 ...
0 0.5488 0.7152 0.6028 0.5449 0.4237 0.6459 0.4376 0.8918 0.9637 0.3834 0.7917 0.5289 ...
1 0.6778 0.2700 0.7352 0.9622 0.2488 0.5762 0.5920 0.5723 0.2231 0.9527 0.4471 0.8464 ...
2 0.3118 0.6963 0.3778 0.1796 0.0247 0.0672 0.6794 0.4537 0.5366 0.8967 0.9903 0.2169 ...
3 0.9066 0.7740 0.3331 0.0811 0.4072 0.2322 0.1325 0.0534 0.7256 0.0114 0.7706 0.1469 ...
4 0.4013 0.9293 0.0996 0.9453 0.8695 0.4542 0.3267 0.2327 0.6145 0.0331 0.0156 0.4288 ...
.. ... ... ... ... ... ... ... ... ... ... ... ... ...
95 0.0299 0.9851 0.0947 0.4510 0.8387 0.4216 0.2488 0.4140 0.8239 0.0449 0.4888 0.1935 ...
96 0.6169 0.2029 0.2888 0.4451 0.5472 0.1754 0.5955 0.6072 0.4085 0.2007 0.3339 0.0980 ...
97 0.8911 0.2687 0.8403 0.7570 0.9954 0.1634 0.8974 0.0570 0.6731 0.6692 0.9157 0.2279 ...
98 0.2697 0.7388 0.8071 0.2006 0.3087 0.0087 0.3848 0.9011 0.4013 0.7590 0.0574 0.5879 ...
99 0.8850 0.1970 0.5686 0.9310 0.5645 0.2116 0.2650 0.6786 0.7470 0.5918 0.2814 0.1868 ...
```
[100 rows x 100 columns]

### **Note:**

• Here the columns from 'col 12' to 'col 99' are omitted from the above demonstration due to the limit of the page width.

Similarly, the function  $pd$  preferences() also offers a parameter reset, which defaults to False; by setting reset=True, the altered parameters are reset to their default values. In addition, we can also set reset='all' to reset all Pandas options to their default values, if needed.

```
>>> pd_preferences(reset=True)
>>> data_frame
    col_0 col_1 col_2 ... col_97 col_98 col_99
0 0.548814 0.715189 0.602763 ... 0.020108 0.828940 0.004695
1 0.677817 0.270008 0.735194 ... 0.254356 0.058029 0.434417
2 0.311796 0.696343 0.377752 ... 0.862192 0.972919 0.960835
3 0.906555 0.774047 0.333145 ... 0.356707 0.016329 0.185232
4 0.401260 0.929291 0.099615 ... 0.401714 0.248413 0.505866
.. ... ... ... ... ... ... ...
95 0.029929 0.985128 0.094747 ... 0.369907 0.910011 0.142890
96 0.616935 0.202908 0.288809 ... 0.215006 0.143577 0.933162
97 0.891112 0.268674 0.840285 ... 0.573680 0.737291 0.225198
98 0.269698 0.738825 0.807145 ... 0.948368 0.881307 0.141933
99 0.884982 0.197014 0.568613 ... 0.758430 0.023787 0.813575
[100 rows x 100 columns]
```
**Note:**

• The functions that are currently available in the module *pyhelpers*. settings handle only a few parameters for the author's personal preference. We may change the source code as appropriate to adapt the settings to different tastes.

### **5.3 Specify a directory or a file path**

The module *[pyhelpers.dir](#page-15-0)* offers to assist with manipulating folders/directories. For example, the function  $cd()$  returns an absolute path to the current working directory or, if specified, to a subdirectory or a file any level deep from the current working directory:

```
>>> from pyhelpers.dir import cd
>>> import os
>>> cwd = cd() # The current working directory
>>> # Relative path of `cwd` to the current working directory
>>> rel_path_cwd = os.path.relpath(cwd)
>>> print(rel path cwd)
.
```
To specify a path to a temporary folder, named "pyhelpers\_tutorial":

```
>>> # Name of a temporary folder for this tutorial
>>> dir name = "pyhelpers tutorial"
```

```
>>> # Path to the folder "pyhelpers_tutorial"
>>> path to dir = cd(dir name)
>>> # Relative path of the directory
>>> rel dir_path = os.path.relpath(path_to_dir)
>>> print(rel_dir_path)
pyhelpers_tutorial
```
Check whether the directory "pyhelpers\_tutorial\" exists:

```
>>> print(f'The directory "{rel_dir_path}\\" exists? {os.path.exists(path_to_dir)}')
The directory "pyhelpers_tutorial\" exists? False
```
If the directory "pyhelpers\_tutorial\" does not exist, we could set the parameter mkdir=True by which the directory should be created as we specify the path:

```
>>> # Set `mkdir` to be `True` to create a folder named "pyhelpers_tutorial"
>>> path_to_dir = cd(dir_name, mkdir=True)
>>> # Check again whether the directory "pyhelpers tutorial\" exists
>>> print(f'The directory "{rel_dir_path}\\" exists? {os.path.exists(path_to_dir)}')
The directory "pyhelpers_tutorial\" exists? True
```
When we specify a sequence of names (in order with a filename being the last), the function  $cd()$ would assume that all the names prior to the filename are folder names, which specify a path to the file. For example, let's specify a path to a file named "quick\_start.dat":

```
>>> # Name of a file
>>> filename = "quick_start.dat"
>>> # Path to the file named "quick start.dat"
>>> path to file = cd(dir name, filename) # path to file = cd(path to dir, filename)>>> # Relative path of the file "quick start.dat"
>>> rel_file_path = os.path.relpath(path_to_file)
>>> print(rel_file_path)
pyhelpers_tutorial\quick_start.dat
```
If any of the folders/subfolders of a specified path does not exist, setting mkdir=True should enable the function  $cd()$  to create all the missing ones along the path. For example, let's specify a data directory, named "data", which is contained within the folder "pyhelpers tutorial":

```
>>> # Path to a data directory
>>> data dir = cd("pyhelpers tutorial", "data") # equivalent to \text{`cd}(path\ to\ dir,\ "data")>>> # Relative path of the data directory
>>> rel_data_dir = os.path.relpath(data_dir)
>>> print(rel_data_dir)
pyhelpers_tutorial\data
```
We can use the function is  $dir()$  to examine whether data dir (or rel\_data\_dir) specifies a path (or a relative path) to a directory:

```
>>> from pyhelpers.dir import is_dir
>>> # Check whether `rel_data_dir` specifies a (relative) path to a directory
>>> print(f'rel data dir` specifies a directory pathname? {is dir(rel data dir)}')
`rel_data_dir` specifies a directory pathname? True
>>> # Check whether the data directory exists
>>> print(f'The directory "{rel_data_dir}\\" exists? {os.path.exists(rel_data_dir)}')
The directory "pyhelpers tutorial\data\" exists? False
```
<span id="page-177-0"></span>For another example, let's specify a path to a Pickle file, named "dat.pickle", in the directory "pyhelpers\_tutorial\data\":

```
>>> # Filename of a Pickle file
>>> pickle_filename = "dat.pickle"
>>> # Path to the Pickle file, i.e. cd("pyhelpers tutorial", "data", "dat.pickle")
>>> path_to_pickle = cd(data_dir, pickle_filename)
>>> # Relative path of the Pickle file
>>> rel pickle path = os.path.relpath(path to pickle)
>>> print(rel_pickle_path)
pyhelpers_tutorial\data\dat.pickle
```
Examine rel\_pickle\_path (or path\_to\_pickle):

```
>>> # Check whether `rel_pickle_path` specifies a directory
>>> print(f'`rel_pickle_path` specifies a directory? {os.path.isdir(rel_pickle_path)}')
`rel_pickle_path` specifies a directory? False
>>> # Check whether the file "dat.pickle" exists
>>> print(f'The file "{rel_pickle_path}" exists? {os.path.exists(rel_pickle_path)}')
The file "pyhelpers tutorial\data\dat.pickle" exists? False
```
Let's now set the parameter mkdir to be True:

```
>>>>>>>> path to pickle = cd(data dir, pickle filename, mkdir=True)
>>> rel_data_dir = os.path.relpath(data_dir)
>>> # Check again whether the data directory exists
>>> print(f'The directory "{rel_data_dir}\\" exists? {os.path.exists(rel_data_dir)}')
The directory "pyhelpers_tutorial\data\" exists? True
>>> # Check again whether the file "dat.pickle" exists
>>> print(f'The file "{rel_pickle_path}" exists? {os.path.exists(rel_pickle_path)}')
The file "pyhelpers_tutorial\data\dat.pickle" exists? False
```
[See also the example of *[saving data as a Pickle file](#page-178-0)*.]

To delete the directory *"pyhelpers\_tutorial"* (and all contained within it), we can use the function [delete\\_dir\(\)](#page-20-0):

```
>>> from pyhelpers.dir import delete dir
>>> # Delete the directory "pyhelpers_tutorial\"
>>> delete_dir(path_to_dir, verbose=True)
```

```
The directory "pyhelpers_tutorial\" is not empty.
Confirmed to delete it
? [No]|Yes: yes
Deleting "pyhelpers_tutorial\" ... Done.
```
### **5.4 Save data to / load data from a Pickle file**

<span id="page-178-0"></span>The module *pyhelpers* store can facilitate tasks such as saving our data to, and loading the data from, file-like objects of some popular formats, such as [CSV,](https://en.wikipedia.org/wiki/Comma-separated_values) [JSON](https://www.json.org/json-en.html) and [Pickle.](https://docs.python.org/3/library/pickle.html) For example, we could save the data\_frame that has been created in the [Preparation](#tutorial-preparation) section as a [Pickle](https://docs.python.org/3/library/pickle.html) file by using the functions save  $pickle()$  and retrieve it later by using load  $pickle()$ . Firstly, let's save data\_frame to path\_to\_pickle, which has been specified in the *[Specify a directory](#page-177-0) [or a file path](#page-177-0)* section:

```
>>> from pyhelpers.store import save_pickle, load_pickle
>>> # Write `data_frame` to the file "dat.pickle"
>>> save pickle(data frame, path to pickle, verbose=True)
Saving "dat.pickle" to "pyhelpers_tutorial\data\" ... Done.
```
Now, we can retrieve the data from path\_to\_pickle and store the retrieved data in another variable named df\_retrieved:

```
>>> df_retrieved = load_pickle(path_to_pickle, verbose=True)
Loading "pyhelpers tutorial\data\dat.pickle" ... Done.
```
Check whether df\_retrieved is equal to data\_frame (namely, whether they have the same shape and elements):

```
>>> print(f'`df_retrieved` is equal to `data_frame`? {df_retrieved.equals(data_frame)}')
`df retrieved` is equal to `data frame`? True
```
Before we move on, let's delete again the Pickle file (i.e. path\_to\_pickle) and the directory created in the above example:

```
>>> delete_dir(path_to_dir, verbose=True)
The directory "pyhelpers tutorial\" is not empty.
Confirmed to delete it
? [No]|Yes: yes
Deleting "pyhelpers tutorial\" ... Done.
```
### **Note:**

• In the module [store](#page-55-0), some functions such as save spreadsheet() and save  $s$ preadsheets() may require [openpyxl,](https://pypi.org/project/openpyxl/) [XlsxWriter](https://pypi.org/project/XlsxWriter/) or [xlrd,](https://pypi.org/project/xlrd/) which are NOT essential dependencies for the installation of [pyhelpers.](https://pypi.org/project/pyhelpers/) We could install them as needed via an appropriate method such as pip install.

### **5.5 Convert coordinates between OSGB36 and WGS84**

The module *[pyhelpers.geom](#page-80-0)* can assist us in manipulating geometric and geographical data. For example, we can use the function  $\cos\beta\beta6$  to wgs84() to convert coordinates from [OSGB](https://en.wikipedia.org/wiki/Ordnance_Survey_National_Grid)36 (British national grid) to [WGS](https://en.wikipedia.org/wiki/World_Geodetic_System)84 (latitude and longitude):

```
>>> from pyhelpers.geom import osgb36_to_wgs84
>>> # To convert coordinate of a single point (530034, 180381):
>>> easting, northing = 530039.558844, 180371.680166 # London
>>> longitude, latitude = osgb36_to_wgs84(easting, northing) # Longitude and latitude
>>> (longitude, latitude)
(-0.12764738750268856, 51.507321895400686)
```
We could also use the function to convert an array of OSGB36 coordinates:

```
>>> from pyhelpers._cache import example_dataframe
>>> example_df = example_dataframe(osgb36=True)
>>> example_df
                 Easting Northing
City
London 530039.558844 180371.680166
Birmingham 406705.887014 286868.166642
Manchester 383830.039036 398113.055831
Leeds 430147.447354 433553.327117
>>> xy array = example df.to numpy()
>>> eastings, northings = xy_array.T
>>> lonlat_array = osgb36_to_wgs84(eastings, northings, as_array=True)
>>> lonlat_array
array([[-0.12764739, 51.50732190],
       [-1.90269109, 52.47969920],
       [-2.24511479, 53.47948920],
       [-1.54379409, 53.79741850]])
```
Similarly, we can convert from the (longitude, latitude) back to (easting, northing) by using the function [wgs84\\_to\\_osgb36\(\)](#page-82-0):

```
>>> from pyhelpers.geom import wgs84_to_osgb36
>>> longitudes, latitudes = lonlat_array.T
>>> xy_array_ = wgs84_to_osgb36(longitudes, latitudes, as_array=True)
>>> xy_array_
array([[530039.55972534, 180371.67967567],
       [406705.88783629, 286868.16621896],
       [383830.03985454, 398113.05550332],
       [430147.44820845, 433553.32682598]])
```
### **Note:**

• Conversion of coordinates between different systems may inevitably introduce errors, which
are mostly negligible.

Check whether xy\_array\_ is almost equal to xy\_array:

```
>>> eq_res = np.array_equal(np.round(xy_array, 2), np.round(xy_array_, 2))
>>> print(f'`xy_array_` is almost equal to `xy_array`? {eq_res}')
`xy array ` is almost equal to `xy array`? True
```
### **5.6 Find similar texts**

The module *pyhelpers* text can assist us in manipulating textual data. For example, suppose we have a word 'angle', which is stored in a [str-](https://docs.python.org/3/library/stdtypes.html#textseq)type variable named word, and a list of words, which is stored in a [list-](https://docs.python.org/3/library/stdtypes.html#list)type variable named lookup\_list; if we'd like to find from the list a one that is most similar to 'angle', we can use the function find similar  $str()$ :

```
>>> from pyhelpers.text import find_similar_str
>>> word = 'angle'
>>> lookup_list = ['Anglia',
... 'East Coast',
... 'East Midlands',
              ... 'North and East',
... 'London North Western',
... 'Scotland',
... 'South East',
... 'Wales',
... 'Wessex',
... 'Western']
>>> # Find the most similar word to 'angle'
>>> result 1 = find similar str(word, lookup list)
>>> result_1
'Anglia'
```
By default, the function relies on [difflib](https://docs.python.org/3/library/difflib.html) - a Python built-in module - to perform the task. Alternatively, we could also make use of an open-source package, [FuzzyWuzzy,](https://pypi.org/project/fuzzywuzzy/) via setting the parameter method='fuzzywuzzy':

```
>>> # Find the most similar word to 'angle' by using FuzzyWuzzy
>>> result 2 = find similar str(word, lookup list, method='fuzzywuzzy')
>>> result_2
'Anglia'
```
#### **Note:**

- The package [FuzzyWuzzy](https://pypi.org/project/fuzzywuzzy/) is NOT an essential dependency for the installation of pyhelpers>=`1.3.0`\_. We need to install it (e.g. via pip install) to make the function run successfully with setting method='fuzzywuzzy'.
- In previous versions of pyhelpers (i.e.  $\leq$  1.2.14)), optional values for the parameter method include 'fuzzywuzzy' and 'nltk'. The latter has been replaced with 'difflib' since 1.2.[15](https://pypi.org/project/pyhelpers/1.2.15/).

## **5.7 Download an image file**

The module *[pyhelpers.ops](#page-21-0)* provides a miscellany of helper functions that may assist with various operations. For example, we can use the function  $download$  file from  $url()$  to download a file from a given URL.

Let's now try to download an image file of [Python logo](https://www.python.org/static/community_logos/python-logo-master-v3-TM.png) from its [home page.](https://www.python.org/) Firstly, we need to specify the URL of the image file:

```
>>> from pyhelpers.ops import download_file_from_url
>>> # URL of a .png file of the Python logo
>>> url = 'https://www.python.org/static/community_logos/python-logo-master-v3-TM.png'
```
Then, we need to specify a directory where we'd like to save the image file, and a filename for it; let's say we want to name the file "python-logo.png" and save it to the directory "pyhelpers\_tutorial\images\":

```
>>> python_logo_filename = "python-logo.png"
>>> # python logo file path = cd("pyhelpers tutorial", "images", python logo filename)
>>> python_logo_file_path = cd(path_to_dir, "images", python_logo_filename)
>>> # Download the .png file of the Python logo
>>> download_file_from_url(url, python_logo_file_path, verbose=False)
```
The parameter verbose is by default False. If we set verbose=True, the function would print out relevant information about the download as the file is being downloaded.

**Note:**

• When verbose=True (or verbose=1), the function requires an open-source package [tqdm,](https://pypi.org/project/tqdm/) which is NOT an essential dependency for installing pyhelpers $\geq$  1.2.15 $\geq$ . We can just install the dependency package via pip install to make the function run successfully.

#### Assuming [tqdm](https://pypi.org/project/tqdm/) has been installed in our working environment, try:

```
>>> download_file_from_url(url, python_logo_file_path, if_exists='replace', verbose=True)
"pyhelpers_tutorial\images\python-logo.png": 81.6kB [00:00, 10.8MB/s]
```
**Note:**

- '... MB/s' shown at the end of the output above is an estimated speed of downloading the file, which varies depending on network conditions at the time of running the function.
- Setting if\_exists='replace' (default) allows us to download the image file again and replace the one that was just downloaded to the specified destination.

Now let's have a look at the downloaded image file by using [Pillow:](https://python-pillow.org/)

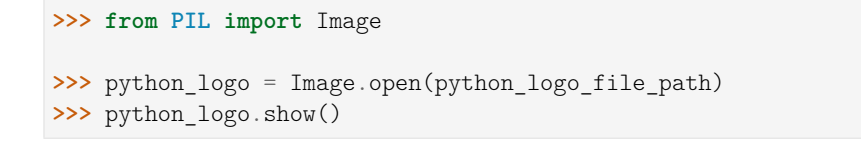

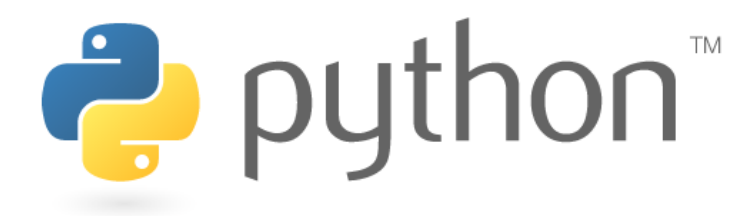

Fig. 21: The Python Logo (for illustration in the brief tutorial).

#### **Note:**

• In [Jupyter Notebook,](https://jupyter.org/) we may use [IPython.display.Image](https://ipython.readthedocs.io/en/stable/api/generated/IPython.display.html#IPython.display.Image) to display the image in the notebook by running IPython.display.Image(python logo file path).

To delete "pyhelpers\_tutorial\" and the download directory "pyhelpers\_tutorial\images\", again, we can use the function delete  $dir()$ :

```
>>> delete dir(path to dir, confirmation required=False, verbose=True)
Deleting "pyhelpers_tutorial\" ... Done.
```
Setting the parameter confirmation required=False can allow us to delete the directory straightaway without having to type yes to confirm the action. This is actually implemented through the function  $\text{confirmed}()$ , which is also from the module [pyhelpers.ops](#page-21-0) and can be helpful especially when we'd like to impose a manual confirmation before proceeding with certain actions. For example:

```
>>> from pyhelpers.ops import confirmed
>>> # We can specify any prompting message as to what needs to be confirmed.
>>> if confirmed(prompt="Continue? ..."):
       ... print("OK! Go ahead.")
Continue? ... [No]|Yes: yes
OK! Go ahead.
```
**Note:**

- What we type to respond to the prompting message is case-insensitive. It doesn't have to be precisely Yes to make the function return True; something like yes, Y or ye can do the job as well. If we type no or n, it returns False.
- The function also provides a parameter confirmation required, which defaults to True. If setting confirmation required=False, a confirmation is not required, in which case this

function will become ineffective as it just returns True.

## **5.8 Work with a PostgreSQL server**

The module *[pyhelpers.dbms](#page-113-0)* offers a convenient way of communicating with [databases,](https://en.wikipedia.org/wiki/Database) such as [PostgreSQL.](https://www.postgresql.org/)

#### **Note:**

• The current release of pyhelpers is only able to deal with [PostgreSQL](https://www.postgresql.org/) as the module [pyhelpers.dbms](#page-113-0) needs to be further developed to work with other types of databases.

The class [PostgreSQL](#page-113-1), for example, could assist us in executing some basic SQL statements on a PostgreSQL database server. To demonstrate it works, let's start with importing the class:

**>>> from pyhelpers.dbms import** PostgreSQL

#### **5.8.1 Connect to a database**

Now, we can create an instance of the class [PostgreSQL](#page-113-1) to connect a PostgreSQL server by specifying the key parameters, including host, port, username, database\_name and password.

#### **Note:**

- If we leave host, port, username and database name unspecified, their default arguments (namely, host='localhost', port=5432, username='postgres' and database name='postgres') are passed to instantiate the class, in which case we would connect to the default PostgreSQL server (as is installed on a PC).
- If the specified database\_name does not exist, it will be automatically created along with the class instantiation.
- If we prefer not to specify explicitly the parameter password, we could just leave it. In that case, we will be asked to type in the password manually when instantiating the class.

For example, let's create an instance named postgres, and we'd like to establish a connection with a database named "*pyhelpers\_tutorial*", which is hosted at the default PostgreSQL server:

```
>>> postgres = PostgreSQL(database name="pyhelpers tutorial")
Password (postgres@localhost:5432): ***
Creating a database: "pyhelpers tutorial" ... Done.
Connecting postgres: *** @localhost: 5432/pyhelpers tutorial ... Successfully.
```
We can use [pgAdmin](https://www.pgadmin.org/) - the most popular graphical management tool for PostgreSQL - to check whether the database "*pyhelpers\_tutorial*" exists now in the Databases tree of the default server, as illustrated in [Fig.](#page-184-0) [22](#page-184-0):

<span id="page-184-0"></span>

| ↓ WPostgreSQL 13                      |
|---------------------------------------|
| $\vee \subseteq$ Databases (3)        |
| > postgis_31_sample                   |
| $\sum$ postgres                       |
| $\vee \subseteq$ pyhelpers_tutorial   |
| 图 Casts<br>≻                          |
| > <sup>©</sup> Catalogs               |
| > C Event Triggers                    |
| > 司 Extensions                        |
| > Foreign Data Wrappers               |
| $\triangleright$ $\bigcirc$ Languages |
| >  S Publications                     |
| > <sup>√</sup> Schemas (1)            |
| > Subscriptions                       |
| > 4 Login/Group Roles                 |
| <b>E</b> Tablespaces<br>⋟             |

Fig. 22: The database "*pyhelpers\_tutorial*".

Alternatively, we could also use the method database  $exists()$ :

```
>>> res = postgres.database exists("pyhelpers tutorial")
>>> print(f'The database "pyhelpers_tutorial" exists? {res}')
The database "pyhelpers tutorial" exists? True
>>> print(f'We are currently connected to the database "{postgres.database_name}".')
We are now connected with the database "pyhelpers_tutorial".
```
In the same server, we can create multiple databases. For example, let's now create another database named "*pyhelpers* tutorial alt" by using the method create database():

```
>>> postgres.create_database("pyhelpers_tutorial_alt", verbose=True)
Creating a database: "pyhelpers tutorial alt" ... Done.
```
As we can see in [Fig.](#page-185-0) [23](#page-185-0), the database "*pyhelpers\_tutorial\_alt*" has now been added to the default *Databases* tree:

<span id="page-185-0"></span>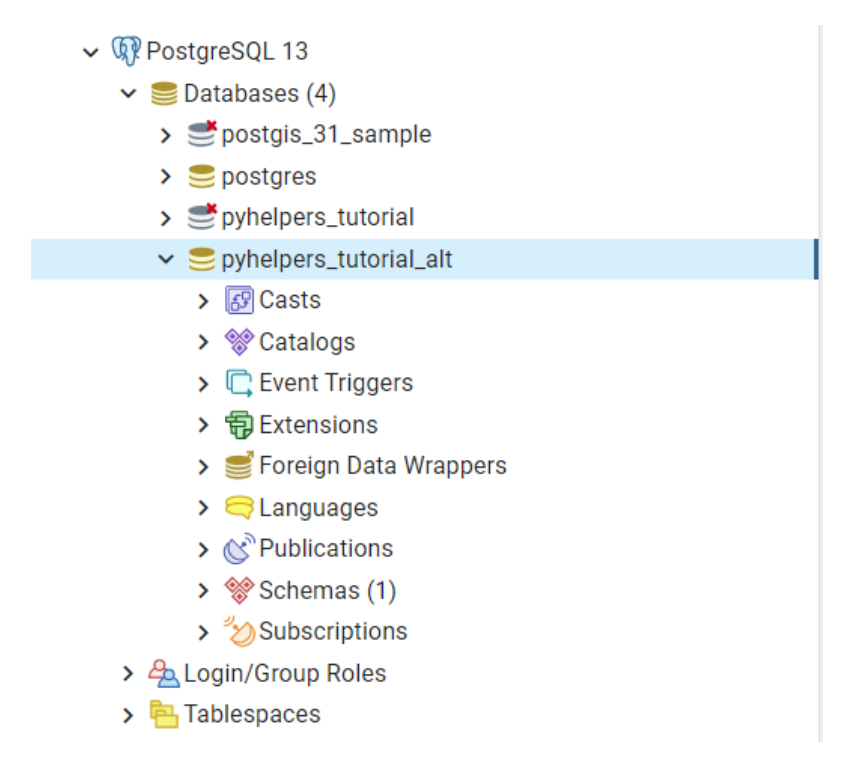

Fig. 23: The database "*pyhelpers\_tutorial\_alt*".

#### **Note:**

• When a new database is created, the instance postgres disconnects the currently-connected database and connect to the new one.

Check whether "*pyhelpers\_tutorial\_alt*" is the database being connected now:

```
>>> res = postgres.database_exists("pyhelpers_tutorial_alt")
>>> print(f'The database "pyhelpers_tutorial_alt" exists? {res}')
The database "pyhelpers_tutorial_alt" exists? True
>>> print(f'We are currently connected to the database "{postgres.database name}".')
We are now connected with the database "pyhelpers_tutorial_alt".
```
To connect again to "*pyhelpers\_tutorial*", we can use the method [connect\\_database\(\)](#page-119-0):

```
>>> postgres.connect database("pyhelpers tutorial", verbose=True)
Connecting postgres: ***@localhost: 5432/pyhelpers tutorial ... Successfully.
>>> print(f'We are currently connected to the database "{postgres.database name}".')
We are now connected with the database "pyhelpers_tutorial".
```
#### **5.8.2 Import data into a database**

With the established connection to the database, we can use the method [import\\_data\(\)](#page-133-0) to import the data\_frame, which has been created in the *[Preparation](#page-172-0)* section, into a table named "*df\_table*" under the default schema "*public*":

```
>>> postgres.import_data(data=data_frame, table_name="df_table", verbose=2)
To import data into "public"."df_table" at postgres:***@localhost:5432/pyhelpers_tutorial
? [No]|Yes: yes
Importing the data into the table "public"."df_table" ... Done.
```
We should now be able to see the table in pgAdmin, as illustrated in [Fig.](#page-187-0) [24](#page-187-0):

<span id="page-187-0"></span>

| $\vee \subseteq$ pyhelpers_tutorial                   |
|-------------------------------------------------------|
| > <b>B</b> Casts                                      |
| > <sup>«</sup> Catalogs                               |
| > C Event Triggers                                    |
| > 司 Extensions                                        |
| > Foreign Data Wrappers                               |
| $\triangleright$ $\blacksquare$ Languages             |
| >  S Publications                                     |
| $\vee$ $\mathscr{C}$ Schemas (1)                      |
| $\vee$ $\diamondsuit$ public                          |
| $\frac{A}{B}$ Collations                              |
| > A Domains                                           |
| > <b>G</b> FTS Configurations                         |
| > Se FTS Dictionaries                                 |
| > Aa FTS Parsers                                      |
| > Q FTS Templates                                     |
| > 时 Foreign Tables                                    |
| $\leftarrow$ $\left\{\oplus\right\}$ Functions        |
| > I I Materialized Views                              |
| > { } Procedures                                      |
| $\geq 1.3$ Sequences                                  |
| $\vee$ <b>F</b> Tables (1)                            |
| $\vee \equiv$ df_table                                |
| $\triangleright$ $\oplus$ Columns (100)               |
| > $\rightarrow$ Constraints                           |
| › 몮 Indexes                                           |
| > <b>ARLS</b> Policies                                |
| $\frac{1}{2}$ Times Rules                             |
| > <sup>→</sup> Triggers                               |
| > 《 「separ Functions<br>$\triangleright$ $\Box$ Types |
| lla Views<br>⋟                                        |
| Subscriptions<br>⋗                                    |
|                                                       |

Fig. 24: The table *"public"."df\_table"*.

The method [import\\_data\(\)](#page-133-0) relies on the method [pandas.DataFrame.to\\_sql\(\),](https://pandas.pydata.org/pandas-docs/stable/reference/api/pandas.DataFrame.to_sql.html) with the parameter method being set to be 'multi' by default. Optionally, it can also take the method [psql\\_insert\\_copy\(\)](#page-135-0) as an argument to significantly speed up importing data into a database, especially when the data size is fairly large.

Let's now try to import the same data into a table named "*df\_table\_alt*" by setting method=postgres.psql\_insert\_copy:

```
>>> postgres.import_data(
... data=data_frame, table_name="df_table_alt", method=postgres.psql_insert_copy, verbose=2)
To import data into "public"."df_table_alt" at postgres:***@localhost:5432/pyhelpers_tutorial
? [No]|Yes: yes
Importing the data into the table "public"."df_table_alt" ... Done.
```
<span id="page-188-0"></span>In pgAdmin, we can see the table has been added to the *Tables* list, as illustrated in [Fig.](#page-188-0) [25](#page-188-0):

```
\vee \subseteq pyhelpers_tutorial
   > BCasts
   > <sup>%</sup> Catalogs
    > C Event Triggers
    > 司 Extensions
    > Foreign Data Wrappers
    \sum Languages
    > & Publications
   \vee % Schemas (1)
       \vee \diamondsuit public
            \frac{A}{B}Collations
           > Comains
            > G FTS Configurations
            > B FTS Dictionaries
            > Aa FTS Parsers
            > Q FTS Templates
            > 自 Foreign Tables
            ▶ ( ) Functions
            > In Materialized Views
            > {\'}Procedures
            \geq 1.3 Sequences
           \vee \blacksquare Tables (2)
               \triangleright \boxplus df_table
               \vee \boxplus df_table_alt
                   \triangleright \oplus Columns (100)
                   > \rightarrow Constraints
                   > 品 Indexes
                   > ARLS Policies
                   \sum m Rules
                   > \rightarrow Triggers
            > 信 Trigger Functions
            \triangleright \Box Types
            > 同 Views
```
Fig. 25: The table *"public"."df\_table\_alt"*.

#### **5.8.3 Fetch data from a database**

To retrieve the imported data, we can use the method read  $table()$ :

```
>>> df retrieval 1 = postgres.read table(table name="df table")
>>> res = df retrieval 1.equals(data frame)
>>> print(f"`df_retrieval_1` is equal to `data_frame`? {res}")
`df_retrieval_1` is equal to `data_frame`? True
```
Alternatively, we can also use the method read sql query(), which serves as a more flexible way of reading/querying data. It takes PostgreSQL statements, and could be much faster when the queried table is fairly large. Let's try this method to fetch the same data from the table "*df\_table\_alt*":

```
>>> df_retrieval_2 = postgres.read_sql query(sql query='SELECT * FROM "public"."df table alt"')
>>> res = df_retrieval_2.round(8).equals(df_retrieval_1.round(8))
>>> print(f"`df_retrieval_2` is equal to `df_retrieval_1`? {res}")
`df_retrieval_2` is equal to `df_retrieval_1`? True
```
#### **Note:**

• For the method [read\\_sql\\_query\(\)](#page-136-0), any PostgreSQL statement that is passed to the parameter sql\_query should NOT end with ';'.

#### **5.8.4 Drop data**

Before we leave this notebook, let's clear up the databases and tables we've created.

We can delete/drop a table (e.g. "*df\_table*") by using the method  $drop\_table()$ :

```
>>> postgres.drop_table(table_name="df_table", verbose=True)
To drop the table "public"."df_table" from postgres:***@localhost:5432/pyhelpers_tutorial
? [No]|Yes: yes
Dropping "public"."df table" ... Done.
```
To delete/drop a database, we can use the method [drop\\_database\(\)](#page-125-0):

```
>>> # Drop "pyhelpers_tutorial" (i.e. the currently connected database)
>>> postgres.drop_database(verbose=True)
To drop the database "pyhelpers_tutorial" from postgres:***@localhost:5432
? [No]|Yes: yes
Dropping "pyhelpers tutorial" ... Done.
>>> # Drop "pyhelpers tutorial alt"
>>> postgres.drop_database(database_name="pyhelpers_tutorial_alt", verbose=True)
To drop the database "pyhelpers_tutorial_alt" from postgres:***@localhost:5432
? [No]|Yes: yes
Dropping "pyhelpers tutorial alt" ... Done.
```
Check which database is the one being currently connected:

```
>>> print(f"We are currently connected with the database \"{postgres.database_name}\".")
We are currently connected with the database "postgres".
```
Now we have removed all the databases created above, and restored the PostgreSQL server to its original status.

**This is the end of the** *[Tutorial](#page-172-1)*.

Any issues regarding the use of the package are all welcome and should be logged/reported onto the [Bug Tracker.](https://github.com/mikeqfu/pyhelpers/issues)

For more details and examples, check *[Modules](#page-6-0)*.

# **Python Module Index**

# p

pyhelpers, [3](#page-6-1) pyhelpers.dbms, [110](#page-113-0) pyhelpers.dir, [12](#page-15-0) pyhelpers.geom, [77](#page-80-0) pyhelpers.ops, [18](#page-21-0) pyhelpers.settings, [3](#page-6-2) pyhelpers.store, [52](#page-55-0) pyhelpers.text, [99](#page-102-0)

# **Index**

## A

add\_primary\_keys() (*pyhelpers.dbms.PostgreSQL method*), [115](#page-118-0)

alter\_table\_schema() (*pyhelpers.dbms.PostgreSQL method*), [115](#page-118-0)

# $\Gamma$

- calc\_distance\_on\_unit\_sphere() (*in module pyhelpers.geom*), [85](#page-88-0)
- calc\_hypotenuse\_distance() (*in module pyhelpers.geom*), [86](#page-89-0)
- calculate\_idf() (*in module pyhelpers.text*), [103](#page-106-0)
- calculate\_tf\_idf() (*in module pyhelpers.text*), [105](#page-108-0)
- cd() (*in module pyhelpers.dir*), [12](#page-15-1)
- cd\_data() (*in module pyhelpers.dir*), [15](#page-18-0)
- cdd() (*in module pyhelpers.dir*), [14](#page-17-0)
- cmap\_discretisation() (*in module pyhelpers.ops*), [41](#page-44-0)
- colour\_bar\_index() (*in module pyhelpers.ops*), [42](#page-45-0)
- compare\_dicts() (*in module pyhelpers.ops*), [31](#page-34-0)
- confirmed() (*in module pyhelpers.ops*), [18](#page-21-2)
- connect\_database() (*pyhelpers.dbms.MSSQL method*), [143](#page-146-0) connect\_database() (*pyhelpers.dbms.PostgreSQL method*), [116](#page-119-1)
- cosine\_similarity\_between\_texts() (*in module pyhelpers.text*), [106](#page-109-0)
- count\_words() (*in module pyhelpers.text*), [103](#page-106-0)
- create\_connection() (*pyhelpers.dbms.MSSQL method*), [143](#page-146-0) create\_cursor() (*pyhelpers.dbms.MSSQL method*), [144](#page-147-0) create\_database() (*pyhelpers.dbms.MSSQL method*), [145](#page-148-0) create\_database() (*pyhelpers.dbms.PostgreSQL method*), [117](#page-120-1) create\_engine() (*pyhelpers.dbms.MSSQL method*), [146](#page-149-0) create\_rotation\_matrix() (*in module pyhelpers.ops*), [34](#page-37-0) create\_schema() (*pyhelpers.dbms.MSSQL method*), [147](#page-150-0) create\_schema() (*pyhelpers.dbms.PostgreSQL method*), [118](#page-121-0) create\_table() (*pyhelpers.dbms.MSSQL method*), [147](#page-150-0) create\_table() (*pyhelpers.dbms.PostgreSQL method*), [118](#page-121-0)

## D

database\_exists() (*pyhelpers.dbms.MSSQL method*), [148](#page-151-0) database\_exists() (*pyhelpers.dbms.PostgreSQL method*), [120](#page-123-1) DEFAULT\_DATABASE (*pyhelpers.dbms.MSSQL attribute*), [140](#page-143-0) DEFAULT\_DATABASE (*pyhelpers.dbms.PostgreSQL attribute*), [112](#page-115-0) DEFAULT\_DIALECT (*pyhelpers.dbms.MSSQL attribute*), [140](#page-143-0) DEFAULT\_DIALECT (*pyhelpers.dbms.PostgreSQL attribute*), [113](#page-116-0) DEFAULT\_DRIVER (*pyhelpers.dbms.MSSQL attribute*), [141](#page-144-0) DEFAULT\_DRIVER (*pyhelpers.dbms.PostgreSQL attribute*), [113](#page-116-0)

DEFAULT\_HOST (*pyhelpers.dbms.MSSQL attribute*), [141](#page-144-0) DEFAULT\_HOST (*pyhelpers.dbms.PostgreSQL attribute*), [113](#page-116-0) DEFAULT\_ODBC\_DRIVER (*pyhelpers.dbms.MSSQL attribute*), [141](#page-144-0)

- DEFAULT\_PORT (*pyhelpers.dbms.MSSQL attribute*), [141](#page-144-0) DEFAULT\_PORT (*pyhelpers.dbms.PostgreSQL attribute*), [113](#page-116-0) DEFAULT\_SCHEMA (*pyhelpers.dbms.MSSQL attribute*), [141](#page-144-0) DEFAULT\_SCHEMA (*pyhelpers.dbms.PostgreSQL attribute*), [113](#page-116-0) DEFAULT\_USERNAME (*pyhelpers.dbms.MSSQL attribute*), [141](#page-144-0) DEFAULT\_USERNAME (*pyhelpers.dbms.PostgreSQL attribute*), [113](#page-116-0) delete\_dir() (*in module pyhelpers.dir*), [17](#page-20-1)
- detect\_nan\_for\_str\_column() (*in module pyhelpers.ops*), [33](#page-36-0)
- dict\_to\_dataframe() (*in module pyhelpers.ops*), [34](#page-37-0)
- disconnect\_all\_others() (*pyhelpers.dbms.PostgreSQL method*), [121](#page-124-0)
- disconnect\_database() (*pyhelpers.dbms.MSSQL method*), [149](#page-152-0)
- disconnect\_database() (*pyhelpers.dbms.PostgreSQL method*), [121](#page-124-0)
- download\_file\_from\_url() (*in module pyhelpers.ops*), [50](#page-53-1) drop\_axis() (*in module pyhelpers.geom*), [81](#page-84-0)
- drop\_database() (*pyhelpers.dbms.MSSQL method*), [150](#page-153-0)
- drop\_database() (*pyhelpers.dbms.PostgreSQL method*), [122](#page-125-1)
- drop\_schema() (*pyhelpers.dbms.PostgreSQL method*), [123](#page-126-0)
- drop\_table() (*pyhelpers.dbms.MSSQL method*), [150](#page-153-0)
- drop\_table() (*pyhelpers.dbms.PostgreSQL method*), [124](#page-127-1)

### E

euclidean\_distance\_between\_texts() (*in module pyhelpers.text*), [106](#page-109-0)

eval\_dtype() (*in module pyhelpers.ops*), [20](#page-23-0) extract\_words1upper() (*in module pyhelpers.text*), [101](#page-104-0)

#### F

fake\_requests\_headers() (*in module pyhelpers.ops*), [49](#page-52-0) find\_closest\_date() (*in module pyhelpers.ops*), [40](#page-43-0) find\_closest\_point() (*in module pyhelpers.geom*), [87](#page-90-0) find\_closest\_points() (*in module pyhelpers.geom*), [88](#page-91-0) find\_executable() (*in module pyhelpers.ops*), [23](#page-26-0) find\_matched\_str() (*in module pyhelpers.text*), [107](#page-110-0) find\_shortest\_path() (*in module pyhelpers.geom*), [89](#page-92-0) find\_similar\_str() (*in module pyhelpers.text*), [108](#page-111-1)

## G

gdal\_configurations() (*in module pyhelpers.settings*), [4](#page-7-0)

get\_acronym() (*in module pyhelpers.text*), [100](#page-103-0)

- get\_column\_dtype() (*pyhelpers.dbms.PostgreSQL method*), [124](#page-127-1)
- get\_column\_info() (*pyhelpers.dbms.PostgreSQL method*), [125](#page-128-0)
- get\_column\_names() (*pyhelpers.dbms.MSSQL method*), [151](#page-154-0)
- get\_database\_names() (*pyhelpers.dbms.MSSQL method*), [152](#page-155-0)
- get\_database\_names() (*pyhelpers.dbms.PostgreSQL method*), [125](#page-128-0)
- get\_database\_size() (*pyhelpers.dbms.PostgreSQL method*), [126](#page-129-0)
- get\_default\_database\_address() (*in module pyhelpers.dbms*), [164](#page-167-0)
- get\_dict\_values() (*in module pyhelpers.ops*), [30](#page-33-0)
- get\_extreme\_outlier\_bounds() (*in module pyhelpers.ops*), [38](#page-41-0)
- get\_file\_tables() (*pyhelpers.dbms.MSSQL method*), [152](#page-155-0)
- get\_geometric\_midpoint() (*in module pyhelpers.geom*), [93](#page-96-0)
- get\_geometric\_midpoint\_calc() (*in module*
- *pyhelpers.geom*), [93](#page-96-0)
- get\_midpoint() (*in module pyhelpers.geom*), [92](#page-95-0)
- get\_number\_of\_chunks() (*in module pyhelpers.ops*), [22](#page-25-0)
- get\_obj\_attr() (*in module pyhelpers.ops*), [19](#page-22-0)
- get\_primary\_keys() (*pyhelpers.dbms.MSSQL method*), [153](#page-156-0)
- get\_primary\_keys() (*pyhelpers.dbms.PostgreSQL method*), [126](#page-129-0)
- get\_rectangle\_centroid() (*in module pyhelpers.geom*), [94](#page-97-0)
- get\_row\_count() (*pyhelpers.dbms.MSSQL method*), [153](#page-156-0) get\_schema\_names() (*pyhelpers.dbms.PostgreSQL method*),
- [128](#page-131-0)
- get\_square\_vertices() (*in module pyhelpers.geom*), [95](#page-98-0) get\_square\_vertices\_calc() (*in module pyhelpers.geom*),  $Q<sub>5</sub>$

get\_table\_names() (*pyhelpers.dbms.MSSQL method*), [154](#page-157-0) get\_table\_names() (*pyhelpers.dbms.PostgreSQL method*), [129](#page-132-0) get\_user\_agent\_string() (*in module pyhelpers.ops*), [49](#page-52-0) go\_from\_altered\_cwd() (*in module pyhelpers.dir*), [13](#page-16-0) gps\_to\_utc() (*in module pyhelpers.ops*), [21](#page-24-0)

# $H$

has\_dtypes() (*pyhelpers.dbms.MSSQL method*), [155](#page-158-0) hash\_password() (*in module pyhelpers.ops*), [23](#page-26-0)

# I

import\_data() (*pyhelpers.dbms.MSSQL method*), [156](#page-159-0) import\_data() (*pyhelpers.dbms.PostgreSQL method*), [130](#page-133-1) init\_requests\_session() (*in module pyhelpers.ops*), [47](#page-50-0) interquartile\_range() (*in module pyhelpers.ops*), [39](#page-42-0) is\_dir() (*in module pyhelpers.dir*), [16](#page-19-0) is\_downloadable() (*in module pyhelpers.ops*), [46](#page-49-0) is\_network\_connected() (*in module pyhelpers.ops*), [45](#page-48-0) is\_url() (*in module pyhelpers.ops*), [45](#page-48-0) is\_url\_connectable() (*in module pyhelpers.ops*), [46](#page-49-0)

## L

load\_csv() (*in module pyhelpers.store*), [65](#page-68-0) load\_data() (*in module pyhelpers.store*), [71](#page-74-0) load\_feather() (*in module pyhelpers.store*), [70](#page-73-0) load\_joblib() (*in module pyhelpers.store*), [69](#page-72-0) load\_json() (*in module pyhelpers.store*), [68](#page-71-0) load\_pickle() (*in module pyhelpers.store*), [65](#page-68-0) load\_spreadsheets() (*in module pyhelpers.store*), [67](#page-70-0) load\_user\_agent\_strings() (*in module pyhelpers.ops*), [48](#page-51-0) loop\_in\_pairs() (*in module pyhelpers.ops*), [25](#page-28-0)

# M

make\_database\_address() (*in module pyhelpers.dbms*), [163](#page-166-0) markdown\_to\_rst() (*in module pyhelpers.store*), [75](#page-78-0) merge\_dicts() (*in module pyhelpers.ops*), [32](#page-35-0) module pyhelpers, [3](#page-6-3) pyhelpers.dbms, [110](#page-113-2) pyhelpers.dir, [12](#page-15-1)

pyhelpers.geom, [77](#page-80-1)

pyhelpers.ops, [18](#page-21-2) pyhelpers.settings, [3](#page-6-3)

pyhelpers.store, [52](#page-55-1)

pyhelpers.text, [99](#page-102-1)

mpl\_preferences() (*in module pyhelpers.settings*), [5](#page-8-0) MSSQL (*class in pyhelpers.dbms*), [139](#page-142-0)

mssql\_to\_postgresql() (*in module pyhelpers.dbms*), [164](#page-167-0)

## N

- np\_preferences() (*in module pyhelpers.settings*), [8](#page-11-0)
- np\_shift() (*in module pyhelpers.ops*), [37](#page-40-0)
- null\_text\_to\_empty\_string() (*pyhelpers.dbms.PostgreSQL method*), [131](#page-134-0)
- numeral\_english\_to\_arabic() (*in module pyhelpers.text*),  $102$

# O

```
osgb36_to_wgs84() (in module pyhelpers.geom), 80
```
## P

pyhelpers.text

```
parse_csr_matrix() (in module pyhelpers.ops), 35
parse_size() (in module pyhelpers.ops), 21
pd_preferences() (in module pyhelpers.settings), 10
PostgreSQL (class in pyhelpers.dbms), 110
project_point_to_line() (in module pyhelpers.geom), 83
psql_insert_copy() (pyhelpers.dbms.PostgreSQL static
         method), 132
pyhelpers
    module, 3
pyhelpers.dbms
    module, 110
pyhelpers.dir
    module, 12
pyhelpers.geom
    module, 77
pyhelpers.ops
    module, 18
pyhelpers.settings
    module, 3
pyhelpers.store
    module, 52
```
module, [99](#page-102-1)

## R

read\_columns() (*pyhelpers.dbms.MSSQL method*), [158](#page-161-0) read\_sql\_query() (*pyhelpers.dbms.PostgreSQL method*), [133](#page-136-1) read\_table() (*pyhelpers.dbms.MSSQL method*), [159](#page-162-0) read\_table() (*pyhelpers.dbms.PostgreSQL method*), [136](#page-139-1) remove\_dict\_keys() (*in module pyhelpers.ops*), [31](#page-34-0) remove\_punctuation() (*in module pyhelpers.text*), [100](#page-103-0)

# S

save\_data() (*in module pyhelpers.store*), [63](#page-66-0) save feather() (*in module pyhelpers.store*), [58](#page-61-0) save\_fig() (*in module pyhelpers.store*), [60](#page-63-0) save\_joblib() (*in module pyhelpers.store*), [57](#page-60-0) save\_json() (*in module pyhelpers.store*), [56](#page-59-0) save\_pickle() (*in module pyhelpers.store*), [52](#page-55-1) save\_spreadsheet() (*in module pyhelpers.store*), [53](#page-56-0) save\_spreadsheets() (*in module pyhelpers.store*), [54](#page-57-0) save svg as emf() (*in module pyhelpers.store*), [59](#page-62-0) save\_web\_page\_as\_pdf() (*in module pyhelpers.store*), [62](#page-65-0) schema\_exists() (*pyhelpers.dbms.MSSQL method*), [161](#page-164-0) schema\_exists() (*pyhelpers.dbms.PostgreSQL method*), [137](#page-140-0) seven\_zip() (*in module pyhelpers.store*), [74](#page-77-0) sketch\_square() (*in module pyhelpers.geom*), [97](#page-100-0) specify\_conn\_str() (*pyhelpers.dbms.MSSQL method*), [161](#page-164-0) split\_iterable() (*in module pyhelpers.ops*), [27](#page-30-0) split\_list() (*in module pyhelpers.ops*), [26](#page-29-0) split\_list\_by\_size() (*in module pyhelpers.ops*), [26](#page-29-0) swap\_cols() (*in module pyhelpers.ops*), [36](#page-39-0) swap\_rows() (*in module pyhelpers.ops*), [37](#page-40-0)

# T

table\_exists() (*pyhelpers.dbms.MSSQL method*), [162](#page-165-0) table\_exists() (*pyhelpers.dbms.PostgreSQL method*), [138](#page-141-0) transform\_geom\_point\_type() (*in module pyhelpers.geom*), [78](#page-81-0)

# $\overline{U}$

unzip() (*in module pyhelpers.store*), [73](#page-76-0) update\_dict() (*in module pyhelpers.ops*), [28](#page-31-0) update\_dict\_keys() (*in module pyhelpers.ops*), [29](#page-32-0)

# V

validate\_dir() (*in module pyhelpers.dir*), [16](#page-19-0) verify\_password() (*in module pyhelpers.ops*), [24](#page-27-0)

## W

wgs84\_to\_osgb36() (*in module pyhelpers.geom*), [79](#page-82-0)

# X

xlsx\_to\_csv() (*in module pyhelpers.store*), [76](#page-79-0)